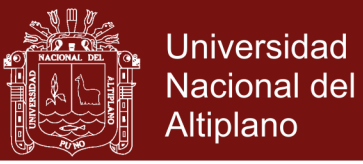

# **UNIVERSIDAD NACIONAL DEL ALTIPLANO ESCUELA DE POSGRADO PROGRAMA DE MAESTRÍA MAESTRÍA EN INFORMÁTICA**

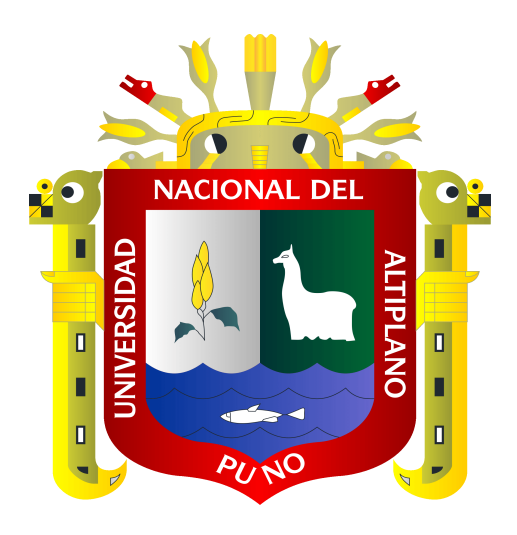

**TESIS**

# **UNITEK JULIACA – 2015 APLICACIÓN WEB PARA EL SISTEMA ACADÉMICO DEL INSTITUTO DE EDUCACIÓN SUPERIOR TECNOLÓGICO PRIVADO**

**PRESENTADA POR:**

**LILIAN MAGNOLIA BENIQUE RUELAS**

**PARA OPTAR EL GRADO ACADÉMICO DE:**

**MAGÍSTER SCIENTIAE EN INFORMÁTICA** 

**MENCIÓN EN INFORMÁTICA EDUCATIVA**

**PUNO, PERÚ**

**2016**

No olvide citar esta tesis

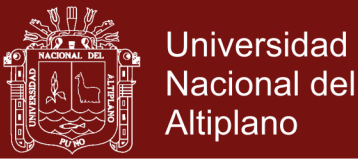

## UNIVERSIDAD NACIONAL DEL ALTIPLANO

## **ESCUELA DE POSGRADO**

### **PROGRAMA DE MAESTRÍA**

## **MAESTRÍA EN INFORMÁTICA**

### **TESIS**

### APLICACIÓN WEB PARA EL SISTEMA ACADÉMICO DEL INSTITUTO DE EDUCACIÓN SUPERIOR TECNOLÓGICO PRIVADO **UNITEK JULIACA - 2015**

**PRESENTADA POR:** 

**LILIAN MAGNOLIA BENIQUE RUELAS** 

PARA OPTAR EL GRADO ACADÉMICO DE:

**MAGISTER SCIENTIAE EN INFORMÁTICA** 

**MENCIÓN EN INFORMÁTICA EDUCATIVA** 

APROBADA POR EL SIGUIENTE JURADO:

**PRESIDENTE** 

Dr. EDGAR ELOY CARPIO VARGAS

PRIMER MIEMBRO

Mg. MARCO ANTONIO QUISPE BARRA

SEGUNDO MIEMBRO

**ASESOR DE TESIS** 

Mg. ROBERT ANTONIO ROMERO FLORES

Mg. JUAN DE DIOS LARICO PACO

Puno, 27 de enero de 2016

**ÁREA:** Ingeniería del software **TEMA:** Desarrollo de sistema informático

## Repositorio Institucional UNA-PUNO

No olvide citar esta tesis

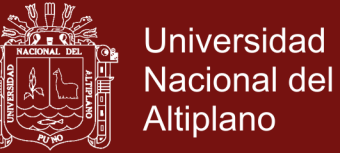

### **DEDICATORIA**

Con cariño a mi familia con quienes comparto día a día tristezas, alegrías, derrotas y triunfos.

Lilian M. Benique Ruelas

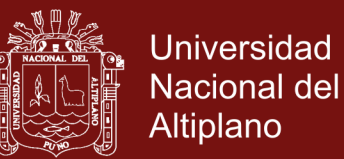

### **AGRADECIMIENTOS**

- A la Universidad Nacional del Altiplano, por haberme cobijado en aulas de la Escuela de Posgrado.
- A los docentes de la Maestría en Informática Educativa, por sus enseñanzas y experiencias compartidas en los años de estudio.
- Al Mg. Juan de Dios Larico Paco, Dr. Edgar Eloy Carpio Vargas, Mg. Marco Antonio Quispe Barra y al Mg. Robert Antonio Romero Flores, por haberme dirigido en la culminación de la presente.
- A Romina Lomas Chávez, Zulema Mamani Huacani, Mabel Ygnacio Garcia, Mariela Alave Aguilar, Irenio Chagua Aduviri, Magaly Gonzales Paco y Nury Guadalupe Ticona Zapana; por su apoyo moral e incondicional en la culminación de la presente.

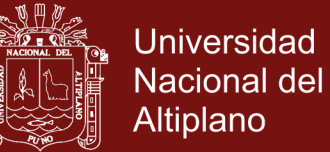

## **ÍNDICE GENERAL**

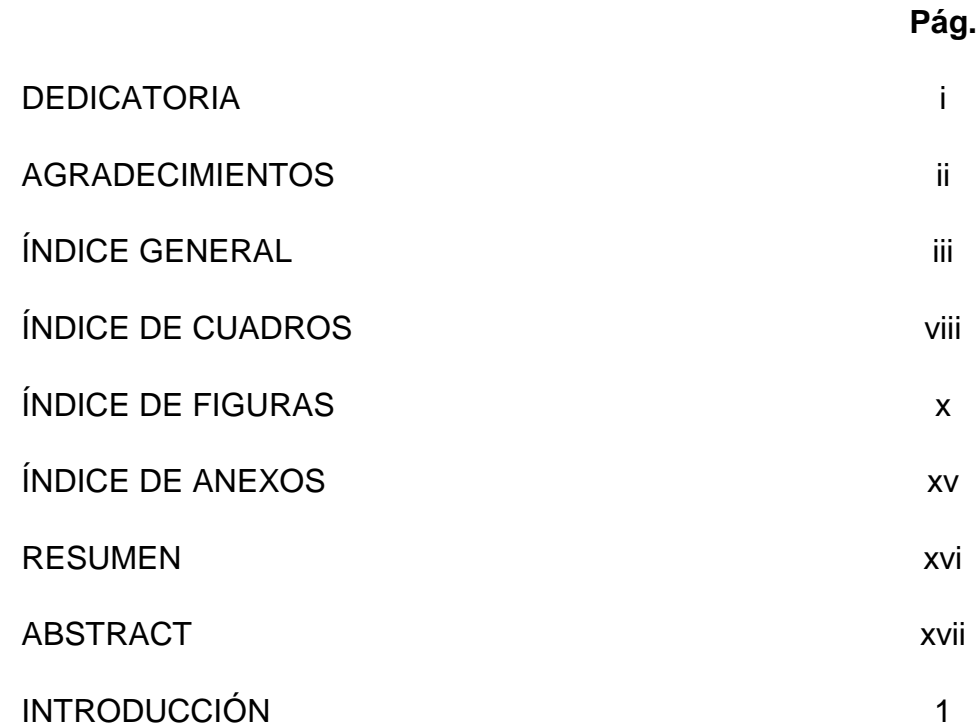

## **CAPÍTULO I**

# **PROBLEMÁTICA DE LA INVESTIGACIÓN**

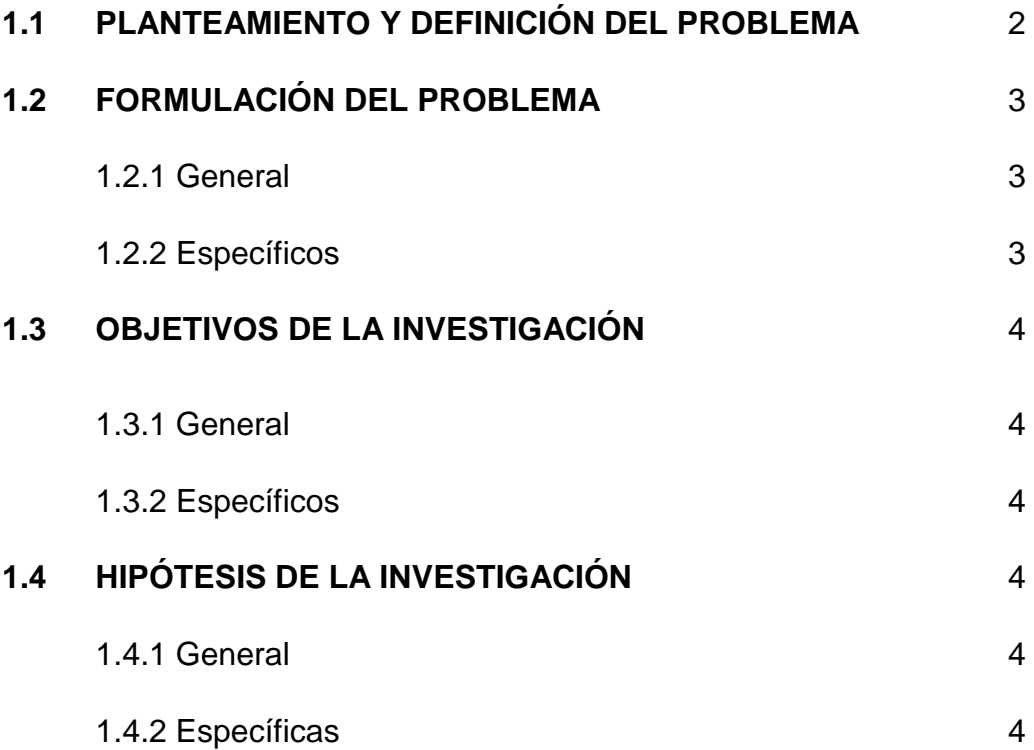

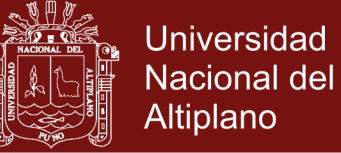

# **CAPÍTULO II**

## **MARCO TEÓRICO**

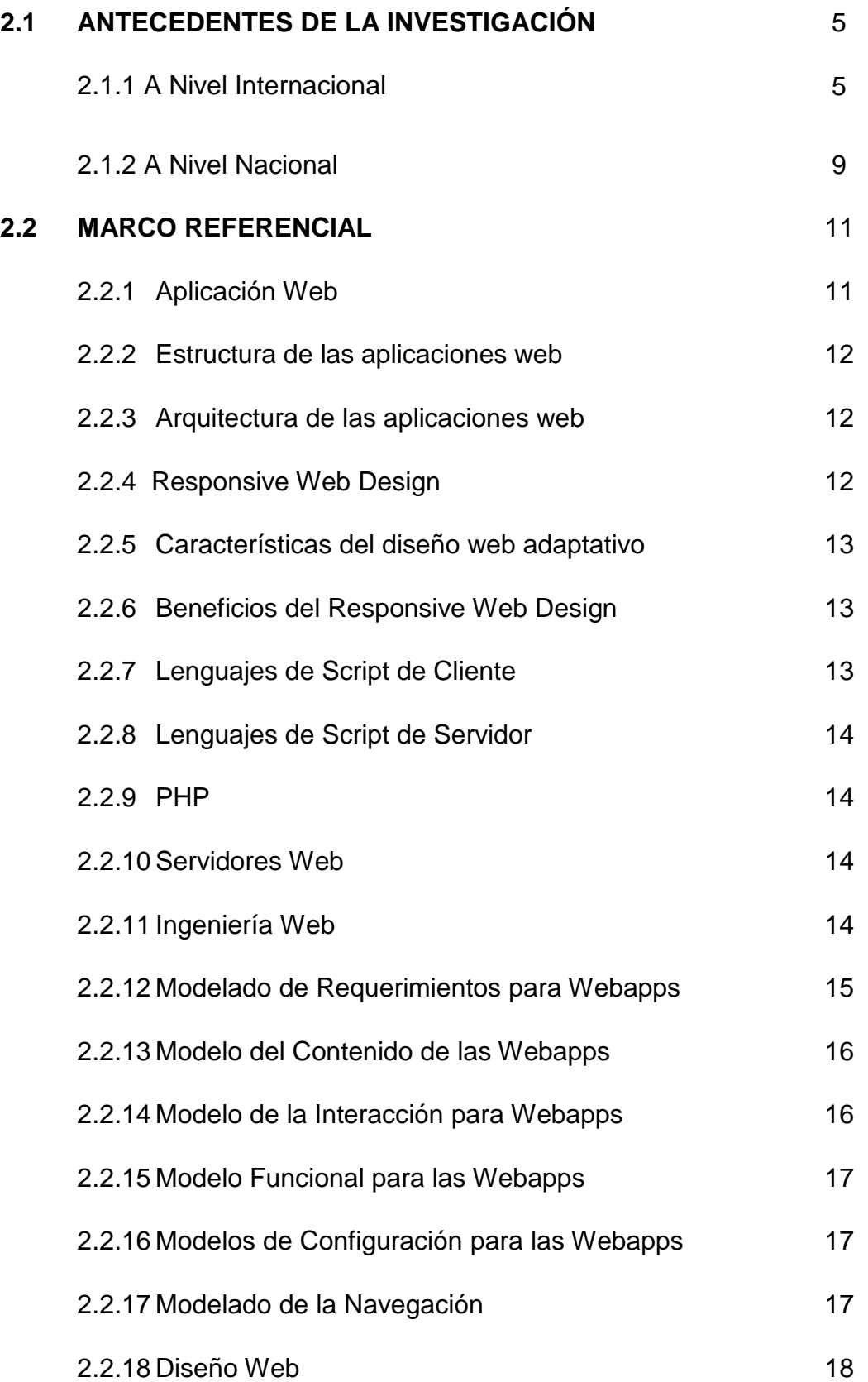

Universidad ≌ Nacional del Altiplano

**UHD** 

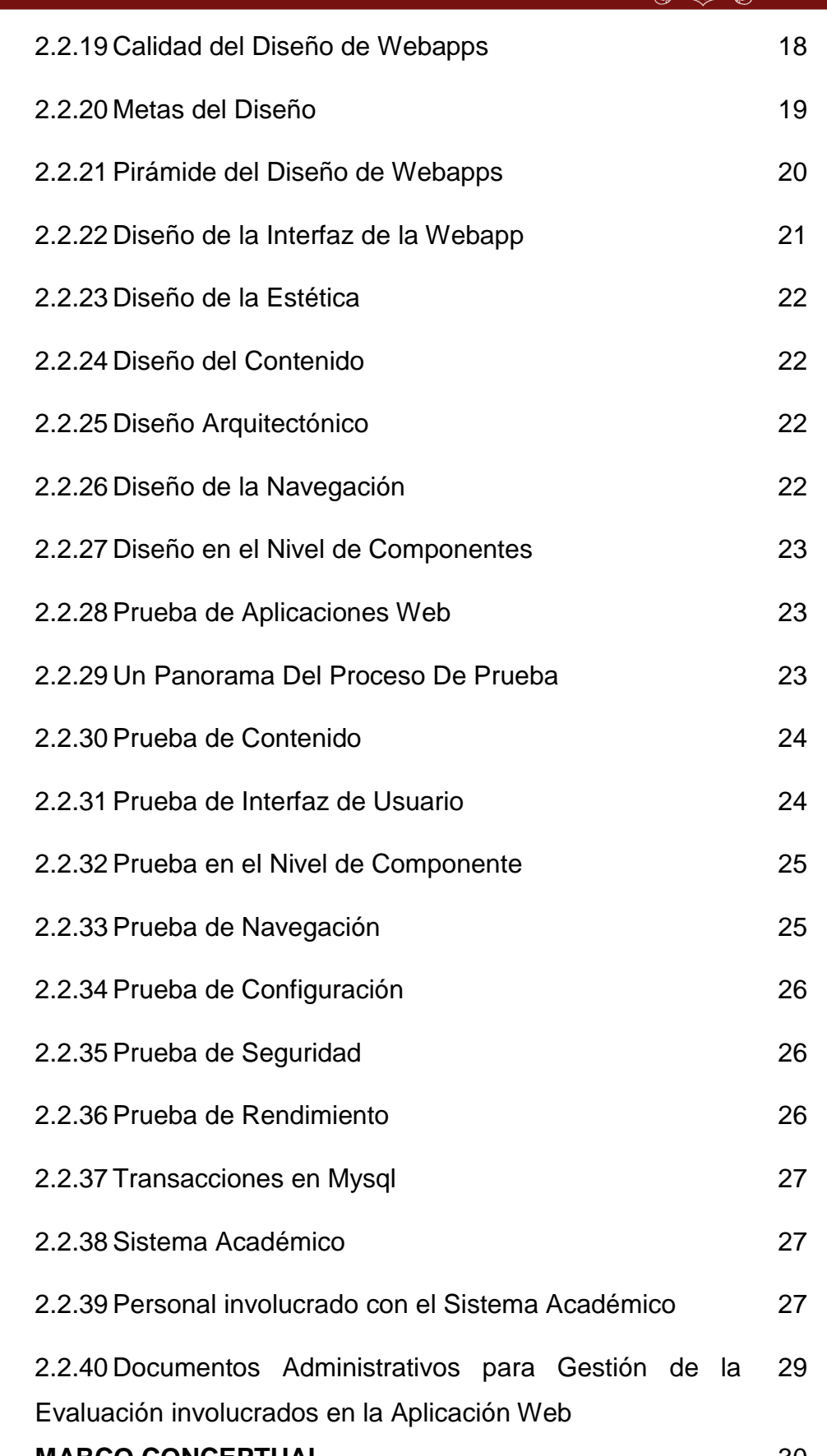

**2.3 MARCO CONCEPTUAL** 30

**Universidad** Nacional del Altiplano

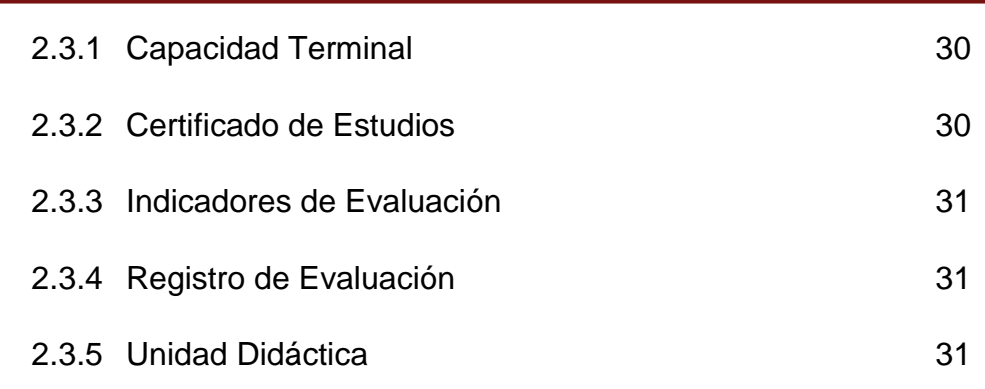

## **CAPÍTULO III**

### **METODOLOGÍA**

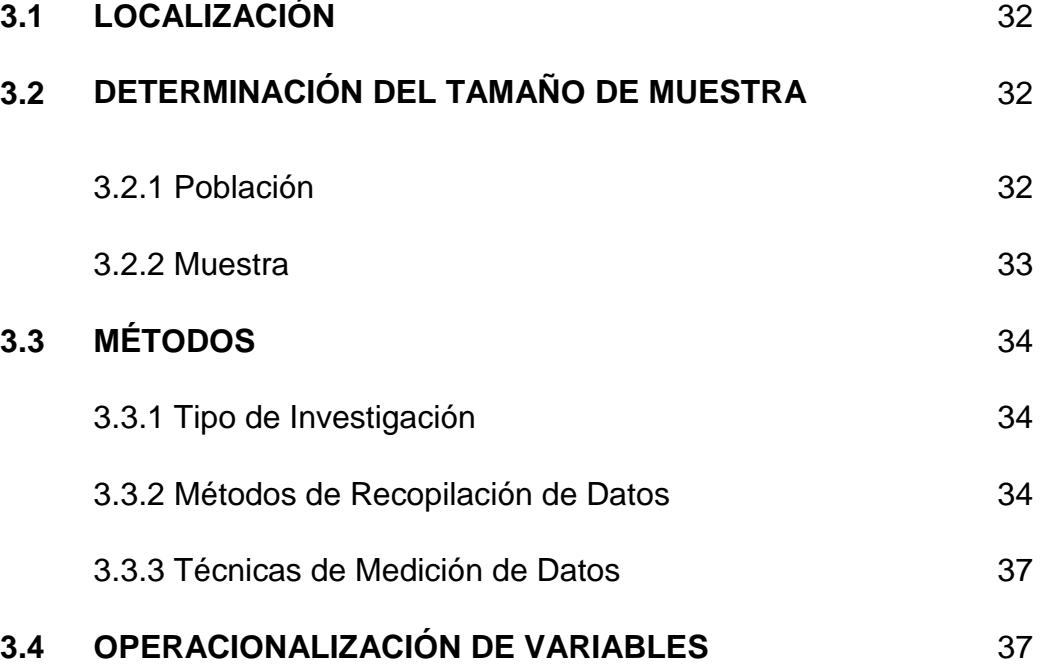

# **CAPÍTULO IV**

### **RESULTADOS Y DISCUSIÓN**

**4.1 METODOLOGÍA DE DESARROLLO DE LA APLICACIÓN WEB** 39

4.1.1 Modelado de los Requerimientos de la Aplicación Web para el sistema académico. 39

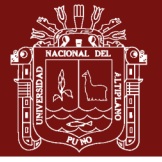

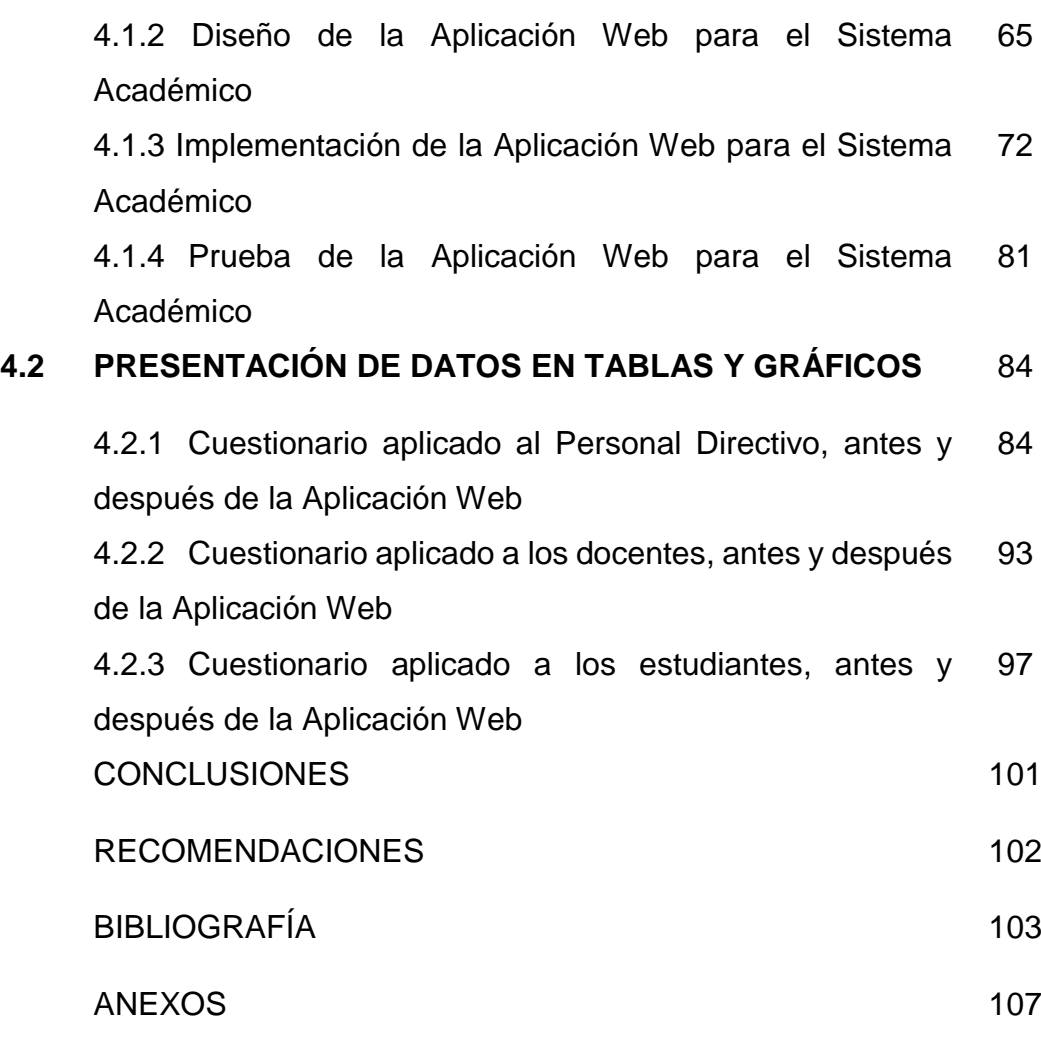

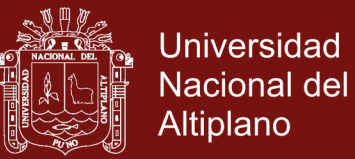

## **ÍNDICE DE CUADROS**

### **Pág.**

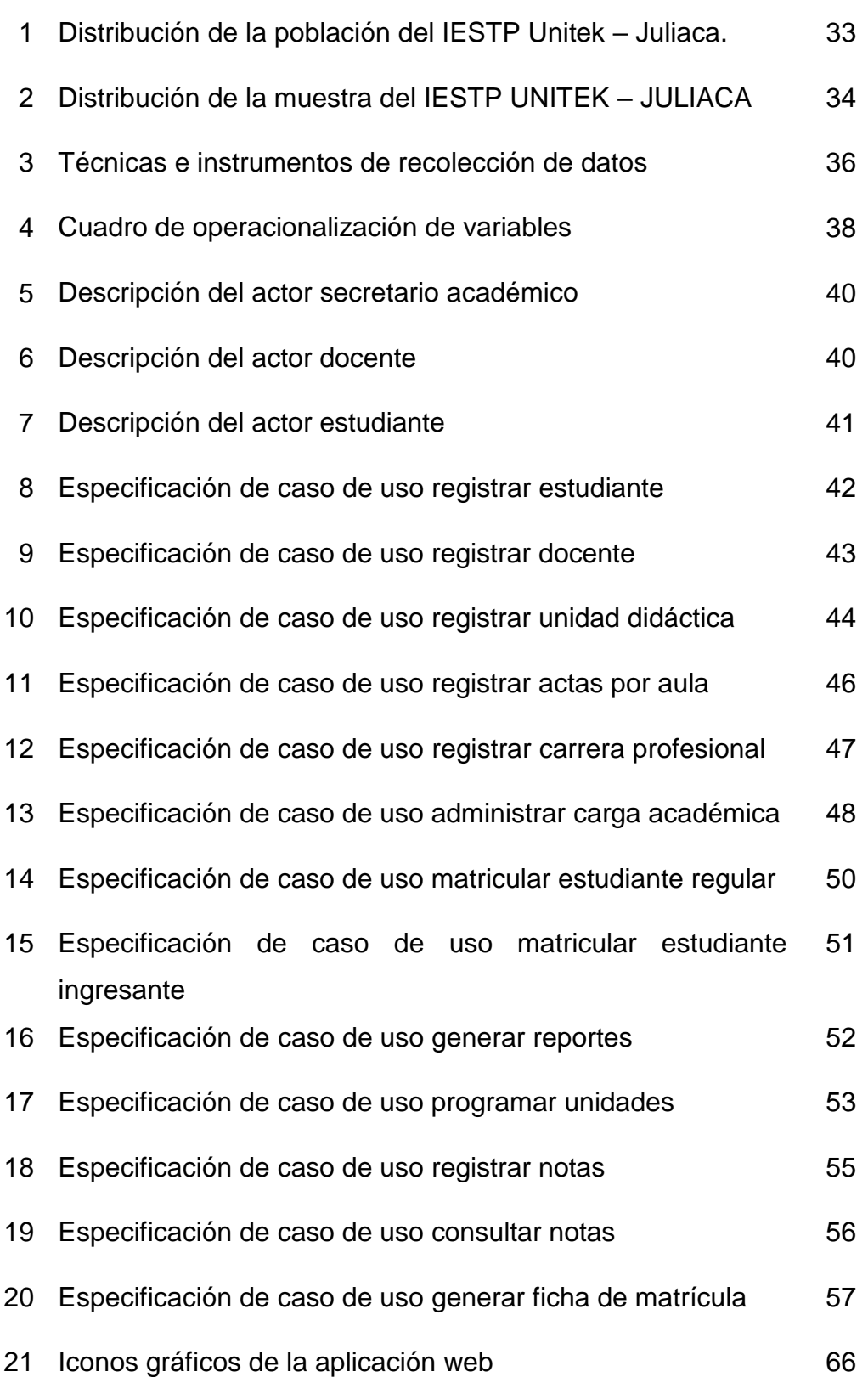

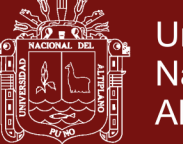

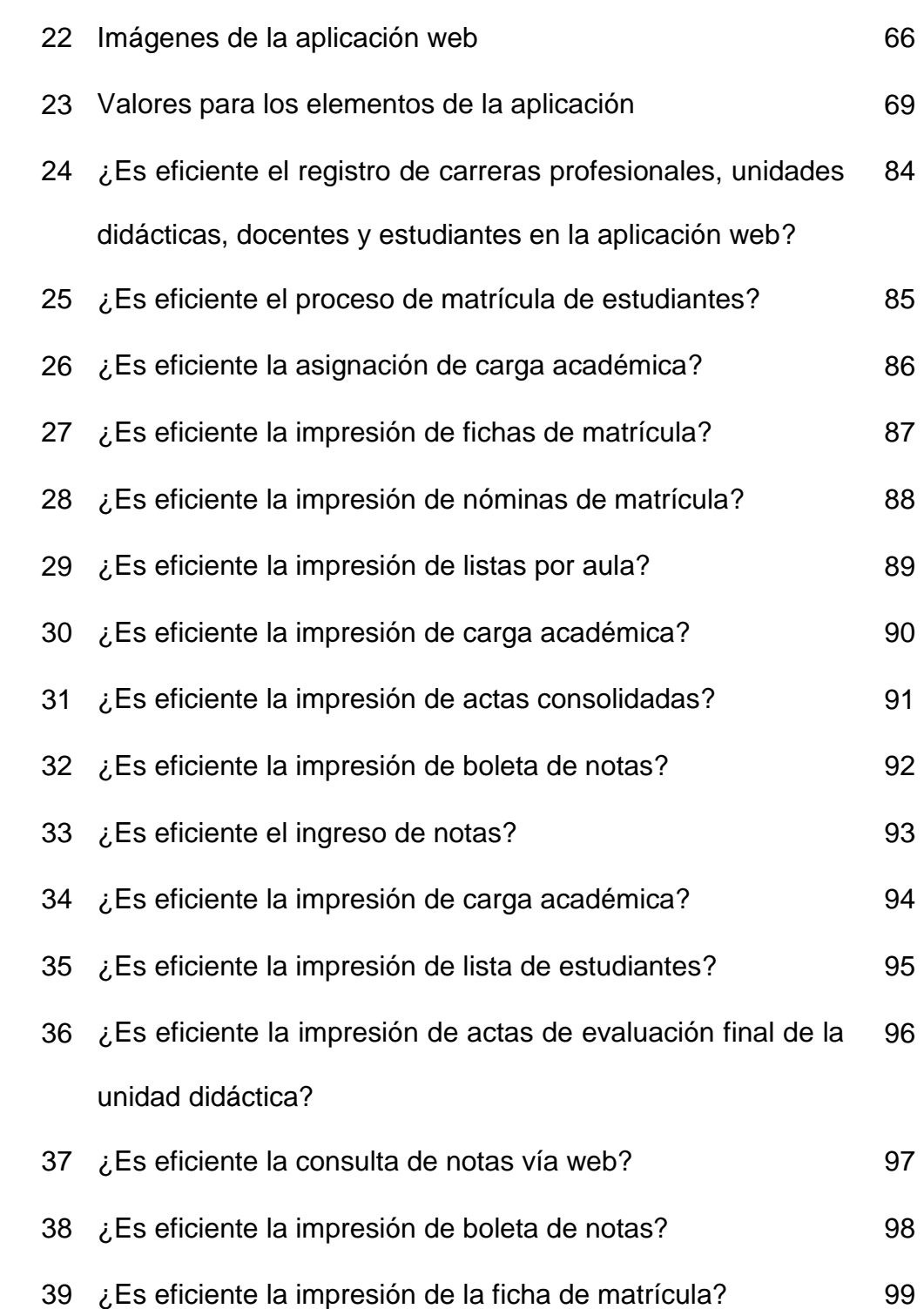

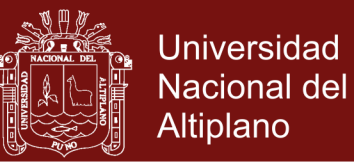

## **ÍNDICE DE FIGURAS**

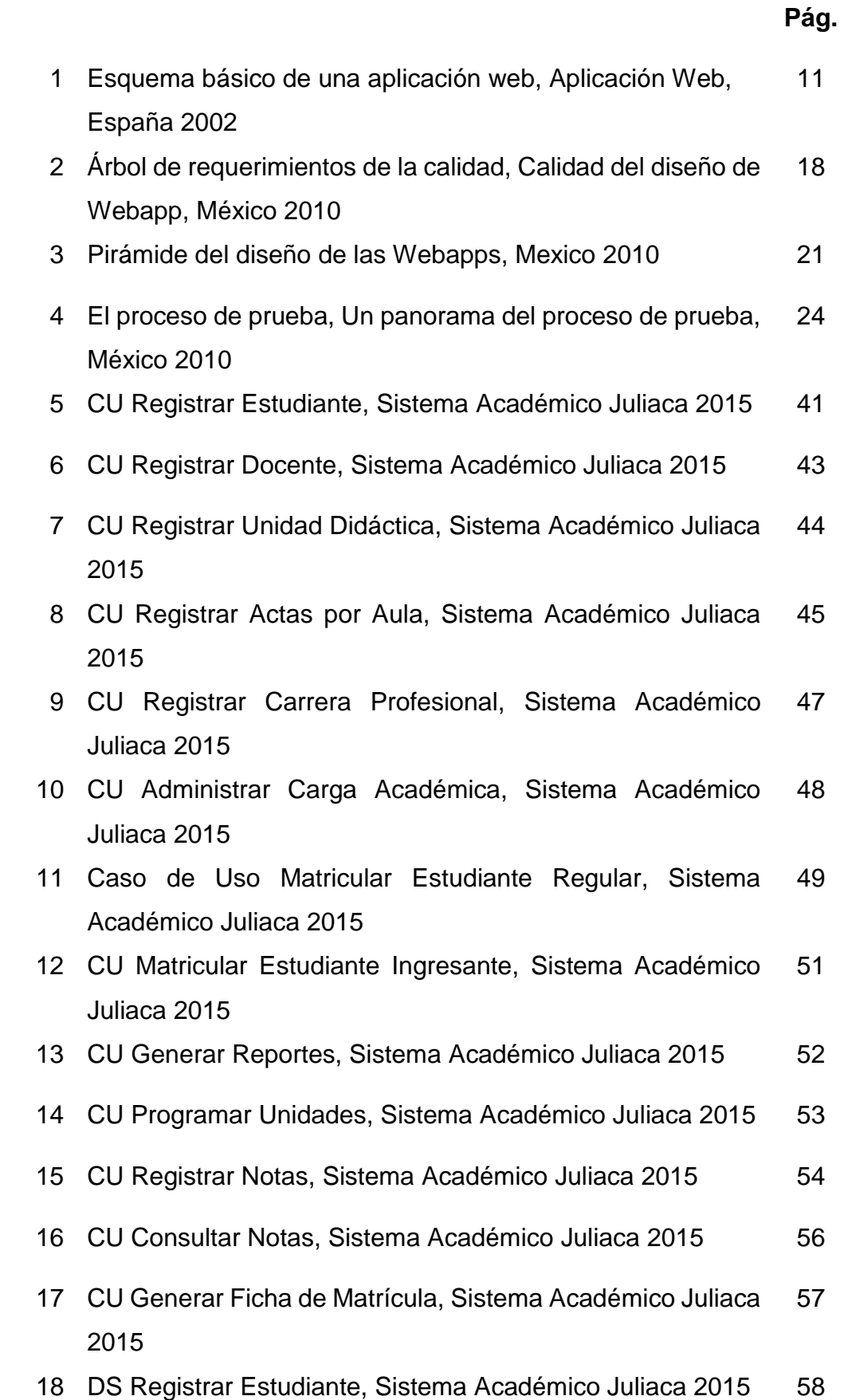

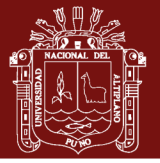

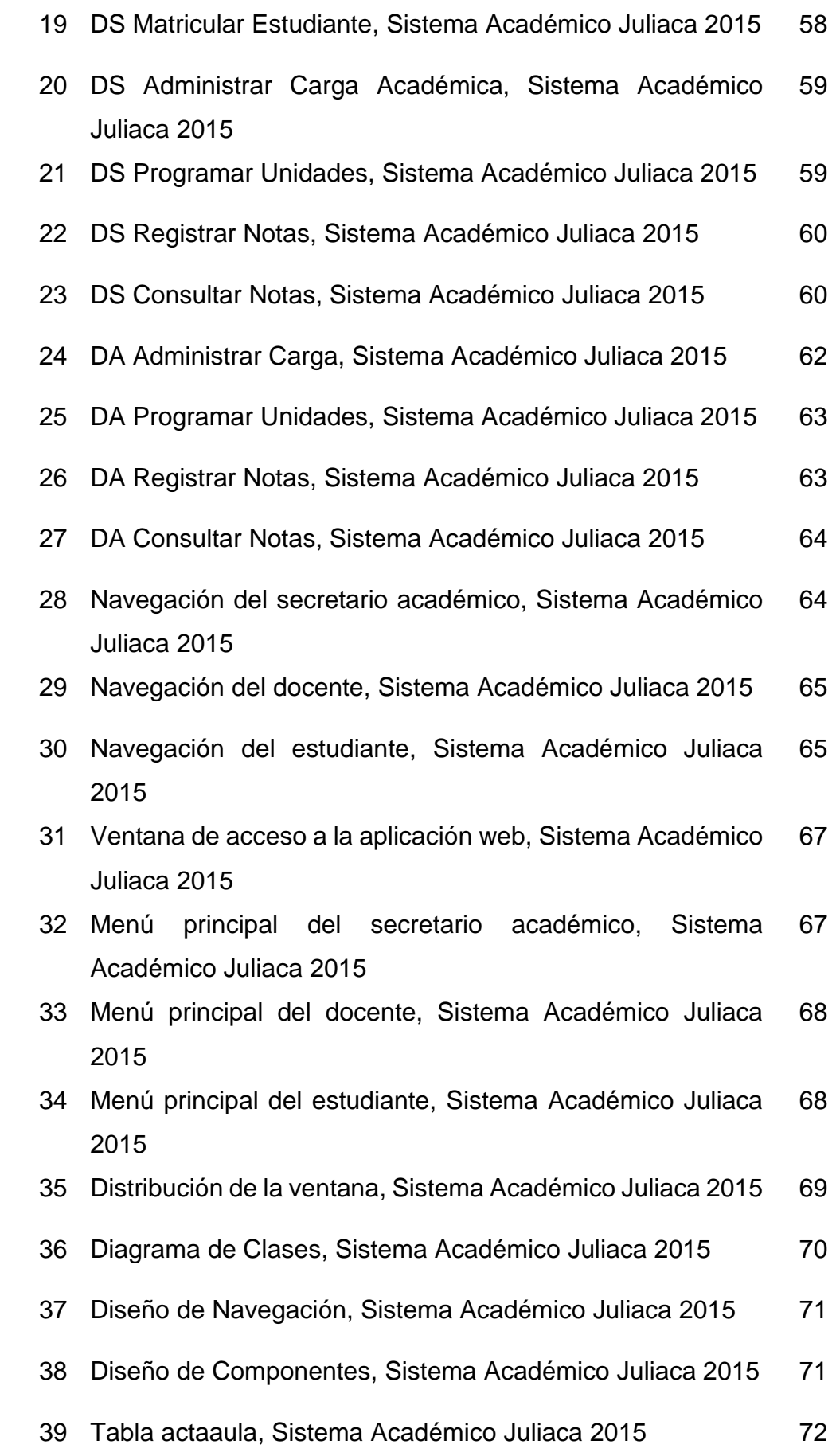

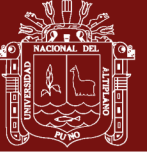

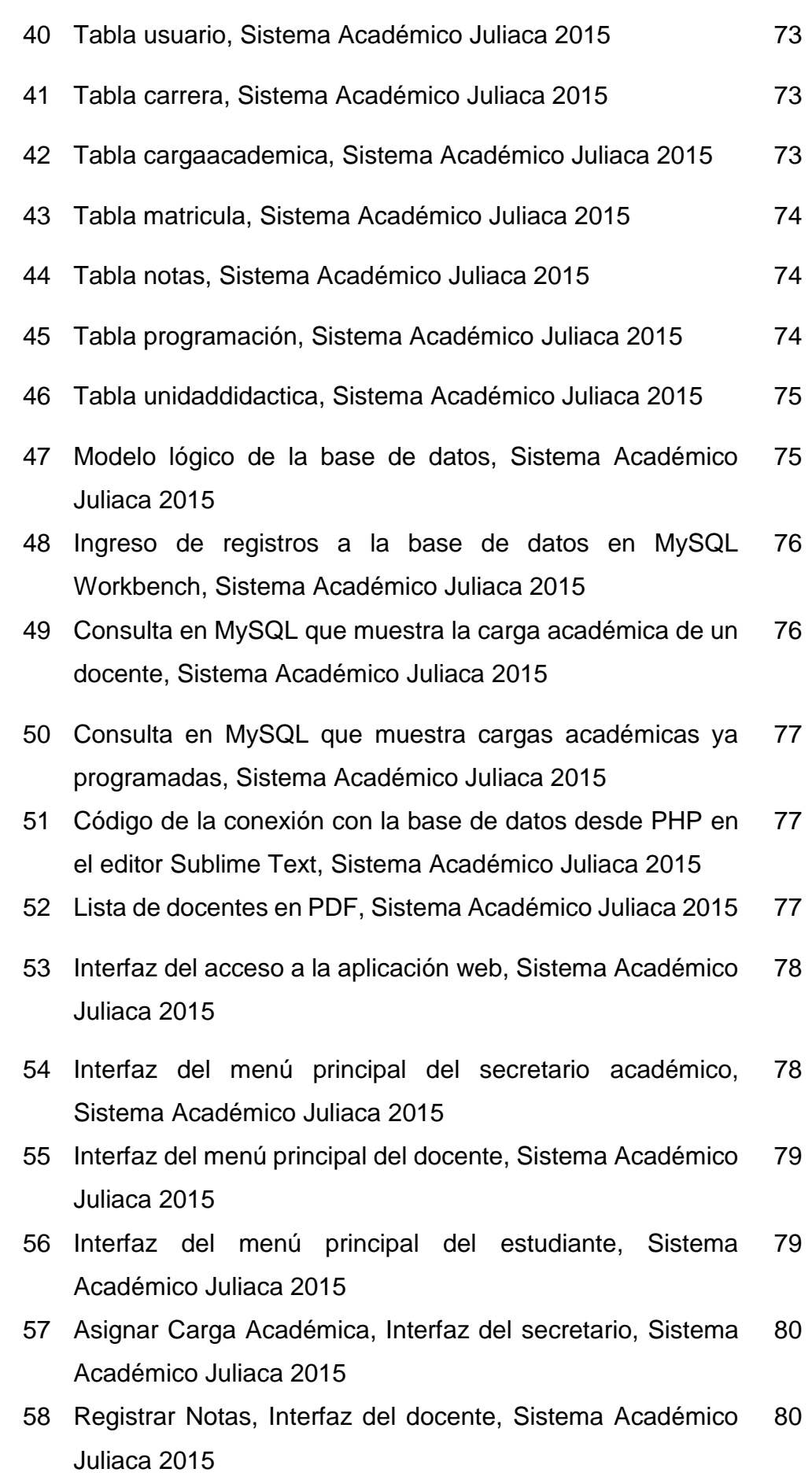

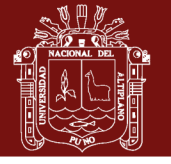

- 59 ¿Es eficiente el registro de carreras profesionales, unidades didácticas, docentes y estudiantes en la aplicación web?, Cuestionario Personal Directivo, Juliaca 2015 84
- 60 ¿Es eficiente el proceso de matrícula de estudiantes?, Cuestionario Personal Directivo, Juliaca 2015 85
- 61 ¿Es eficiente la asignación de carga académica?, Cuestionario Personal Directivo, Juliaca 2015 86
- 62 ¿Es eficiente la impresión de fichas de matrícula?, Cuestionario Personal Directivo, Juliaca 2015 87
- 63 ¿Es eficiente la impresión de nóminas de matrícula?, Cuestionario Personal Directivo, Juliaca 2015 88
- 64 ¿Es eficiente la impresión de listas por aula?, Cuestionario Personal Directivo, Juliaca 2015 89
- 65 ¿Es eficiente la impresión de carga académica?, Cuestionario Personal Directivo, Juliaca 2015 90
- 66 ¿Es eficiente la impresión de actas consolidadas?, Cuestionario Personal Directivo, Juliaca 2015 91
- 67 ¿Es eficiente la impresión de Boleta de Notas?, Cuestionario Personal Directivo, Juliaca 2015 92
- 68 ¿Es eficiente el ingreso de notas?, Cuestionario Personal Docente, Juliaca 2015 93
- 69 ¿Es eficiente la impresión de carga académica?, Cuestionario Personal Docente, Juliaca 2015 94
- 70 ¿Es eficiente la impresión de lista de estudiantes?, Cuestionario Personal Docente, Juliaca 2015 95
- 71 ¿Es eficiente la impresión de actas de evaluación final de la unidad didáctica?, Cuestionario Personal Docente, Juliaca 2015 96
- 72 ¿Es eficiente la consulta de notas vía web?, Cuestionario Estudiantes, Juliaca 2015 98
- 73 ¿Es eficiente la impresión de boleta de notas?, Cuestionario Estudiantes, Juliaca 2015 99

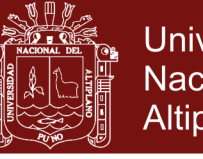

- Universidad Nacional del Altiplano
- 74 ¿Es eficiente la impresión de la ficha de matrícula?, Cuestionario Estudiantes, Juliaca 2015 100

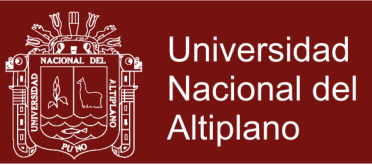

## **ÍNDICE DE ANEXOS**

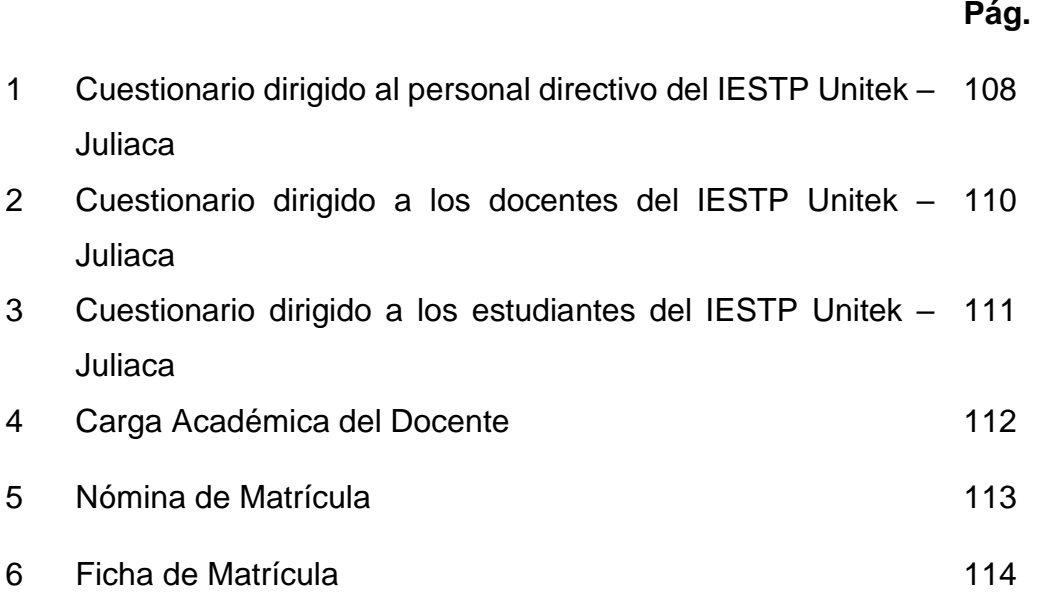

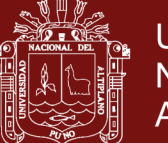

#### **RESUMEN**

El trabajo de investigación titulado: "Aplicación Web para el Sistema Académico del Instituto de Educación Superior Tecnológico Privado Unitek Juliaca", se ejecutó para solucionar el problema de la ineficiencia en las actividades que realizaba el secretario académico, como en la generación de nóminas de matrícula, elaboración del registro de notas y asistencias, consolidado de actas, impresión de boleta de notas, entre otros. La metodología utilizada para el desarrollo de la aplicación web es la adecuada para lograr los objetivos de la investigación como son: Desarrollar una aplicación web para el sistema académico, modelar correctamente los requerimientos del sistema académico que garanticen un diseño adecuado de la aplicación web, diseñar la aplicación web que incluya aspectos de diseño del contenido, de la estética, de la arquitectura, de la interfaz, de la navegación y del nivel de componentes para la implementación correcta del sistema académico y realizar las pruebas a la aplicación web para el sistema académico que garanticen su calidad. Finalmente, de acuerdo a los resultados de las encuestas realizadas, la Aplicación Web es eficiente y se cumplieron los objetivos propuestos.

Palabras clave: Análisis, Aplicación Web, Diseño, Implementación, Sistema Académico.

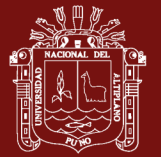

#### **ABSTRACT**

The research work titled "Web Application for the Academic System of the Unitek Juliaca Institute of Private Higher Education", was carried out to solve the problem of inefficiency in the activities carried out by the academic secretary, as in the generation of enrollment lists, preparation of the register of notes and attendance, consolidation of minutes, printing of notes, among others. The methodology used for the development of the web application is adequate to achieve the objectives of the research such as: Develop a web application for the academic system, correctly model the requirements of the academic system to ensure a proper design of the web application, design the web application that includes aspects of content design, esthetics, architecture, interface, navigation and component level for the correct implementation of the academic system and test the web application for the academic system that guarantee its quality. Finally, according to the results of the surveys, the Web Application is efficient and the proposed objectives were met.

Keywords: Analysis, Web Application, Design, Implementation, Academic System.

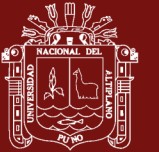

### **INTRODUCCIÓN**

El presente trabajo de investigación "Implementación de la Aplicación Web para el Sistema Académico del Instituto de Educación Superior Tecnológico Privado Unitek Juliaca", está compuesto de cuatro capítulos. El primer capítulo trata de la problemática de la investigación, aquí se muestra los objetivos y la hipótesis de la investigación. El segundo capítulo aborda los antecedentes de la investigación, marco referencial y marco conceptual que da sustento a la investigación. En el capítulo tres, se muestra la metodología de la investigación, la población, los métodos, técnicas de medición de datos y la operacionalización de variables. En el capítulo cuatro de resultados y discusión, se muestra la metodología para el desarrollo de la aplicación web, en la cual se combinó el modelo de ingeniería web propuesto por Pressman y la metodología para la creación de sitios web; en este capítulo también se muestra los resultados de las encuestas realizadas a los usuarios de la aplicación, donde se determinó finalmente que la aplicación web cumple con los objetivos propuestos en la investigación.

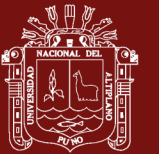

## **CAPÍTULO I**

### **PROBLEMÁTICA DE INVESTIGACIÓN**

#### **1.1 PLANTEAMIENTO Y DEFINICIÓN DEL PROBLEMA**

En la actualidad el Instituto de Educación Superior Tecnológico Privado Unitek Juliaca cuenta con la carrera de computación e informática y en proyecto otras dos, su población estudiantil crecerá; por ello tiene la necesidad de agilizar los procesos en el área de secretaría académica la cual es de vital importancia y está relacionada con Dirección General, Docentes y Estudiantes, para así brindar un mejor servicio a la comunidad educativa.

El secretario académico del Instituto de Educación Superior Tecnológico Privado (IESTP) Unitek Juliaca no entrega correcta ni oportunamente documentos administrativos para gestión de la evaluación, al director general, a los docentes, y a los estudiantes. Los docentes al no contar con estos documentos elaboran su propio registro auxiliar, y al momento de transcribir notas y asistencias al Registro de Evaluación y Asistencia Oficial, los datos que tienen en su registro no corresponden a los entregados por Secretaria Académica, existiendo el riesgo de equivocarse en este proceso de transcripción y cálculo del promedio, ello acumula su trabajo al culminar el semestre académico.

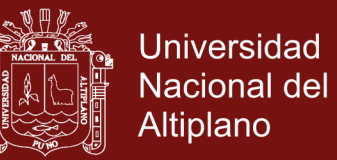

Finalmente, el Docente demora al entregar correctamente los documentos de Evaluación a Secretaría Académica; Secretaría Académica posterga el proceso de consolidación e impresión de Notas y con ello hay retraso al emitir boleta de notas, reportar el ranking de primeros puestos, emitir certificados, etc. Los estudiantes y egresados se perjudican de manera considerable al no contar con sus notas, constancias, certificados y otros de manera inmediata debido a que pierden una oportunidad laboral, tiempo y dinero.

Es necesario contar con una Aplicación Web para el Sistema Académico que beneficie a docentes, estudiantes y al director del IESTP Unitek Juliaca, ya que con ello podrán agilizar varios procesos, registrar datos de forma correcta, imprimir todo tipo de reportes y consultar en la aplicación web, desde una tablet, laptop, computadora o un celular con acceso a internet.

### **1.2 FORMULACIÓN DEL PROBLEMA**

### **1.2.1 GENERAL**

- ¿Cuán eficiente es la Aplicación Web para el Sistema Académico del Instituto de Educación Superior Tecnológico Privado Unitek Juliaca?

### **1.2.2 ESPECÍFICOS**

- ¿El correcto Modelado de Requerimientos del Sistema Académico garantiza un Diseño adecuado de la Aplicación Web?
- ¿Con el Diseño adecuado se garantiza una Implementación correcta de la Aplicación Web para el Sistema Académico?
- ¿Con las Pruebas efectuadas a la Aplicación Web para el Sistema Académico se garantiza su calidad?

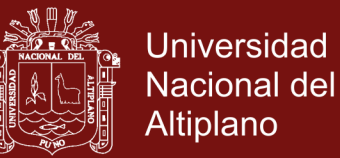

### **1.3 OBJETIVOS DE LA INVESTIGACIÓN**

### **1.3.1 GENERAL**

Desarrollar una Aplicación Web para el Sistema Académico del Instituto de Educación Superior Tecnológico Privado Unitek Juliaca

### **1.3.2 ESPECÍFICOS**

- Modelar correctamente los requerimientos del Sistema Académico que garanticen un Diseño adecuado de la Aplicación Web.
- Diseñar la Aplicación Web que incluya aspectos del Contenido, de la Estética, de la Arquitectura, de la Interfaz, de la Navegación y del nivel de Componentes para la Implementación correcta del Sistema Académico.
- Implementar y Probar la Aplicación Web para el Sistema Académico que garanticen su calidad.

### **1.4 HIPÓTESIS DE LA INVESTIGACIÓN**

### **1.4.1 GENERAL**

La Aplicación Web es eficiente para el Sistema Académico del IESTP Unitek Juliaca.

### **1.4.2 ESPECÍFICAS**

- El correcto modelado de los requerimientos garantiza un diseño adecuado de la aplicación web.
- El diseño adecuado de la aplicación web garantiza una implementación correcta del Sistema Académico.
- Las pruebas de contenido, de interfaz, de navegación, de componente, de configuración, de rendimiento y de seguridad determinan la calidad y usabilidad de la Aplicación Web.

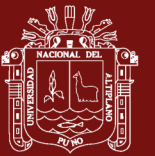

# **CAPÍTULO II**

### **MARCO TEÓRICO**

### **2.1 ANTECEDENTES DE LA INVESTIGACIÓN**

#### **2.1.1 A NIVEL INTERNACIONAL**

1. Pulido y Mendez (2011) realizaron la investigación *Prototipo Software para el Soporte de Registro Académico en Instituciones Educativas de Nivel Básico y Media Vocacional*, en la escuela de ingeniería de sistemas e informática. Concluyen que: Es acertado trabajar en ciclos completos CIDU en analogía con ciclos Gestalt lo cual permite centrarse a aspectos asociados a usabilidad y optimiza los resultados de cada proyecto; el prototipo ha sido desarrollado en consideración de las normas establecidas por la Secretaría de Educación, y en base a ello se asume que la herramienta puede ser implantada tanto en instituciones públicas como privadas, pues el funcionamiento básico del proceso sistematizado es semejante; en general los objetivos propuestos para el desarrollo del presente proyecto se han cumplido, ofreciendo dos productos finales que corresponden a una nueva metodología para el desarrollo software llamada CIDU y el desarrollo de un prototipo software.

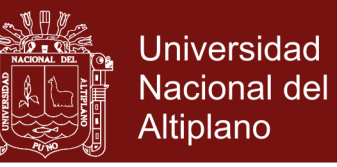

- 2. Mejía y Plúas (2011) realizaron la investigación *Diseño e Implementación de un Sitio Web con Servicio de Matriculación y Control de Notas Para el Colegio Fiscal "Carlos Zevallos Menéndez" del Cantón El Triunfo*, en la Unidad Académica Ciencias de la Ingeniería de la Universidad Estatal de Milagro. Concluyen que: El trabajo tendrá un gran impacto, pues cubrirán todas las necesidades que atrasan a la institución, en especial de la persona encargada de inscribir a los alumnos; la matriculación del alumnado se realizará de manera más rápida y eficaz.
- 3. Rodríguez (2008) realizó su investigación: *Sistema de Gestión Académica para el Personal Docente y de Investigación de la Universidad de Los Andes*, en la Universidad de Los Andes. Concluye que: Se desarrolló un sistema con una interfaz gráfica dentro del estándar institucional por medio de la aplicación base para la construcción de software de la intranet de la DSIA. Esta aplicación es la encargada de realizar la conexión con la base de datos y generar la interfaz gráfica. Está constituida bajo los lenguajes de programación PHP, JavaScript y la técnica de desarrollo Web AJAX, permitiendo la comunicación asíncrona con el servidor Web.
- 4. Gonzalez (2004) realizó la investigación: *Análisis, Diseño e Implementación de un Sistema Académico para el Centro Educativo de Desarrollo Infantil Bilingüe Angelitos de Luz, Utilizando el Lenguaje de Programación Visual Fox Pro 8.0*, en la Universidad de Loja. Concluye que:

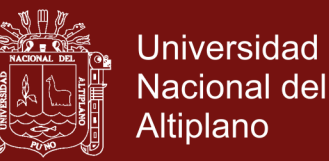

Por medio del sistema se podrá automatizar el centro de desarrollo Infantil "Angelitos de Luz", con la finalidad de agilizar el proceso académico; con la utilización del sistema se podrá lograr una contabilidad de los datos almacenados en los diferentes archivos de la Base de Datos; con la utilización del sistema se podrá mejorar la atención al público en general; la metodología de desarrollo utilizada UML, brinda facilidades para el desarrollo de software a la medida; la parte más compleja de implementar el sistema es mantener la identificación con el usuario.

- 5. Guevara, Cardoza y Cueva (2004) realizaron la investigación: *Automatización del Sistema de Registro Académico y propuesta de Red Informática Educativa en el Instituto Nacional Prof. Francisco Ventura Zelaya de Santa Rosa de Lima*, en la Facultad de Ciencias Económicas de la Universidad de Oriente UNIVO. Concluyen que: Una investigación completa les permitió rediseñar una nueva metodología de trabajo para sustituir el sistema con el que trabajaban, el cual no solucionaba sus necesidades y los procesos se daban con mayor demora; y gracias a la investigación desarrollada se diseñó un sistema automatizado que alimenta los procedimientos realizados en el registro académico de la institución, con el fin de brindar un mejor servicio.
- 6. Benitez, Padilla y Quintanilla (2002) realizaron la investigación: *Automatización del Sistema Registro Académico para el Instituto Nacional el Transito*, en la Facultad de Ciencias Económicas de la Universidad de Oriente UNIVO. Concluyen que:

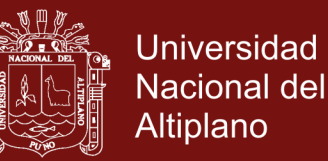

El Registro Académico, tiene problemas al momento de procesar la información que manejan; los retrasos que se generan por la falta de información actualizada, ocasionan problemas, no solo al Instituto, sino también a las demás Instituciones externas que se relacionan con él; el personal del Registro Académico muestra cierta resistencia a la implementación de un Sistema Automatizado, ya que al momento de algunas visitas dieron su opinión argumentando que no era tan necesario para realizar su trabajo; en su mayoría, las personas que se relacionan con el servicio que presta el Registro Académico, coincidieron que la implementación de un sistema computarizado beneficia a todos; Los docentes realizan procesos que deberían ser realizados por el Registro Académico, como es el cálculo de promedio de los alumnos, y debido a esto no entregan las notas en el tiempo que se solicita.

7. Fuentes, Miranda y Gonzalez (s, f) realizaron la investigación *Análisis, Diseño e Implementación de un Sistema para el Registro Académico en el Centro Escolar "Abdón Cordero" de la ciudad de San Miguel*, en la Facultad de Economía de la Universidad de Oriente. Concluyen que:

No existe una calendarización para realizar evaluaciones a los alumnos; la documentación de los alumnos que se entrega en el momento de la matrícula la guarda el docente, y al final del año escolar son entregados a Dirección.

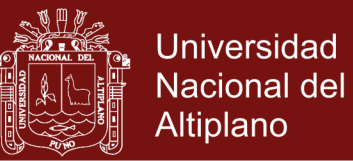

#### **2.1.2 A NIVEL NACIONAL**

1. Norabuena (2011), realizó la investigación: *Análisis, Diseño e Implementación de un Sistema de Información para la Gestión Académica de un Instituto Superior Tecnológico*, en la Facultad de Ciencias e Ingeniería de la Pontificia Universidad Católica del Perú. Concluye que:

El uso de la metodología RUP guio de forma efectiva el desarrollo del software en todas sus etapas, desde el análisis hasta la implementación, brindando un mecanismo fiable y eficiente que describía cada componente considerado para la implementación final.

2. Licham y Espinoza (2012), realizaron la investigación: *Aplicación de un Sistema de Información Automatizado para Mejorar la Calidad del Servicio que brinda el Área de Secretaria académica del ISEP. "Ciro Alegría Bazán" de Chepen, 2012*, en el programa especial de postgrado de la Universidad César Vallejo. Concluyen que:

La aplicación de un Sistema de Información Automatizado contribuye en la mejora de la calidad del servicio del Área de Secretaría Académica del ISEP "Ciro Alegría Bazán". Debido a que al comparar los resultados de la aplicación de un Sistema de Información Automatizado, obtenidos antes (pre test) se ubicó en el nivel malo con un valor de 8,43 puntos y después de la aplicación de un post test (post test), 13,14 puntos, ubicándose en un nivel regular.

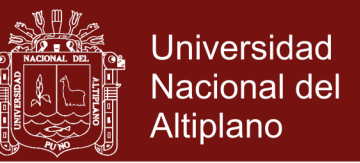

3. Henríquez, Magaña, Mejía y Vaquerano (2007) realizaron la investigación: *Análisis, Diseño e Implementación de un Sistema de Registro Académico Para una Institución de Educación Superior (UAE)*, en la Facultad de Ingeniería de la Universidad Albert Einstein. Concluyen que:

El sistema de registro académico en ambiente web cumple con toda la funcionalidad del sistema actual; incluyeron reportes exclusivamente para el MINED y mejora de la interfaz gráfica de usuario; se rediseño en su totalidad la base de datos, creando una nueva estructura y normalizando cada uno de sus módulos, con el objetivo de obtener una integridad en los datos mejorada y confiable.; se documentó el proceso de migración de datos de Access 97 a SQL Server 2000.

4. ORDOÑEZ (2009), realizó la investigación: *Sistema académico para la automatización en el área de registro académico del I.S.T. José Antonio Encinas – Puno*, en la Universidad Nacional del Altiplano. Concluye que:

Se logró automatizar todos los procesos relacionados a las funciones académicas del departamento de Registro Académico tales como: proceso de matrículas, registro y modificación de notas, y generación de reportes; una de las sugerencias que hace es el de implementar un módulo de administración de cursos y notas para docentes a través de internet.

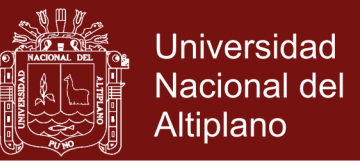

5. Ferreyros (2010), realizó la investigación: *Sistema de Información Integral para el Área de Registro Académico de los Institutos Superiores Pedagógicos de Juliaca 2010*, en la Escuela de Posgrado de la Universidad Nacional del Altiplano Puno.

Concluye que: El modelo de proceso unificado de desarrollo de software (UML) es útil para la elaboración del análisis y diseño respectivo, de esta manera le facilite al analista abstraer conocimientos y problemas de la realidad donde haya información y pueda plasmarlos en aspectos de automatización.

#### **2.2 MARCO REFERENCIAL**

#### **2.2.1 APLICACIÓN WEB**

Una aplicación web (web-based application) es un tipo especial de aplicación cliente/servidor, donde tanto el cliente (el navegador, explorador o visualizador) como el servidor (el servidor web) y el protocolo mediante el que se comunican (HTTP) están estandarizados y no han de ser creados por el programador de aplicaciones (Luján, 2002, p.48).

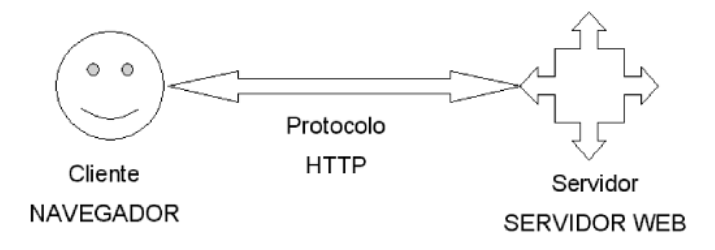

**Figura 1.** Esquema básico de una aplicación web, Aplicación Web, España 2002 Parsons (2008, p.31) menciona que "Una aplicación web proporciona la funcionalidad necesaria para conectarse a una base de datos de forma que sus contenidos se puedan almacenar de manera persistente y ser recuperados cuando sea necesario".

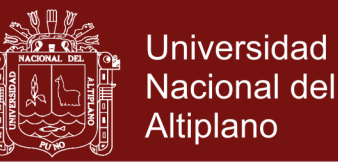

#### **2.2.2 ESTRUCTURA DE LAS APLICACIONES WEB**

Una aplicación web está estructurada como una aplicación de tres capas. El navegador Web ofrece la primera capa, un motor capaz de usar alguna tecnología Web dinámica constituye la capa intermedia y una base de datos constituye la tercera y última capa (Caivano y Villoria, 2009).

### **2.2.3 ARQUITECTURA DE LAS APLICACIONES WEB**

Lujan (2002, p.54) mencionó: "Las aplicaciones web se basan en una arquitectura cliente/servidor: por un lado está el cliente (el navegador, explorador o visualizador) y por otro lado el servidor (el servidor web)".

#### **2.2.4 RESPONSIVE WEB DESIGN**

Vargas (2013, p.2) menciona que "Es una técnica de diseño basada en estructuras que adaptan el contenido de un sitio web a la pantalla del dispositivo que lo despliega".

El Responsive Web Design permite crear sitios Web que se adaptan al ancho del dispositivo en que se esté navegando, lo que permite tener un único diseño para PC, mobile y tabletas. Un aspecto muy interesante de esta nueva tecnología es que no solamente cambia el diseño cuando cambia el ancho del dispositivo, sino que también se ajusta el tamaño de las imágenes (Mejia, 2012, Parr. 3).

Para realizar un diseño web adaptativo se debe cumplir con los siguientes aspectos: Diseño fluido con cuadrículas flexibles o fluid grids, Media Queries, Imágenes, objetos, videos o medios similares flexibles y Fuentes tipográficas con valores relativos (Labrado y Salgado, 2013).

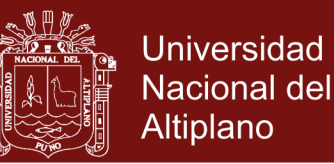

### **2.2.5 CARACTERÍSTICAS DEL DISEÑO WEB ADAPTATIVO**

El diseño web adaptativo permite ajustar el contenido de los sitios web al ancho del área de despliegue que tiene cada dispositivo, debido al uso del diseño fluido mediante cuadrículas flexibles o fluid grid, a la utilización de media queries, al ancho de las imágenes, objetos, videos o medios similares (su tamaño se modifica por medio de porcentajes) y al tamaño de las fuentes tipográficas que se establece en "em", en vez de píxeles (Labrada y Salgado, 2013).

#### **2.2.6 BENEFICIOS DEL RESPONSIVE WEB DESIGN**

Los beneficios son tanto para los usuarios como para los desarrolladores, entre los que destacan: La reducción de costos, la eficiencia en la actualización, la mejora en la usabilidad, mayor capacidad de adaptación de la interfaz, utilización de medios (imágenes, videos y otros), tamaño relativo y una sola dirección del sitio web (Labrada y Salgado, 2013).

#### **2.2.7 LENGUAJES DE SCRIPT DE CLIENTE**

Estos lenguajes permiten variar dinámicamente el contenido del documento, modificar el comportamiento normal del navegador, validar formularios, realizar pequeños trucos visuales, etc. Sin embargo, conviene recordar que se ejecutan en el navegador del usuario y no en la máquina donde estén alojados, por lo que no podrán realizar cosas como manejar bases de datos. Los lenguajes de script de cliente más conocidos son: HTML, CSS, JavaScript, Flash, VBScript y los applets de Java (Ferrer, 2012, p. 25).

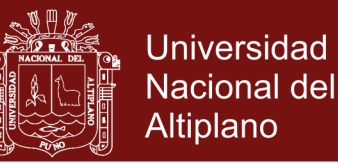

#### **2.2.8 LENGUAJES DE SCRIPT DE SERVIDOR**

Ferrer (2012) explica que los lenguajes script de lado servidor son reconocidos, ejecutados e interpretados por el servidor y se envían al cliente en un formato comprensible. Al elegir el lenguaje, tenemos que saber qué es lo que queremos hacer y si el lenguaje en cuestión lo permite o no, algunos lenguajes son: PHP, ASP, ASP.NET, JSP, PYTHON y RUBY.

#### **2.2.9 PHP**

Ferrer (2012) explica que es un lenguaje de *script* interpretado en el lado del servidor utilizado para la generación de páginas web dinámicas, embebidas en páginas HTML y ejecutadas en el servidor; no necesita ser compilado para ejecutarse, para su funcionamiento necesita tener instalado Apache o IIS con las librerías de PHP, los archivos son de extensión .*php.*

#### **2.2.10 SERVIDORES WEB**

Ramos y Ramos (2011) explican que un servidor web es un programa diseñado para aceptar peticiones HTTP del navegador y servir las páginas web que tiene alojadas. Para navegar a un sitio web se necesita saber la dirección web exacta del sitio, cada sitio web tiene una dirección única conocida como URL (Uniform Resource Locator).

### **2.2.11 INGENIERÍA WEB**

La ingeniería Web (IWeb) es el proceso con el que se crean WebApps de alta calidad. La IWeb no es un clon perfecto de la ingeniería de software, pero toma prestados muchos conceptos y principios fundamentales de ella. Además, el proceso IWeb acentúa actividades técnicas y administrativas similares (Pressman, 2005, p. 502).

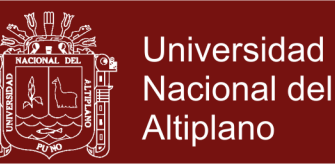

#### **2.2.12 MODELADO DE REQUERIMIENTOS PARA WEBAPPS**

Pressman (2010) explica que el grado en el que se profundice en el modelado de requerimientos para las webapps depende de los siguientes:

- Tamaño y complejidad del incremento de la Webapp
- Número de participantes
- Tamaño del equipo de la Webapp
- Grado en el que los miembros del equipo han trabajado juntos antes
- Medida en la que el éxito de la organización depende directamente del éxito de la Webapp.

#### **2.2.12.1 Entrada del modelado de los requerimientos**

Pressman (2010) explica que en la actividad de comunicación se identifica participantes, usuarios, contexto del negocio, metas definidas de información y aplicación, requerimientos generales de webapps y los escenarios de uso, información que se convierte en la entrada del modelado de los requerimientos.

#### **2.2.12.2 Salida del modelado de los requerimientos**

Pressman (2010) explica que el análisis de los requerimientos permite representar, evaluar el contenido y funcionamiento de las webapp, los modos de interacción y la infraestructura de la webapp. Cada una de estas características se representa como un conjunto de modelos, hay cinco clases principales de ellos: Modelo de contenido, Modelo de interacción, Modelo funcional, Modelo de navegación y el Modelo de configuración.

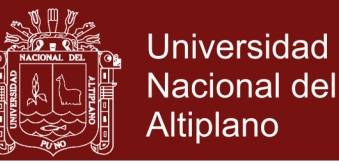

#### **2.2.13 MODELO DEL CONTENIDO DE LAS WEBAPPS**

El modelo de contenido incluye elementos estructurales que dan un punto de vista importante de los requerimientos del contenido de una webapp. Estos elementos estructurales agrupan los objetos del contenido y todas las clases de análisis, entidades visibles para el usuario que se crean o manipulan cuando éste interactúa con la webapp. En otras palabras, un objeto de contenido es cualquier aspecto de información cohesiva que se presente al usuario final (Pressman, 2010, p. 176).

#### **2.2.14 MODELO DE LA INTERACCIÓN PARA WEBAPPS**

La gran mayoría de webapps permiten una "conversación" entre un usuario final y funcionalidad, contenido y comportamiento de la aplicación. Esta conversación se describe con el uso de un modelo de interacción que se compone de uno o más de los elementos siguientes: 1) casos de uso, 2) diagramas de secuencia, 3) diagramas de estado y 4) prototipos de la interfaz de usuario. En muchas instancias, basta un conjunto de casos de uso para describir la interacción en el nivel del análisis (durante el diseño se introducirán más mejoras y detalles). Sin embargo, cuando la secuencia de interacción es compleja e involucra múltiples clases de análisis o muchas tareas, es conveniente ilustrarla de forma más rigurosa mediante un diagrama. El formato de la interfaz de usuario, el contenido que presenta, los mecanismos de interacción que implementa y la estética general de las conexiones entre el usuario y la webapp tienen mucho que ver con la satisfacción de éste y con el éxito conjunto del software (Pressman, 2010, p. 177).

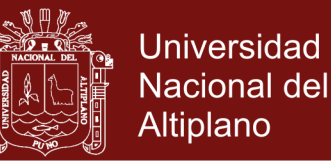

#### **2.2.15 MODELO FUNCIONAL PARA LAS WEBAPPS**

El modelo funcional enfrenta dos elementos de procesamiento de la webapp, cada uno de los cuales representa un nivel distinto de abstracción del procedimiento: 1) funciones observables por los usuarios que entrega la webapp a éstos y 2) las operaciones contenidas en las clases de análisis que implementan comportamientos asociados con la clase (Pressman, 2010, p. 178).

#### **2.2.16 MODELOS DE CONFIGURACIÓN PARA LAS WEBAPPS**

En ciertos casos, el modelo de configuración no es sino una lista de atributos del lado del servidor y del lado del cliente. Sin embargo, para webapps más complejas, son varias las dificultades de configuración (por ejemplo, distribuir la carga entre servidores múltiples, arquitecturas caché, bases de datos remotas, distintos servidores que atienden a varios objetos en la misma página web, etc.) que afectan el análisis y diseño. El diagrama de despliegue UML se utiliza en situaciones en las que deben considerarse arquitecturas de configuración compleja (Pressman, 2010, p. 179).

#### **2.2.17 MODELADO DE LA NAVEGACIÓN**

Para modelar la navegación se considera cómo navegará cada categoría de usuario de un elemento de la webapp (como un objeto de contenido) a otro. La mecánica de navegación se define como parte del diseño. En esa etapa debe centrarse la atención en los requerimientos generales de navegación (Pressman, 2010, p. 180).
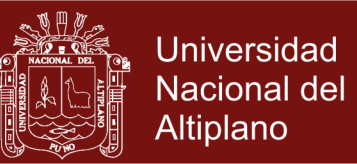

### **2.2.18 DISEÑO WEB**

Para Nielsen (2000), citado por Pressman (2010, p. 317), afirma que: Hay dos enfoques fundamentales del diseño: el ideal artístico de expresarse a sí mismo y el ideal de la ingeniería de resolver un problema para un cliente. En el caso de la aplicación web para el sistema académico del Instituto de Educación Superior Tecnológico Privado Unitek – Juliaca, conduce al segundo enfoque de Nielsen: "el ideal de la ingeniería es resolver un problema para un cliente".

#### **2.2.19 CALIDAD DEL DISEÑO DE WEBAPPS**

Olsina y sus colegas (1999), citado por Pressman (2010, p. 318) han preparado un "árbol de requerimientos de calidad" que identifica un conjunto de atributos técnicos que generan la calidad en las webapps. La figura siguiente resume su trabajo:

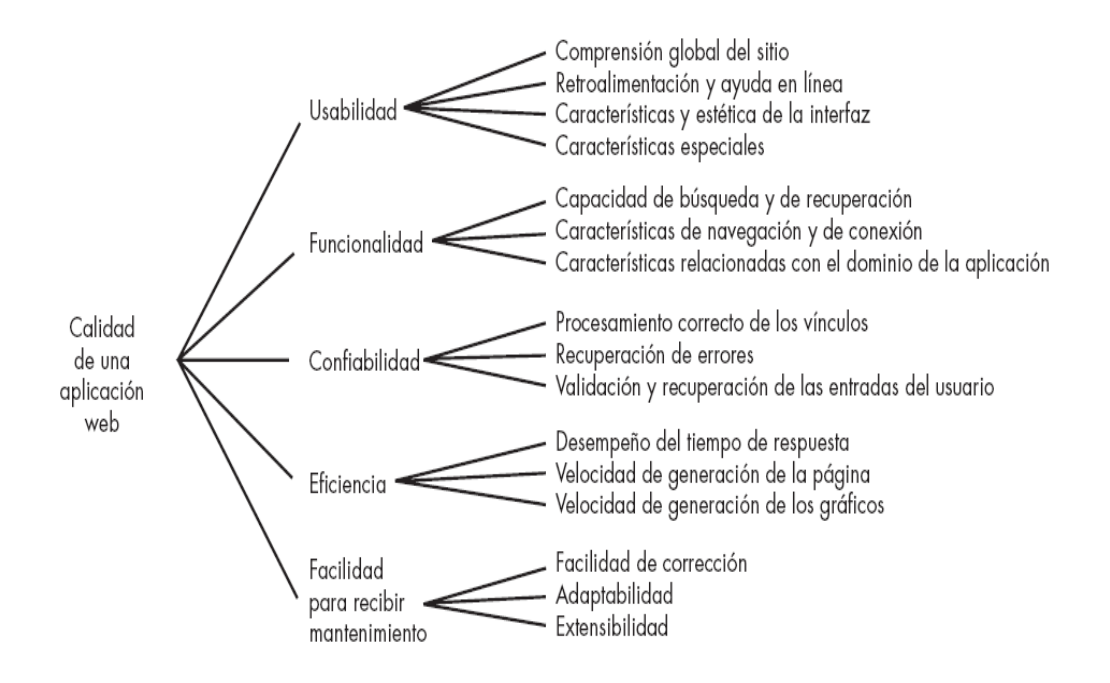

**Figura 2.** Árbol de requerimientos de la calidad, Calidad del diseño de Webapp, México 2010

**Repositorio Institucional UNA-PUNO** 

No olvide citar esta tesis

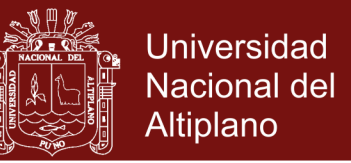

- La usabilidad se evalúa tomando en cuenta factores humanos, la estética general, la consistencia y la documentación.
- La funcionalidad se califica de acuerdo con el conjunto de características y capacidades del programa, la generalidad de las funciones que se entregan y la seguridad general del sistema.
- La confiabilidad se evalúa con la medición de la frecuencia y gravedad de las fallas, la exactitud de los resultados que salen, el tiempo medio para que ocurra una falla (TMPF), la capacidad de recuperación ante ésta y lo predecible del programa.
- El rendimiento se mide con base en la velocidad de procesamiento, el tiempo de respuesta, el uso de recursos, el conjunto y la eficiencia.
- La mantenibilidad combina la capacidad del programa para ser ampliable (extensibilidad), adaptable y servicial (estos tres atributos se denotan con un término más común: mantenibilidad), y además que pueda probarse, ser compatible y configurable (capacidad de organizar y controlar los elementos de la configuración del software) y que cuente con la facilidad para instalarse en el sistema y para que se detecten los problemas (Pressman, 2010, p. 188).

Para Offutt (2002), citado por Pressman (2010, p.318) agrega los siguientes atributos principales de la calidad: Seguridad, disponibilidad, escalabilidad, tiempo para llegar al mercado.

### **2.2.20 METAS DEL DISEÑO**

Jean Kaiser (2002), citado por Pressman (2010, p. 320) sugiere un conjunto de metas para el diseño que son aplicables virtualmente a toda webapp:

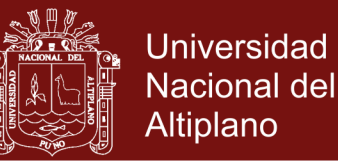

- i. **Simplicidad:** "Todo con moderación" es aplicable a las *webapps*.
- ii. **Consistencia:** El diseño gráfico (estética) debe presentar una vista consistente en todas las partes de la *webapp*.
- iii. **Identidad:** El diseño de la estética, la interfaz y la navegación de una *webapp* deben ser consistentes con el dominio de la aplicación para la que se va a elaborar.
- iv. **Robustez:** Con base en la identidad que se haya establecido, es frecuente que una *webapp* haga una "promesa" implícita al usuario.
- v. **Navegabilidad:** La navegación debe ser sencilla y consistente. También es importante colocar los vínculos hacia el contenido y las funciones de la webapp en una ubicación predecible en cada página web.
- vi. **Atractivo visual:** De todas las categorías de software, las aplicaciones web son las más visuales, dinámicas y estéticas.
- vii. **Compatibilidad:** Una *webapp* se usará en varios ambientes (distinto hardware, tipos de conexión, sistemas operativos, navegadores, etcétera) y debe diseñarse para que sea compatible con cada uno.

### **2.2.21 PIRÁMIDE DEL DISEÑO DE WEBAPPS**

La mezcla apropiada de habilidades de diseño variará en función de la naturaleza de la *webapp*. La figura siguiente, ilustra la pirámide del diseño de las *webapps*. Cada nivel representa una acción del diseño (Pressman, 2010, p. 321).

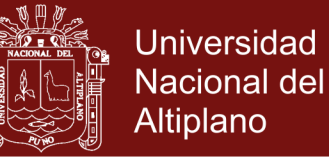

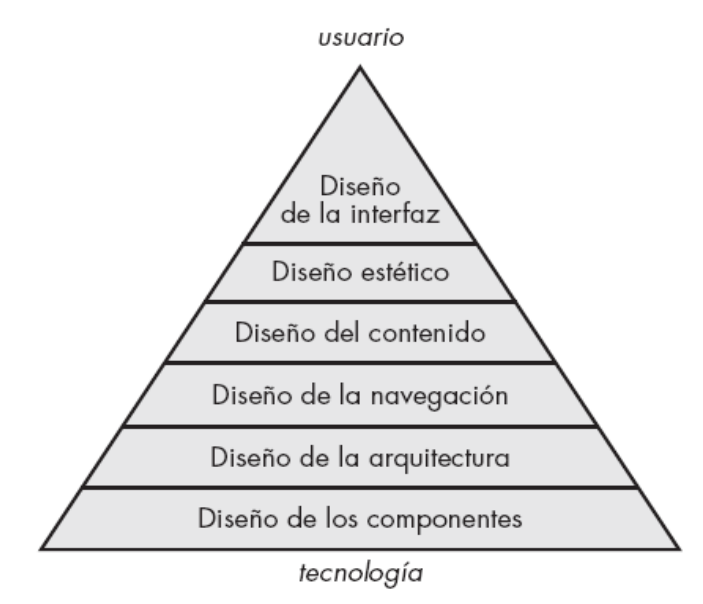

**Figura 3.** Pirámide del diseño de las Webapps, Mexico 2010

### **2.2.22 DISEÑO DE LA INTERFAZ DE LA WEBAPP**

Pressman (2010) menciona que los objetivos de la interfaz de una webapp son: 1) establecer una ventana congruente en el contenido y las funciones que brinda, 2) guiar al usuario a través de una serie de interacciones con la webapp y 3) organizar las opciones de navegación y contenido disponibles para el usuario. A fin de implementar las opciones de navegación, puede seleccionarse alguno de los siguientes mecanismos:

- *Menús de navegación*: contienen palabras clave (organizadas en forma vertical u horizontal) que enlistan contenido o funciones clave.
- *Iconos gráficos*: botones, interruptores y otras imágenes similares que permiten que el usuario seleccione alguna propiedad o que especifique una decisión.
- *Imágenes*: cierta representación gráfica que el usuario selecciona para establecer un vínculo hacia un objeto de contenido o función de la *webapp*.

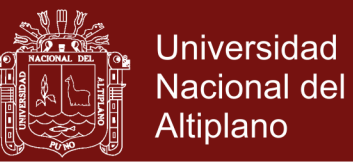

### **2.2.23 DISEÑO DE LA ESTÉTICA**

El diseño estético, también llamado diseño gráfico, es una actividad artística que complementa los aspectos técnicos del diseño de las webapps (Pressman, 2010, p. 323).

### **2.2.24 DISEÑO DEL CONTENIDO**

El diseño del contenido se centra en dos tareas diferentes del diseño, cada una de las cuales es dirigida por individuos que poseen habilidades distintas. En primer lugar, se desarrolla una representación del diseño para los objetos del contenido y los mecanismos requeridos para establecer una relación entre ellos. Además, se crea la información dentro de un objeto de contenido específico. El trabajo posterior es llevado a cabo por escritores, diseñadores gráficos y otros actores que generan el contenido que se usará en la webapp (Pressman, 2010, p. 324).

### **2.2.25 DISEÑO ARQUITECTÓNICO**

En la mayoría de los casos, el diseño arquitectónico se lleva a cabo en paralelo con el de la interfaz, el estético y el del contenido. (Pressman, 2010, p. 326).

### **2.2.26 DISEÑO DE LA NAVEGACIÓN**

Deben definirse las rutas de navegación que permitan a los usuarios acceder al contenido y a las funciones de la web app. Para lograr esto, debe hacerse lo siguiente: 1) identificar la semántica de navegación para los distintos usuarios del sitio 2) definir la mecánica (sintaxis) para efectuar la navegación (Pressman, 2010, p. 329).

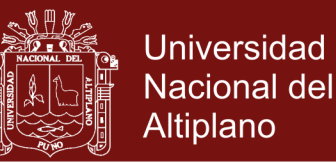

#### **2.2.27 DISEÑO EN EL NIVEL DE COMPONENTES**

Las *webapps* modernas dan funciones de procesamiento cada vez más complejas que: 1) realizan un procesamiento localizado para generar contenido y capacidad de navegación en forma dinámica, 2) proporcionan capacidad de cómputo o de procesamiento de datos que resultan apropiados para el dominio del negocio de la *webapp*, 3) dan consulta y acceso complejos a bases de datos y 4) establecen interfaces de datos con sistemas corporativos externos. Los métodos de diseño se aplican a los componentes de las *webapps* con poca, o ninguna, modificación. El ambiente de implementación, los lenguajes de programación, los patrones de diseño, estructuras y software, tal vez varíen un poco, pero el enfoque general del diseño es el mismo (Pressman, 2010, p. 332).

#### **2.2.28 PRUEBA DE APLICACIONES WEB**

La prueba de una *webapp* es una colección de actividades relacionadas con una sola meta: descubrir errores en el contenido, función, utilidad, navegabilidad, rendimiento, capacidad y seguridad de esa aplicación. Para lograr esto, se aplica una estrategia de prueba que abarca tanto revisiones como pruebas ejecutables (Pressman, 2010, p. 453).

#### **2.2.29 UN PANORAMA DEL PROCESO DE PRUEBA**

Pressman (2010) explica que el proceso de prueba de webapps comienza con pruebas que ejercitan la funcionalidad del contenido y la interfaz que son inmediatamente visibles para el usuario final; conforme avanza la prueba, se ejercitan aspectos de la arquitectura del diseño y de la navegación. La figura siguiente muestra el proceso de prueba:

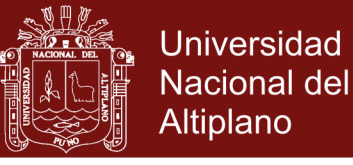

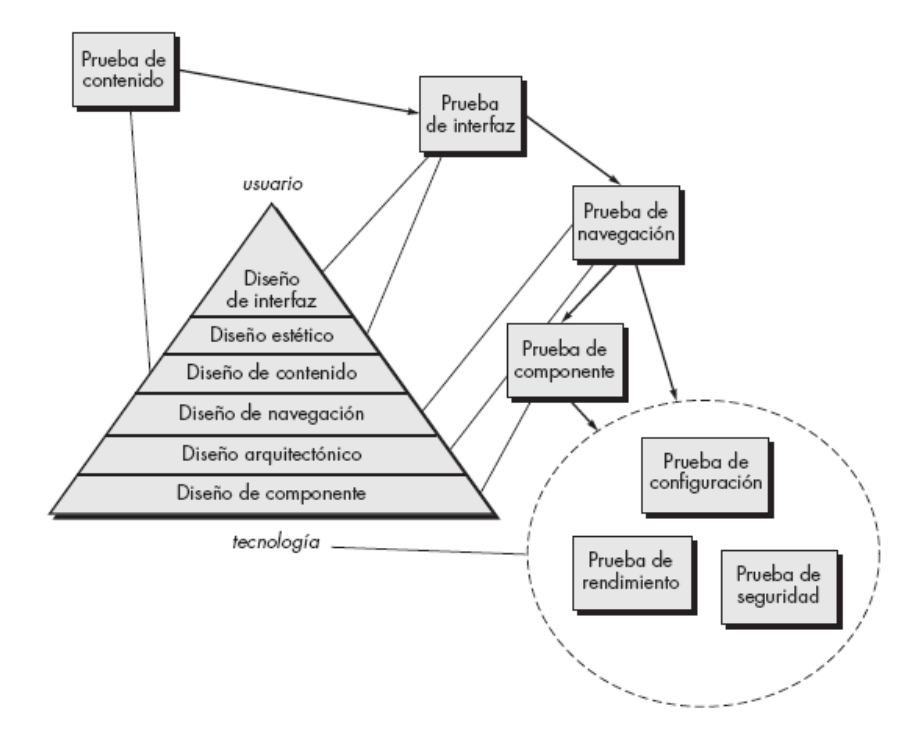

**Figura 4.** El proceso de prueba, Un panorama del proceso de prueba, México 2010

### **2.2.30 PRUEBA DE CONTENIDO**

La *prueba de contenido* intenta descubrir éstos y muchos otros problemas antes de que el usuario los encuentre. La prueba de contenido combina tanto revisiones como generación de casos de prueba ejecutables. Las revisiones se aplican para descubrir errores semánticos en el contenido. (Pressman, 2010, p. 457).

### **2.2.31 PRUEBA DE INTERFAZ DE USUARIO**

La verificación y validación de la interfaz de usuario de la aplicación web se da en tres puntos distintos, durante el análisis de requerimientos, durante el diseño y finalmente durante la prueba (Pressman, 2010).

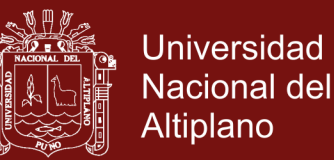

Durante el análisis de requerimientos, el modelo de interfaz se revisa para garantizar que se da conformidad a los requerimientos de los participantes y a otros elementos del modelo de requerimientos. Durante el diseño, se revisa el modelo de diseño de interfaz para garantizar que se logran los criterios de calidad genéricos establecidos para todas las interfaces de usuario y que los temas de diseño de interfaz específicos de la aplicación se abordaron de manera adecuada. Durante la prueba, la atención se centra en la ejecución de aspectos específicos de la aplicación de la interacción con el usuario, conforme se manifiesten por la sintaxis y la semántica de la interfaz. Además, la prueba proporciona una valoración final de la usabilidad (Pressman, 2010, p. 460).

#### **2.2.32 PRUEBA EN EL NIVEL DE COMPONENTE**

Pressman (2010) explica que la prueba en el nivel de componente o prueba de función, son un conjunto de pruebas que buscan descubrir errores en las funciones que realiza la aplicación web, cada función es un componente de software que puede probarse con técnicas de caja negra o técnicas de caja blanca.

#### **2.2.33 PRUEBA DE NAVEGACIÓN**

La labor de la prueba de navegación es 1) garantizar que son funcionales todos los mecanismos que permiten al usuario de la webapp recorrerla y 2) validar que cada unidad semántica de navegación (USN) pueda lograr la categoría de usuario apropiada (Pressman, 2010, p. 467).

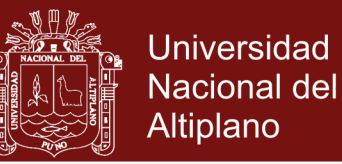

### **2.2.34 PRUEBA DE CONFIGURACIÓN**

Pressman (2010, p.469) explica que la prueba de configuración "es probar un conjunto de probables configuraciones en los lados cliente y servidor para garantizar que la experiencia del usuario será la misma en todos ellos y que aislará los errores que puedan ser específicos de una configuración particular".

#### **2.2.35 PRUEBA DE SEGURIDAD**

Las pruebas de seguridad se diseñan para sondear las vulnerabilidades del entorno lado cliente, las comunicaciones de red que ocurren conforme los datos pasan de cliente a servidor y viceversa, y el entorno del lado servidor. Cada uno de estos dominios puede atacarse, y es tarea del examinador de seguridad descubrir las debilidades que puedan explotar quienes tengan intención de hacerlo (Pressman, 2010, p. 470).

#### **2.2.36 PRUEBA DE RENDIMIENTO**

Las pruebas de rendimiento se usan para descubrir problemas de rendimiento que pueden ser resultado de: falta de recursos en el lado servidor, red con ancho de banda inadecuada, capacidades de base de datos inadecuadas, capacidades de sistema operativo deficientes o débiles, funcionalidad de webapp pobremente diseñada y otros conflictos de hardware o software que pueden conducir a rendimiento cliente-servidor degradado (Pressman, 2010, p. 472).

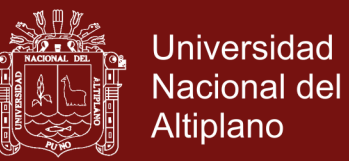

#### **2.2.37 TRANSACCIONES EN MYSQL**

Hueso (2014) explica que una transacción es un conjunto de comandos mysql que se ejecutan de manera atómica, es decir, se ejecutan todas o ninguna y deben cumplir estas propiedades ACID:

- a. **Atomicidad:** Se realizan todas las operaciones o ninguna.
- b. **Consistencia:** Solo se empieza lo que se puede acabar.
- c. **Aislamiento (Isolation):** Ninguna operación afecta a otras.
- d. **Durabilidad:** Una vez realizada la operación, ésta no podrá cambiar y permanecerán los cambios.

#### **2.2.38 SISTEMA ACADÉMICO**

El Sistema Académico del IESTP Unitek Juliaca, está relacionado con los procesos que se realiza en el Área de Secretaría Académica, cuyo responsable es el Secretario Académico.

#### **2.2.39 PERSONAL INVOLUCRADO CON EL SISTEMA ACADÉMICO**

#### **2.2.39.1 Secretario Académico**

En la Ley de Institutos y Escuelas de Educación Superior se expresan requisitos para el cargo de Secretario Académico, sus funciones y los documentos oficiales de información de la evaluación. El secretario académico, tiene la responsabilidad de elaborar y emitir: Nóminas de Matrícula, Fichas de Matrícula, Registros de Evaluación y Asistencia, Actas de Evaluación Final de la Unidad Didáctica, Actas Consolidadas de Evaluación del Rendimiento Académico, Boleta de Notas, Certificados de Estudio, entre otros (Reglamento de la Ley N° 29394, 2009).

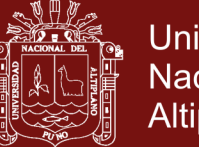

### **Universidad** Nacional del **Altiplano**

#### **2.2.39.2 Director General**

El Director General es la máxima autoridad académica y el representante legal de la institución educativa. Es responsable de la gestión en los ámbitos pedagógico, institucional y administrativo, y le corresponde, en lo que resulten aplicables, las atribuciones y responsabilidades señaladas en la Ley General de Educación. Los Directores Generales de los IEST e ISE deberán remitir a la DRE o a la que haga sus veces la siguiente documentación oficial: Nóminas de matrícula, en un plazo no mayor de 30 días hábiles, contados a partir del inicio del semestre académico. Actas Consolidadas de evaluación, convalidación, homologación o subsanación, en un plazo no mayor de 30 días hábiles, contados a partir de la finalización del semestre académico. La no remisión de estos documentos es una infracción motivo de sanción administrativa (Ley N° 29394, 2009).

#### **2.2.39.3 Personal Docente**

Los docentes nombrados y contratados de los institutos tienen dificultades al utilizar correctamente Registros de Evaluación y Asistencia, Actas de Evaluación Final de la Unidad Didáctica y Actas de Evaluación de Recuperación; encuentran en muchas actividades tareas que son repetitivas que hacen más largo este proceso. Los docentes del Unitek Juliaca se encuentran con la misma o peor realidad ya que inició con el sistema modular desde el 2013.

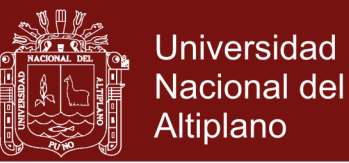

#### **2.2.39.4 Estudiantes**

Los estudiantes son el centro del proceso y del sistema educativo (Ley N° 29394, 2009), y tienen derechos. Los IEST deberán tramitar las solicitudes de certificados de estudios, certificación modular, titulación y otras, que presenten los estudiantes, en un plazo no mayor de 30 días hábiles, de cumplir con todos los requisitos. El no cumplimiento del plazo establecido será considerado una infracción sujeta a una sanción administrativa, según sea el caso y a todos aquellos que resulten responsables. (RD-0377-2012-ED, 2012).

# **2.2.40 DOCUMENTOS ADMINISTRATIVOS PARA GESTIÓN DE LA EVALUACIÓN INVOLUCRADOS EN LA APLICACIÓN WEB**

#### **2.2.40.1 El Registro Oficial**

Documento en el cual se registra la asistencia de los estudiantes a las sesiones de actividad, la evaluación de las capacidades terminales desarrolladas en la unidad didáctica. (MINEDU, 2009, p. 53).

#### **2.2.40.2 Acta de evaluación de la unidad didáctica**

Este es un instrumento que permite resumir los resultados de la evaluación, efectuadas en cada UD, sus datos provienen del registro oficial. El "promedio final" obtenido por cada estudiante, se debe registrar en número y luego en forma literal. (MINEDU, 2009, p. 53).

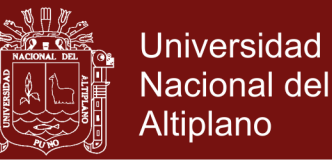

## **2.2.40.3 Acta consolidada de evaluación académica semestral**

Este es un instrumento que permite registrar los resultados de las capacidades terminales obtenidas en las unidades didácticas en las que se ha matriculado el estudiante durante el semestre. El docente trasladará los "promedios finales" de la evaluación registrados en las actas de unidad didáctica (MINEDU, 2009, p. 53).

#### **2.2.40.4 Certificado de estudios**

El certificado de estudios contiene el resultado de la evaluación semestral de las capacidades terminales efectuadas en las unidades didácticas de los módulos educativos (MINEDU, 2009, p. 54).

#### **2.3 MARCO CONCEPTUAL**

#### **2.3.1 CAPACIDAD TERMINAL**

Describe en forma de resultados lo que el alumno debe ser capaz de lograr al término de una unidad didáctica, en el proceso de obtener un título profesional (MINEDU, 2009).

#### **2.3.2 CERTIFICADO DE ESTUDIOS**

El certificado de estudios se realiza de acuerdo al formato emitido por la región de educación de Puno, y se entrega a los estudiantes que aprueben todos los módulos técnico profesionales y que hayan realizado las prácticas pre-profesionales por cada módulo (MINEDU, 2009).

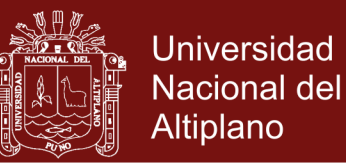

### **2.3.3 INDICADORES DE EVALUACIÓN**

Describen, directa o indirectamente, las habilidades, conocimientos y actitudes, destrezas o hábitos que se desean evaluar. Se manifiestan como cambios o conductas que se espera sean exhibidas por el estudiante como evidencia observable y concreta del proceso o resultado de su aprendizaje (MINEDU, 2009).

### **2.3.4 REGISTRO DE EVALUACIÓN**

Instrumento utilizado por los docentes de educación superior para registrar la asistencia y las notas de los estudiantes de cada instrumento de evaluación (MINEDU, 2009).

### **2.3.5 UNIDAD DIDÁCTICA**

Organiza la programación y la actuación docente, mediante actividades de enseñanza aprendizaje, que tienen un tiempo determinado y buscan un objetivo definido (MINEDU, 2009).

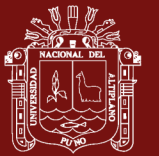

# **CAPÍTULO III METODOLOGÍA**

### **3.1 LOCALIZACIÓN**

El presente trabajo de investigación referido a la aplicación web para el sistema académico se enmarca en el área de la Ingeniería Web, la ejecución del mismo se realizó en el distrito de Juliaca, provincia de San Román, departamento de Puno; la prueba del funcionamiento de la aplicación web se realizó con los estudiantes de la carrera profesional de Computación e Informática del Instituto de Educación Superior Tecnológico Privado Unitek – Juliaca y con el personal docente y directivo de esa institución.

### **3.2 POBLACIÓN Y MUESTRA**

### **3.2.1 POBLACIÓN**

La población considerada para la validez del presente trabajo de investigación, está constituida por 172 estudiantes matriculados en el semestre académico 2015 – I en la carrera profesional de Computación e Informática, 15 docentes y 3 directivos (Director, Jefe de Unidad Académica y Secretario Académico) del Instituto de Educación Superior Tecnológico Privado Unitek–Juliaca, haciendo un total de 190 como se muestra en el siguiente cuadro:

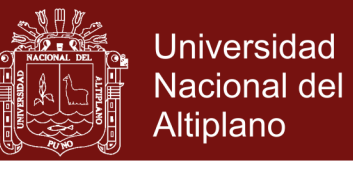

**Cuadro 1.** Distribución de la población del IESTP Unitek – Juliaca

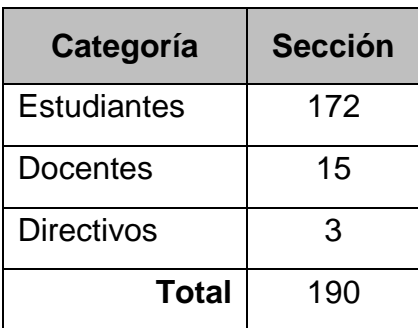

**Fuente:** Nómina de estudiantes y lista de personal del IESTP Unitek – Juliaca.

#### **3.2.2 MUESTRA**

Para hallar la muestra se utilizó la fórmula para el cálculo óptimo de una muestra:

$$
n = \frac{N * Z^2 * p * q}{d^2 * (N-1) + Z^2 * p * q}
$$

En donde:

n = Tamaño de muestra

N = Población (190)

 $Z =$  Nivel de confianza  $\alpha = 95\%$ , 1- $\alpha = 5\%$ , 0.05=(1.96)

p = Probabilidad de éxito, o proporción esperada (50%)

q = Probabilidad de fracaso (50%)

d = Margen de error (error máximo admisible en términos de proporción 5%)

$$
n = \frac{190 * 1.96^2 * 0.5 * 0.5}{(0.05)^2 * (190 - 1) + (1.96)^2 * 0.5 * 0.5} = 127
$$

El tamaño de la muestra para la población es de 127 personas. La técnica de muestreo es el estratificado, con una afijación simple a elegir de cada estrato 42.33 personas, los que se encuentran distribuidos en el siguiente cuadro:

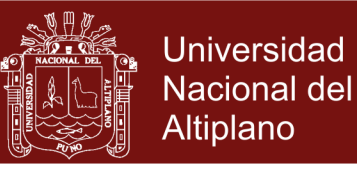

**Cuadro 2.** Distribución de la muestra del IESTP UNITEK – JULIACA

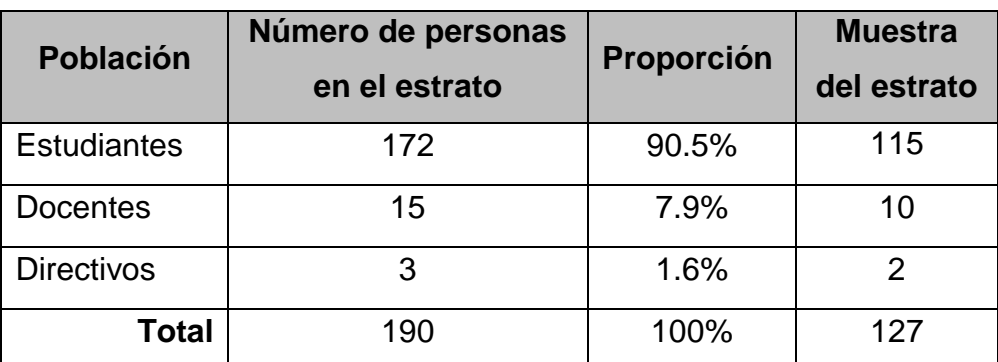

### **3.3 MÉTODOS**

### **3.3.1 TIPO DE INVESTIGACIÓN**

El presente trabajo de investigación se caracteriza por ser una investigación de tipo experimental, se adopta el diseño cuasi experimental. Para la presente investigación se aplicará post prueba, con un solo grupo; como se observa:

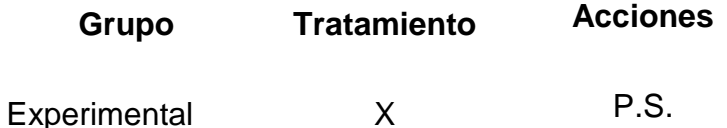

### **Donde:**

- P.S. : Evaluación de Aplicación Web
- X : Con tratamiento de estudio: Uso de la Aplicación Web

### **3.3.2 MÉTODOS DE RECOPILACIÓN DE DATOS**

**3.3.2.1 Técnicas de Recolección de Datos**

### **3.3.2.1.1 Encuesta**

Luego del desarrollo de la Aplicación Web para el Sistema Académico, se realizó encuestas a estudiantes, personal docente y directivo.

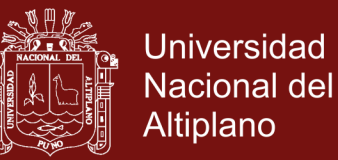

A los estudiantes, para saber su opinión acerca del uso de la Aplicación Web para obtener información sobre sus notas; al personal docente para tener su opinión acerca del uso de la Aplicación Web en la impresión de listas, programación de unidades, ingreso de notas, etc.; al personal directivo para tener su opinión acerca de la designación de la carga académica, matrícula de estudiantes, entre otros.

#### **3.3.2.1.2 Observación**

Esta técnica se utilizó constantemente desde el inicio hasta la finalización del proyecto.

### **3.3.2.2 Instrumentos de Recolección de Datos:**

#### **3.3.2.2.1 Cuestionario**

Para esta investigación se utilizó el cuestionario como instrumento para recolectar información, el cual fue diseñado en forma sencilla y clara (ver anexo).

## **3.3.2.2.2 Acta Consolidada de Evaluación del Rendimiento Académico**

Donde se encuentran las notas consolidadas de todas las unidades didácticas de los estudiantes en un determinado periodo, semestre, turno y sección (ver anexo).

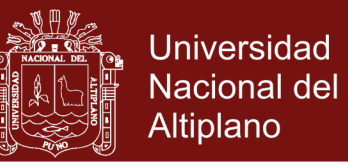

## **3.3.2.2.3 Acta de Evaluación Final de la Unidad**

### **Didáctica**

En este documento se encuentran las notas y el puntaje obtenido de todos los estudiantes en una determinada unidad didáctica.

### **3.3.2.2.4 Boleta de Notas**

Aquí se encuentra información referente a las notas obtenidas de un determinado estudiante en todas las unidades didácticas que curso en el semestre.

**Cuadro 3.** Técnicas e instrumentos de recolección de datos

| N <sub>0</sub> | <b>Técnicas</b> | Instrumentos                                                             | Dirigido a                                             |
|----------------|-----------------|--------------------------------------------------------------------------|--------------------------------------------------------|
| 1              | Encuesta        | Cuestionario                                                             | <b>Estudiantes</b><br>Docentes<br>Secretario Académico |
|                |                 | Acta<br>Consolidada de<br>Evaluación<br>del<br>Rendimiento<br>Académico. | Secretario Académico                                   |
| 2              | Observación     | de<br>Acta<br>Evaluación Final<br>la Unidad<br>de<br>Didáctica.          | Docentes<br>Secretario Académico                       |
|                |                 | Boleta de Notas                                                          | <b>Estudiantes</b><br>Secretario Académico             |

### **3.3.2.3 Procedimiento de Recolección de datos**

Para la recolección de datos se realizó lo siguiente:

Se coordinó con la Dirección del Instituto de Educación Superior Tecnológico Privado Unitek – Juliaca para que nos brinde la autorización respectiva para la ejecución del presente.

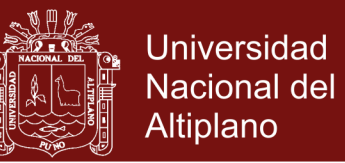

Se entrevistó y coordinó con el secretario académico, docentes y estudiantes para tener su apreciación respecto al sistema académico.

### **3.3.3 TÉCNICAS DE MEDICIÓN DE DATOS**

El uso de la Aplicación Web para el Sistema Académico por parte de estudiantes, docentes y secretario académico, permitió observar resultados; para la medición de los datos se utilizó las siguientes técnicas: Estadística descriptiva, que permitió analizar y describir a la muestra de individuos del Instituto de Educación Superior Tecnológico Privado Unitek – Juliaca.

- a. Selección de los elementos de muestra para ser estudiados; para que el acceso a la información sea factible.
- b. Encuesta, obtención del valor de cada individuo sobre los ítems propuestos.
- c. Elaboración de tablas de frecuencias
- d. Representación gráfica de los resultados (elaboración de gráficas estadísticas).

### **3.4 OPERACIONALIZACIÓN DE VARIABLES**

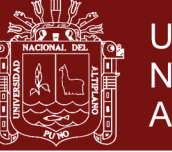

### **Cuadro 4.** Cuadro de operacionalización de variables

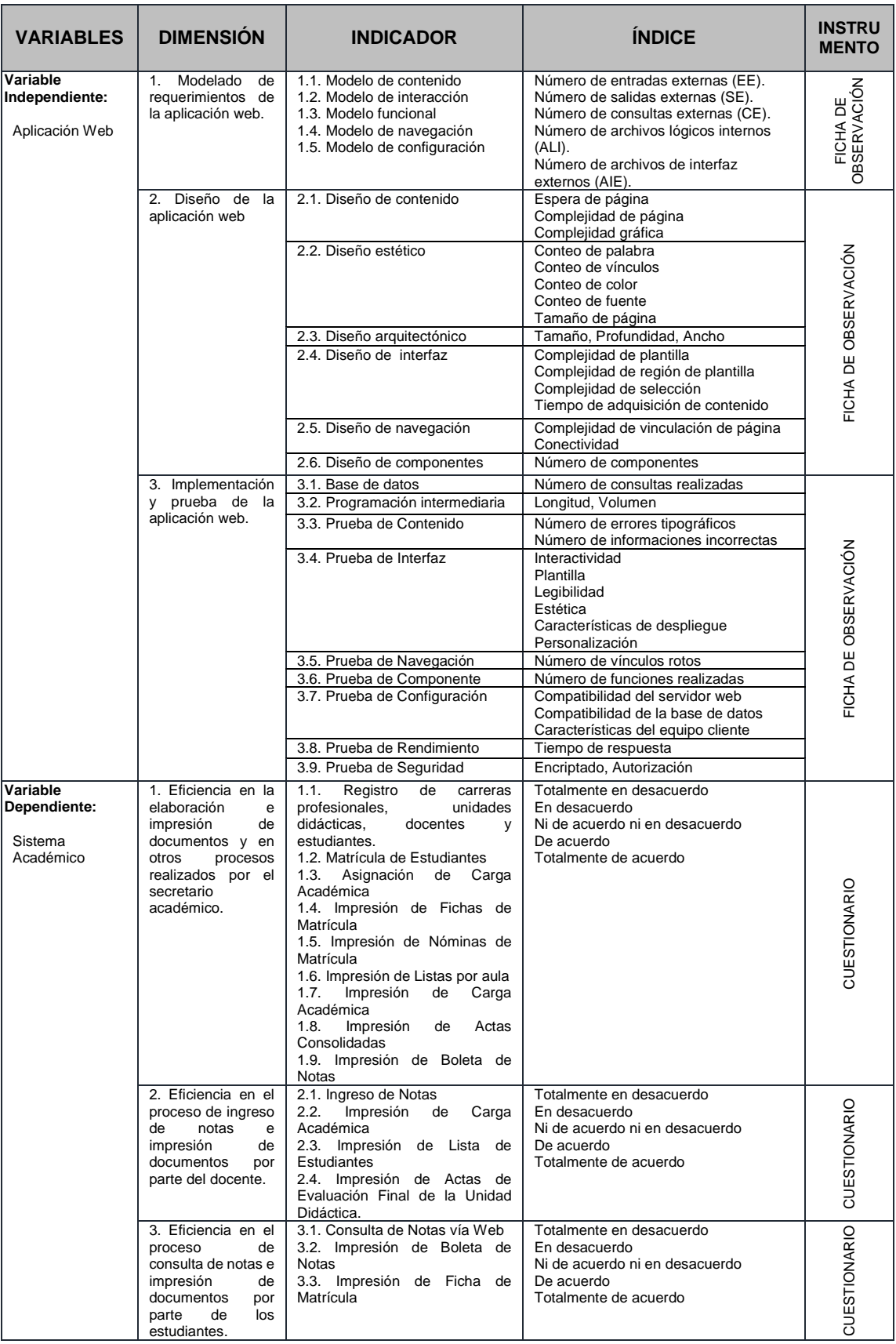

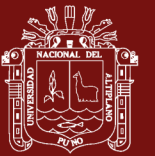

## **CAPÍTULO IV**

### **RESULTADOS Y DISCUSIÓN**

### **4.1 METODOLOGÍA DE DESARROLLO DE LA APLICACIÓN WEB**

La metodología que se utilizó para el desarrollo de la aplicación web fue una combinación de la propuesta por la Ingeniería Web de Pressman, de la cual se trabajó el modelado de requerimientos para webapps, el diseño de Webapps y la prueba de aplicaciones web; y de la Metodología para Creación de Sitios Web se utilizó la fase de programación, la cual comprende: Base de datos, Programación intermediaria e Interfaz.

## **4.1.1 MODELADO DE LOS REQUERIMIENTOS DE LA APLICACIÓN WEB PARA EL SISTEMA ACADÉMICO**

### **A. Modelo de Contenido**

El contenido de la Aplicación Web está basada en información que se proporcionará a los usuarios a través de pantallas y archivos pdf.

### **B. Modelo de Interacción**

Para representar el modelo de interacción se utilizará los siguientes:

### **B.1. Identificación de Actores**

Los actores que interactúan directamente con la aplicación web son Estudiante, Docente y Secretario Académico.

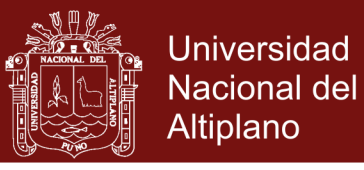

**Cuadro 5.** Descripción del actor secretario académico

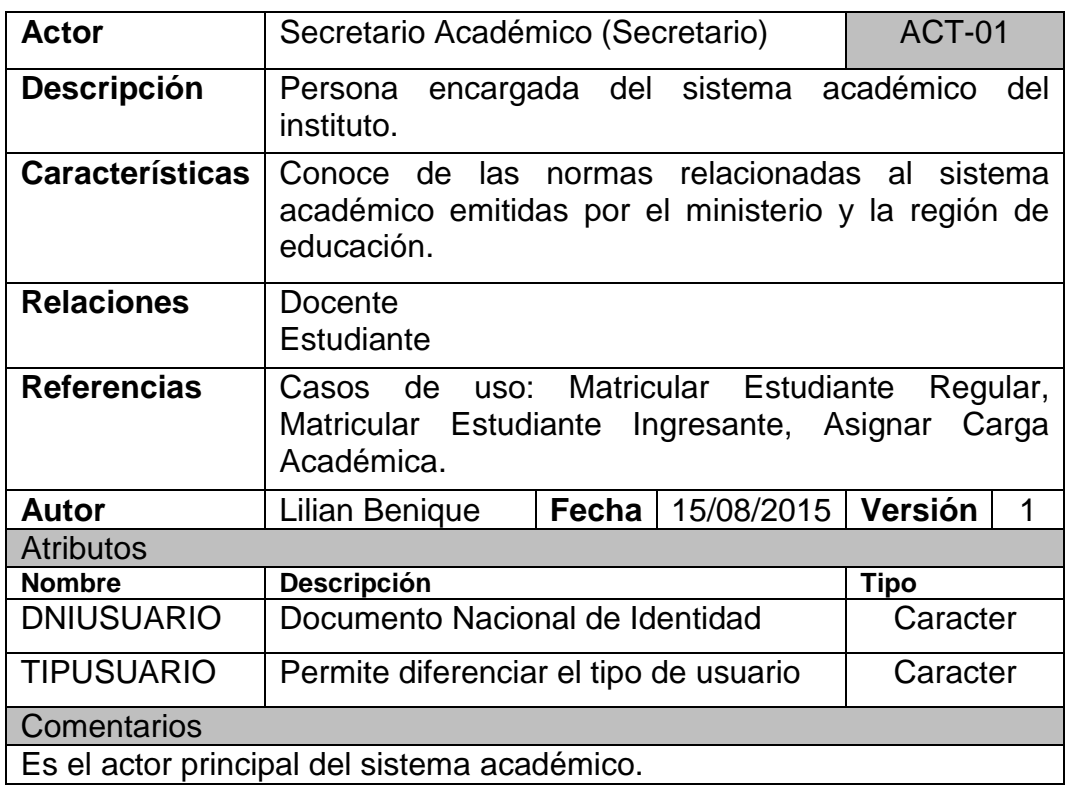

**Fuente:** IESTP Unitek - Juliaca

**Cuadro 6.** Descripción del actor docente

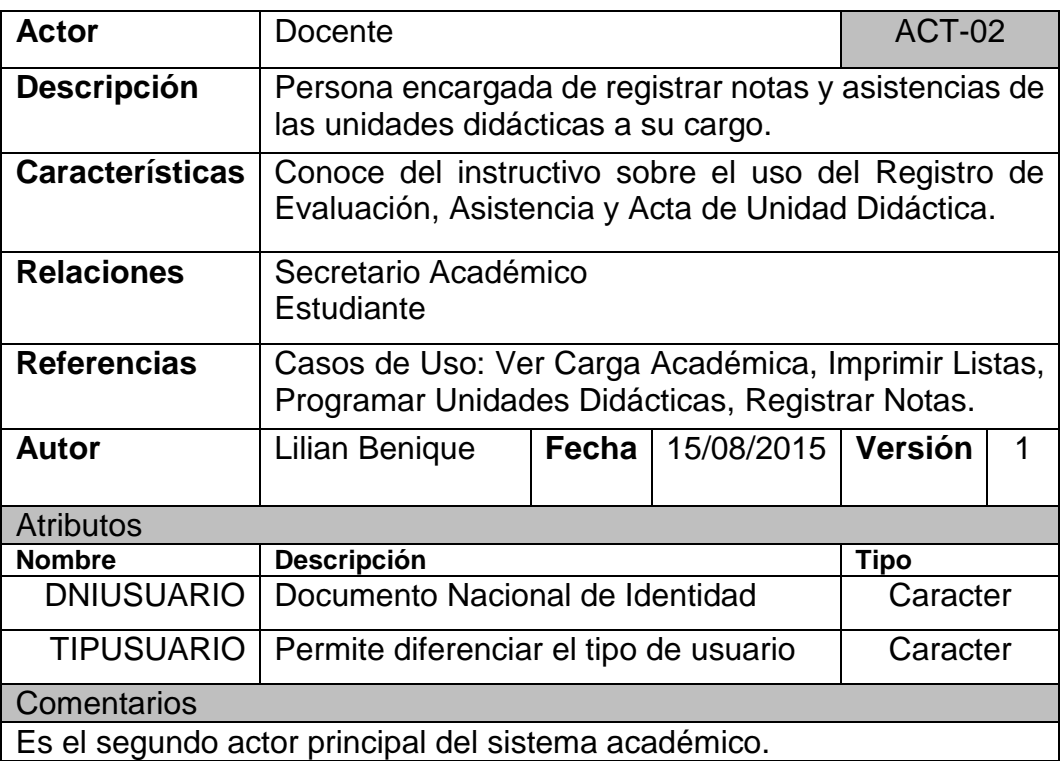

**Fuente:** IESTP Unitek - Juliaca

![](_page_59_Picture_1.jpeg)

**Cuadro 7.** Descripción del actor estudiante

![](_page_59_Picture_168.jpeg)

**Fuente:** IESTP Unitek - Juliaca

### **B.2. Diagramas de Casos de Uso (CU)**

### **B.2.1. Casos de Uso del Secretario Académico:**

![](_page_59_Figure_8.jpeg)

**Figura 5.** CU Registrar Estudiante, Sistema Académico Juliaca 2015

![](_page_60_Picture_1.jpeg)

**Cuadro 8.** Especificación de caso de uso registrar estudiante

![](_page_60_Picture_184.jpeg)

**Fuente:** IESTP Unitek – Juliaca

![](_page_61_Picture_1.jpeg)

![](_page_61_Figure_2.jpeg)

**Figura 6.** CU Registrar Docente, Sistema Académico Juliaca 2015

**Cuadro 9.** Especificación de caso de uso registrar docente

![](_page_61_Picture_123.jpeg)

![](_page_62_Picture_1.jpeg)

![](_page_62_Picture_163.jpeg)

#### **Fuente:** IESTP Unitek - Juliaca

![](_page_62_Figure_5.jpeg)

**Figura 7.** CU Registrar Unidad Didáctica, Sistema Académico Juliaca 2015

**Cuadro 10.** Especificación de caso de uso registrar unidad didáctica

![](_page_62_Picture_164.jpeg)

![](_page_63_Picture_1.jpeg)

#### **Resumen**

El secretario académico en la aplicación, ingresa en el formulario datos de una nueva Unidad Didáctica para ser registrado en la base de datos.

![](_page_63_Picture_175.jpeg)

#### **Fuente:** IESTP Unitek - Juliaca

![](_page_63_Figure_7.jpeg)

**Figura 8.** CU Registrar Actas por Aula, Sistema Académico Juliaca 2015

## Repositorio Institucional UNA-PUNO

No olvide citar esta tesis

![](_page_64_Picture_1.jpeg)

**Cuadro 11.** Especificación de caso de uso registrar actas por aula

![](_page_64_Picture_194.jpeg)

**Fuente:** Secretaría Académica del IESTP Unitek – Juliaca

![](_page_65_Picture_1.jpeg)

![](_page_65_Figure_2.jpeg)

**Figura 9.** CU Registrar Carrera Profesional, Sistema Académico Juliaca 2015

![](_page_65_Picture_159.jpeg)

**Cuadro 12.** Especificación de caso de uso registrar carrera profesional

![](_page_66_Picture_1.jpeg)

![](_page_66_Picture_136.jpeg)

**Fuente:** Secretaría Académica del IESTP Unitek - Juliaca

![](_page_66_Figure_4.jpeg)

**Figura 10.** CU Administrar Carga Académica, Sistema Académico Juliaca 2015

**Cuadro 13.** Especificación de caso de uso administrar carga académica

![](_page_66_Picture_137.jpeg)

![](_page_67_Picture_1.jpeg)

![](_page_67_Picture_188.jpeg)

#### **Fuente:** IESTP Unitek - Juliaca

![](_page_67_Figure_5.jpeg)

**Figura 11.** Caso de Uso Matricular Estudiante Regular, Sistema Académico Juliaca 2015

![](_page_68_Picture_1.jpeg)

**Cuadro 14.** Especificación de caso de uso matricular estudiante regular

![](_page_68_Picture_234.jpeg)

**Fuente:** IESTP Unitek – Juliaca

![](_page_69_Picture_1.jpeg)

![](_page_69_Figure_2.jpeg)

**Figura 12.** CU Matricular Estudiante Ingresante, Sistema Académico Juliaca 2015

![](_page_69_Picture_168.jpeg)

**Cuadro 15.** Especificación de caso de uso matricular estudiante ingresante

![](_page_70_Picture_1.jpeg)

![](_page_70_Picture_161.jpeg)

**Fuente:** IESTP Unitek - Juliaca

![](_page_70_Figure_5.jpeg)

**Figura 13.** CU Generar Reportes, Sistema Académico Juliaca 2015

**Cuadro 16.** Especificación de caso de uso generar reportes

![](_page_70_Picture_162.jpeg)

![](_page_71_Picture_1.jpeg)

#### **Curso Normal** 1 El secretario accede a la aplicación. 2 En el formulario el secretario ingresa usuario, contraseña y elige tipo de usuario. 3 Valida el usuario, contraseña y tipo de usuariocg.  $\overline{A}$ El secretario selecciona menú Reportes. 6 Elige el tipo de reporte Elige el lipo de reporte 7 Muestra formulario de acuerdo al reporte elegido. 8 Ingresa datos en el formulario e acuerdo al reporte. 9 Muestra reporte. **Cursos Alternos** 3a Si el usuario, contraseña y tipo de usuario es incorrecto, vuelve al 2. 6a Elige Lista de Docentes, pasa al 9.

**Fuente:** IESTP Unitek - Juliaca

### **B.2.2. Casos de Uso del Docente:**

![](_page_71_Figure_6.jpeg)

**Figura 14.** CU Programar Unidades, Sistema Académico Juliaca 2015

![](_page_71_Picture_186.jpeg)

![](_page_71_Picture_187.jpeg)

## Repositorio Institucional UNA-PUNO
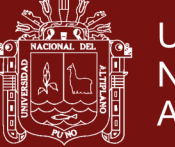

**Post-condiciones**El docente puede ingresar notas de estudiantes. **Propósito**

Determinar el número de capacidades y de criterios de evaluación. **Resumen**

El docente debe de programar unidades, determinando el número de capacidades terminales y el número de criterios de evaluación de cada capacidad terminal para así ingresar notas de los estudiantes.

### **Curso Normal**

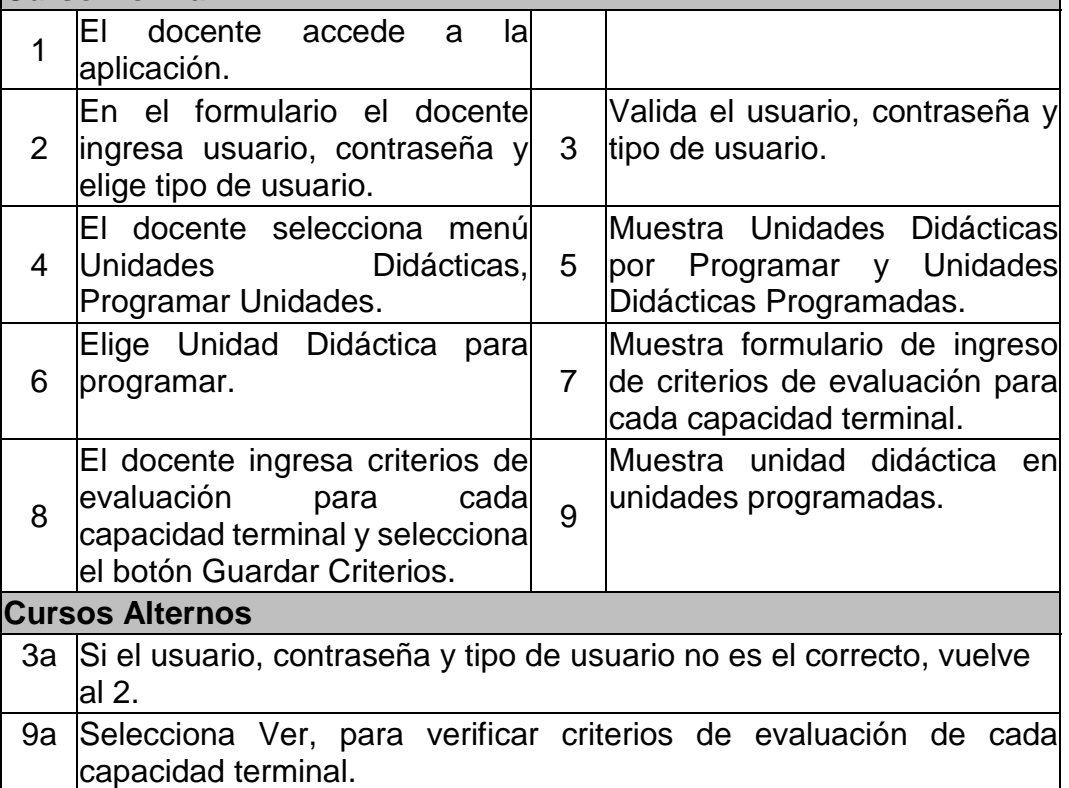

**Fuente:** IESTP Unitek – Juliaca

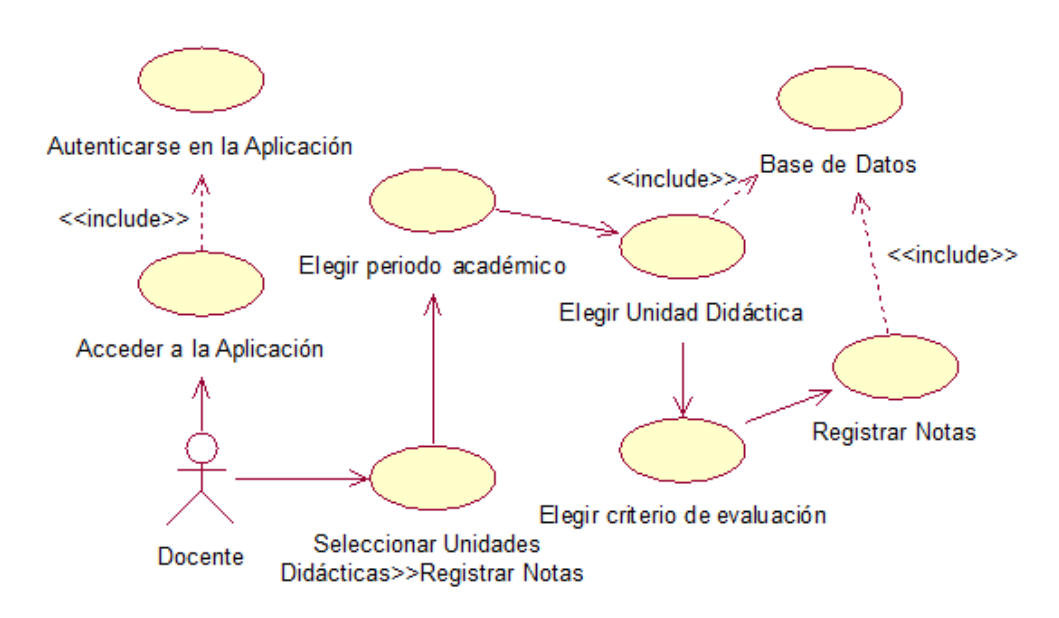

**Figura 15.** CU Registrar Notas, Sistema Académico Juliaca 2015

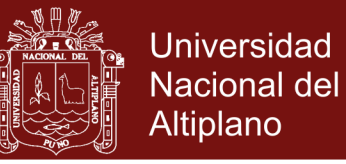

**Cuadro 18.** Especificación de caso de uso registrar notas

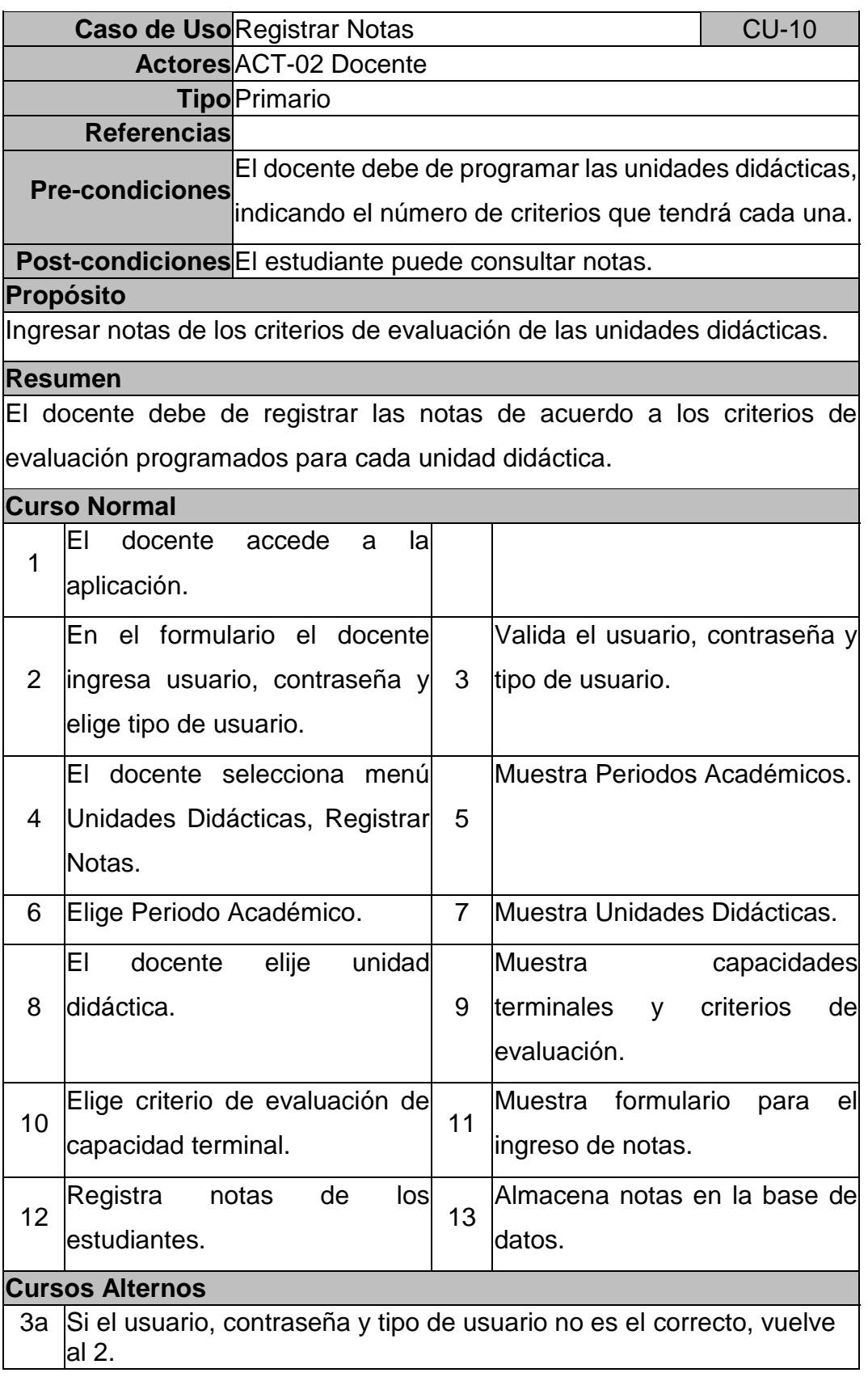

**Fuente:** IESTP Unitek – Juliaca

# **B.2.3. Casos de Uso del Estudiante:**

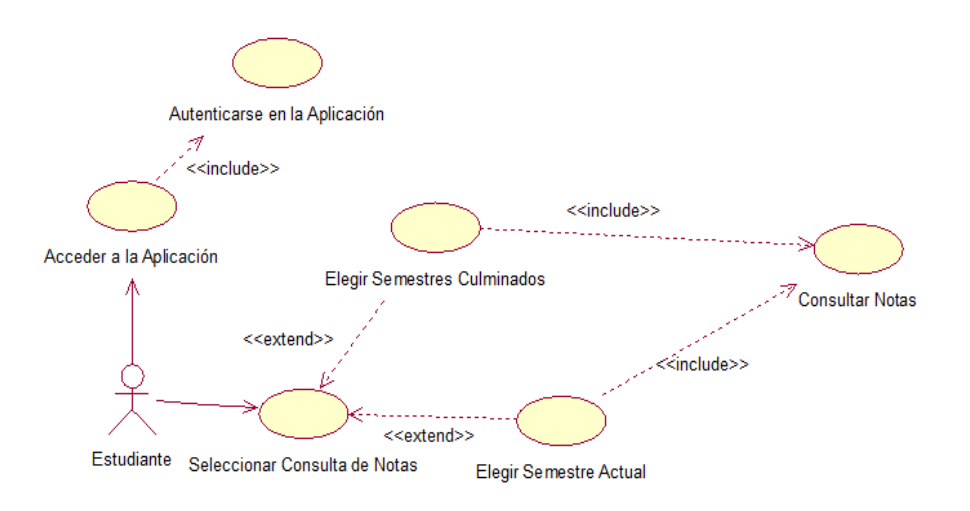

**Figura 16.** CU Consultar Notas, Sistema Académico Juliaca 2015

**Cuadro 19.** Especificación de caso de uso consultar notas

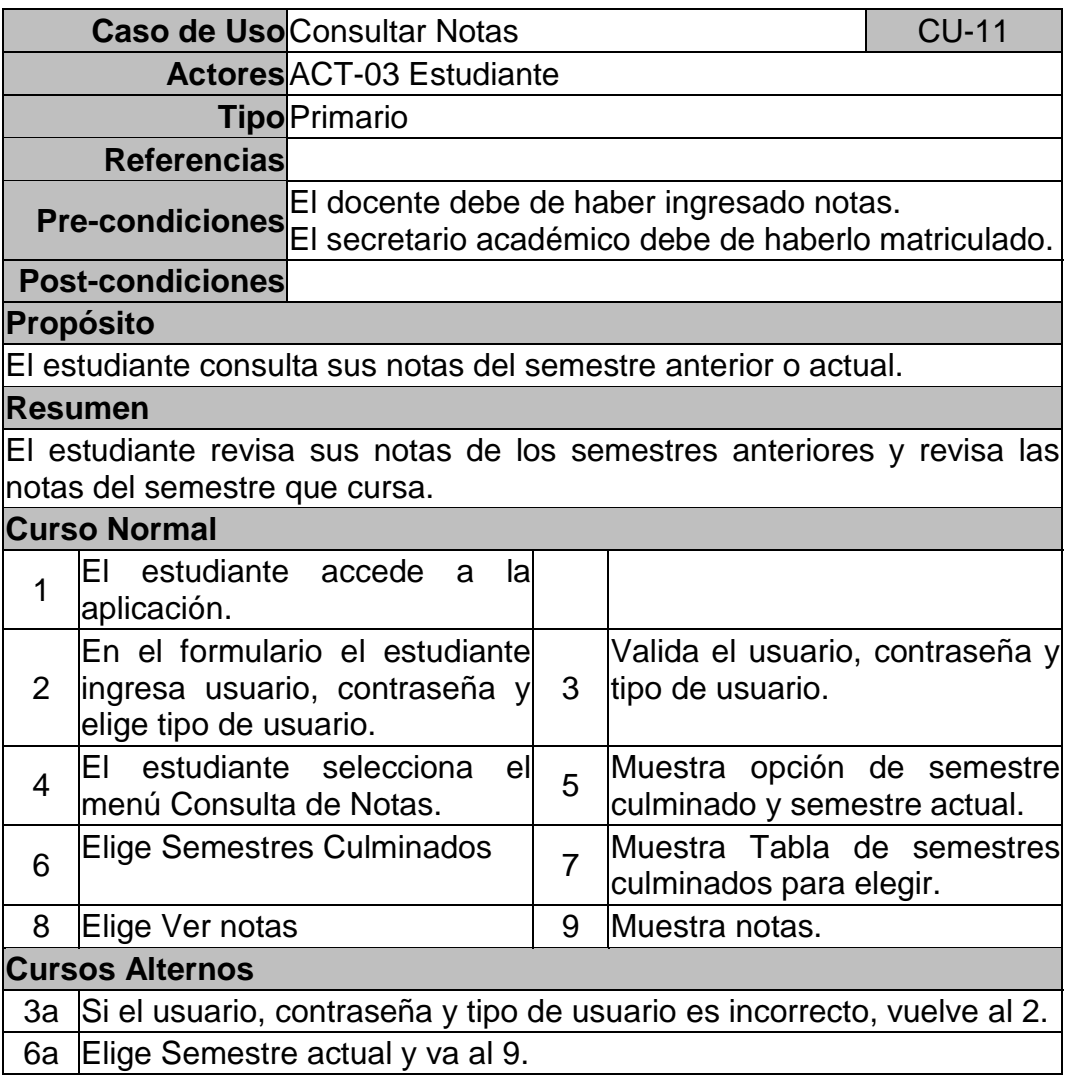

**Fuente:** IESTP Unitek – Juliaca

 $\mathcal{O} \oplus \mathcal{O}$ 

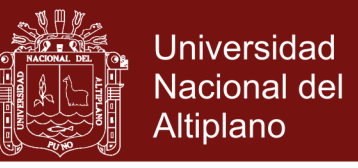

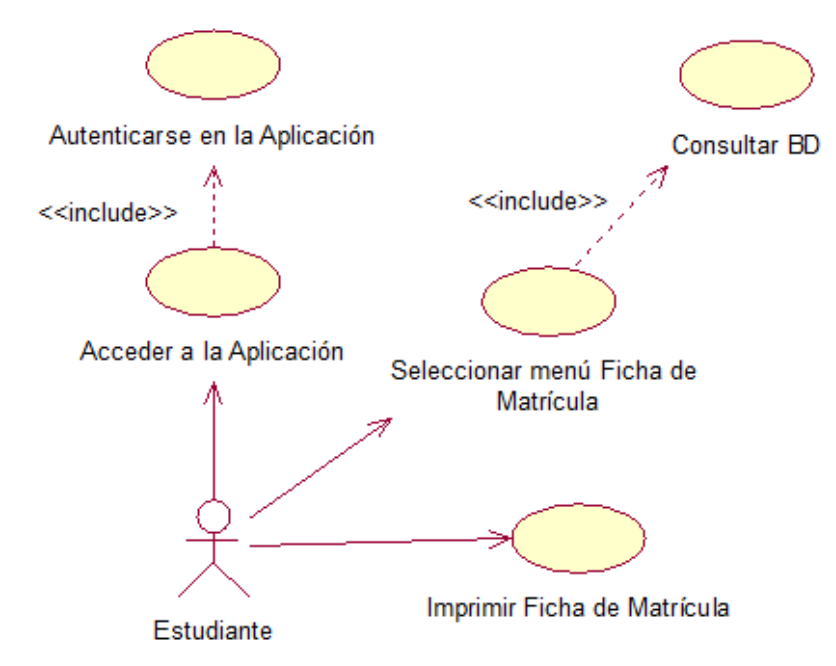

**Figura 17.** CU Generar Ficha de Matrícula, Sistema Académico Juliaca 2015

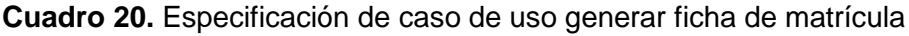

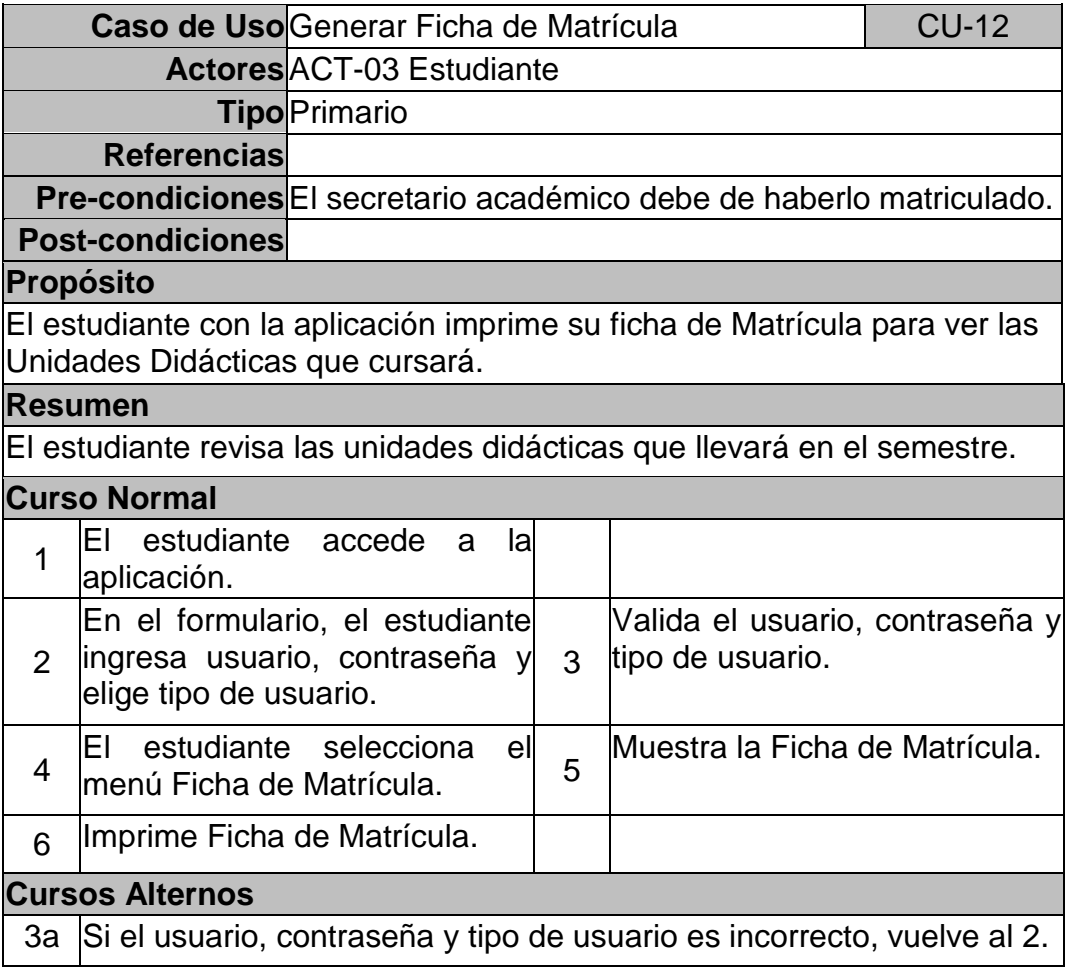

**Fuente:** IESTP Unitek – Juliaca

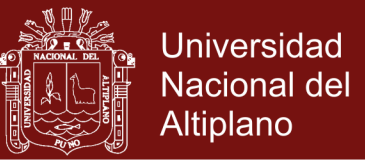

#### **B.3. Diagrama de Secuencias**

Los diagramas de secuencias DS, para los usuarios de la aplicación web:

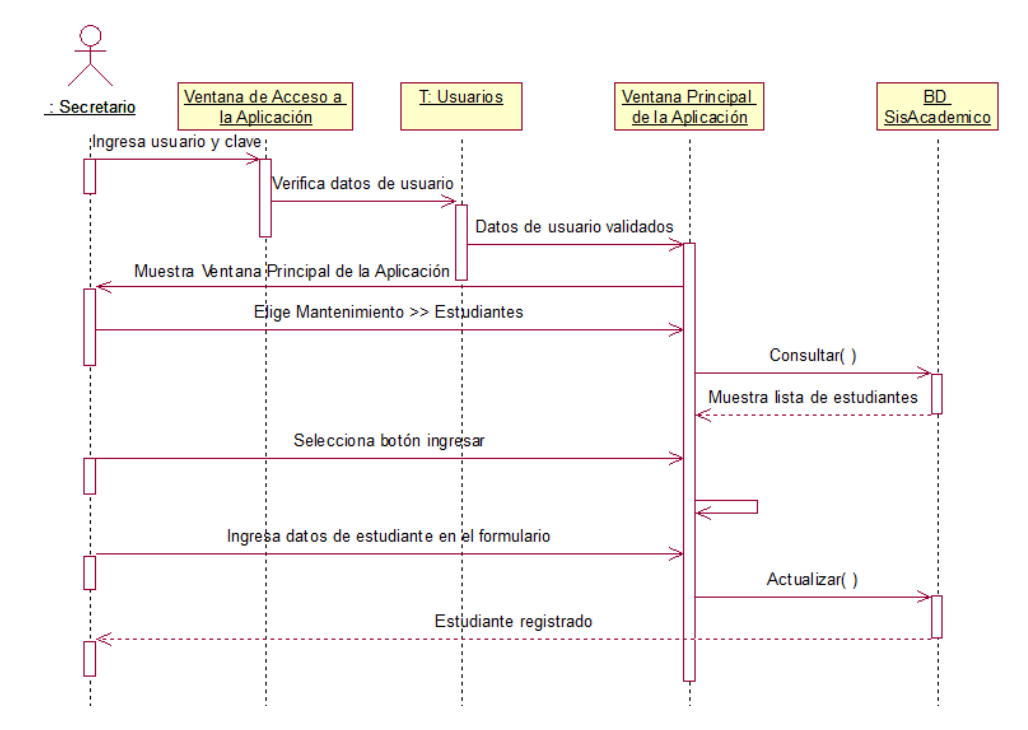

# **B.3.1. Diagrama de Secuencias del Secretario Académico:**

**Figura 18.** DS Registrar Estudiante, Sistema Académico Juliaca 2015

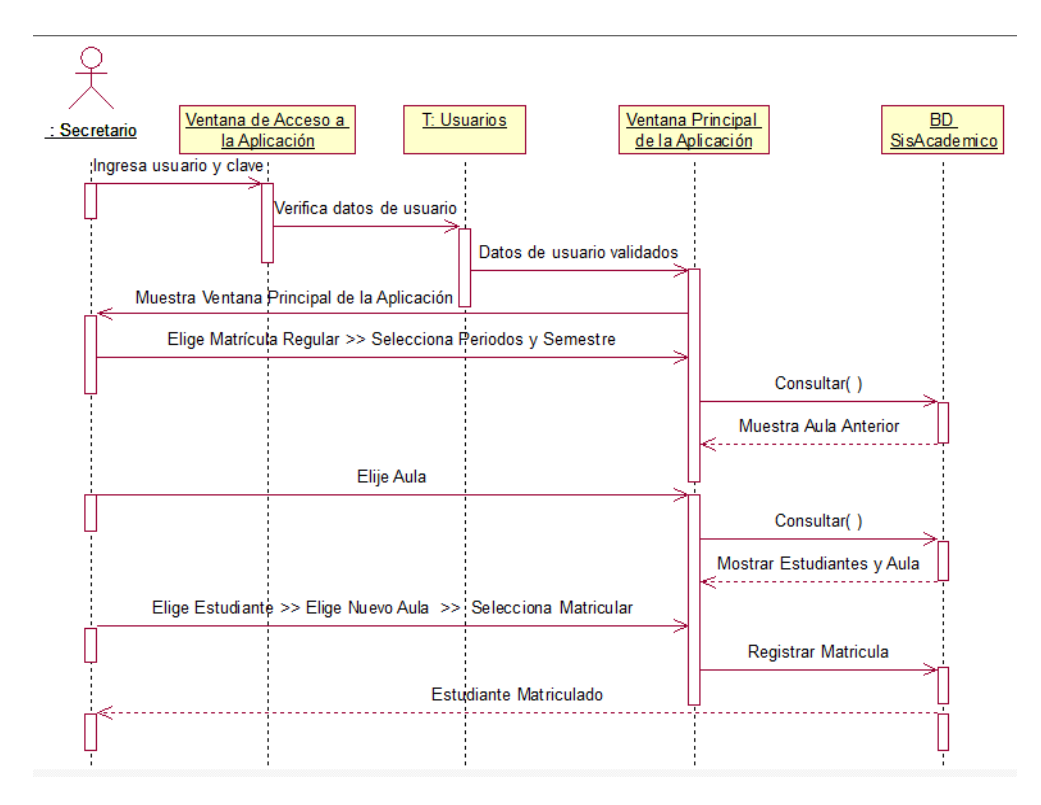

**Figura 19.** DS Matricular Estudiante, Sistema Académico Juliaca 2015

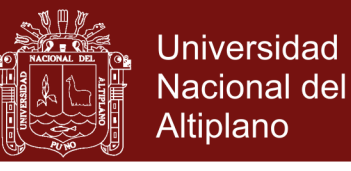

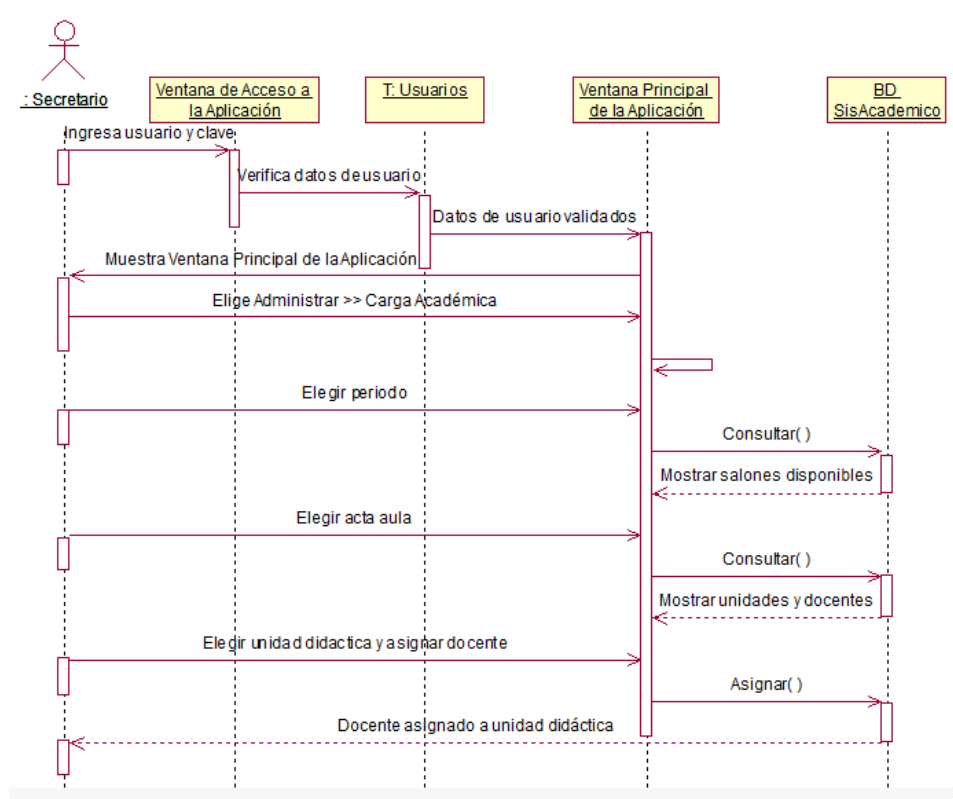

**Figura 20.** DS Administrar Carga Académica, Sistema Académico Juliaca 2015

#### **B.3.2. Diagrama de Secuencias del Docente:**

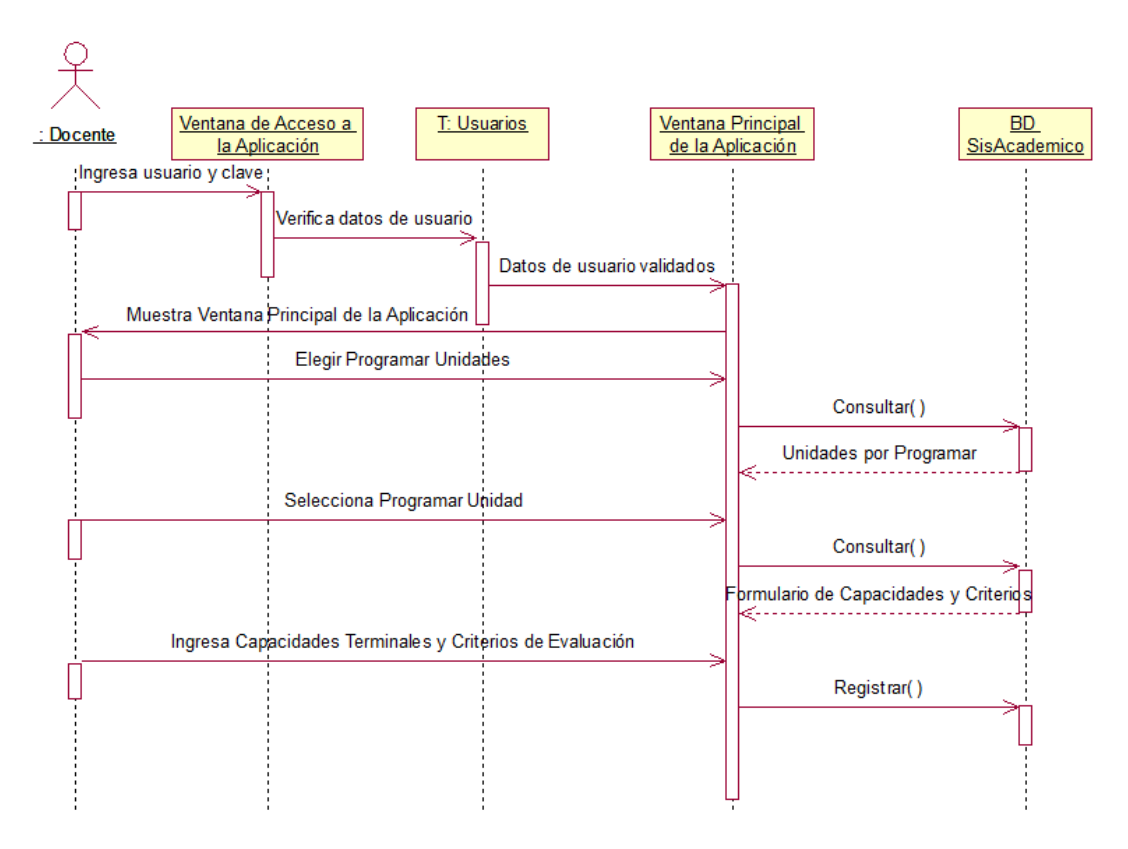

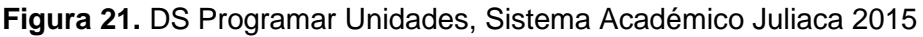

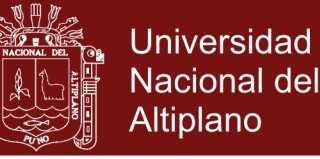

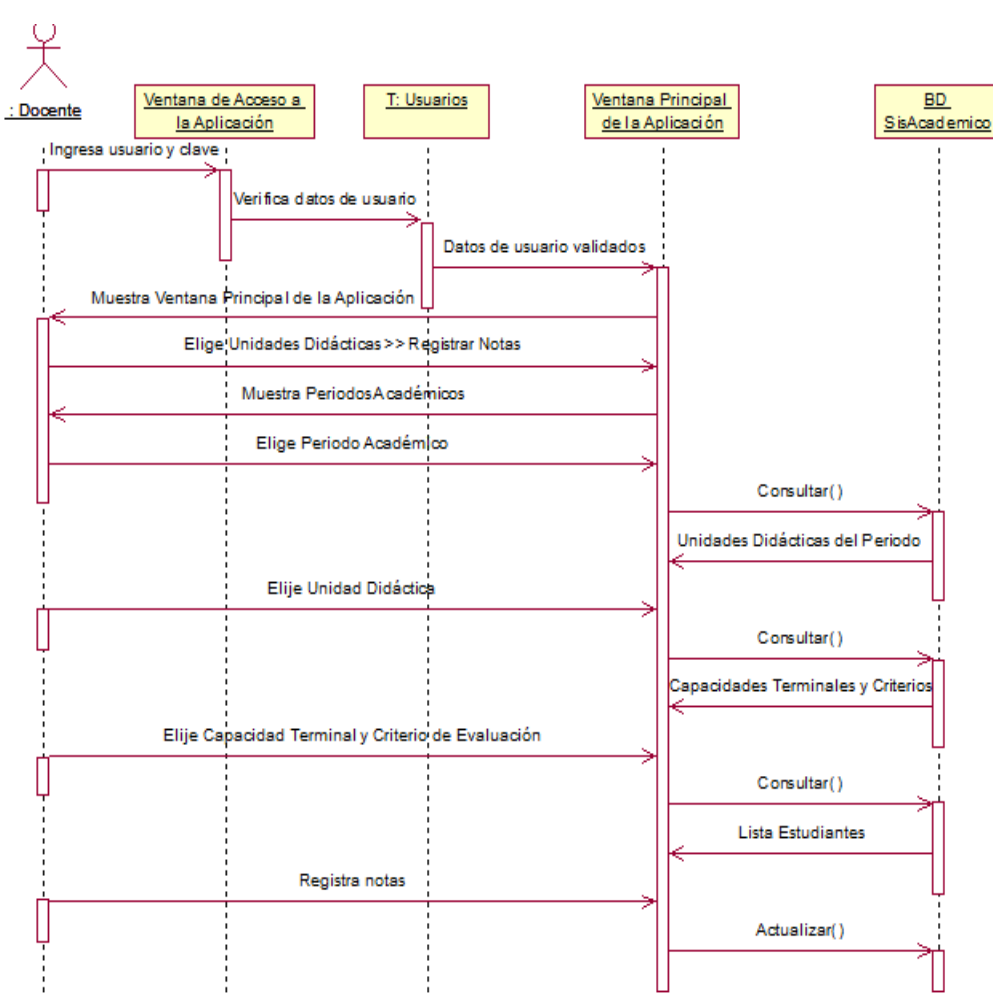

**Figura 22.** DS Registrar Notas, Sistema Académico Juliaca 2015

#### **B.3.3. Diagrama de Secuencias del Estudiante:**

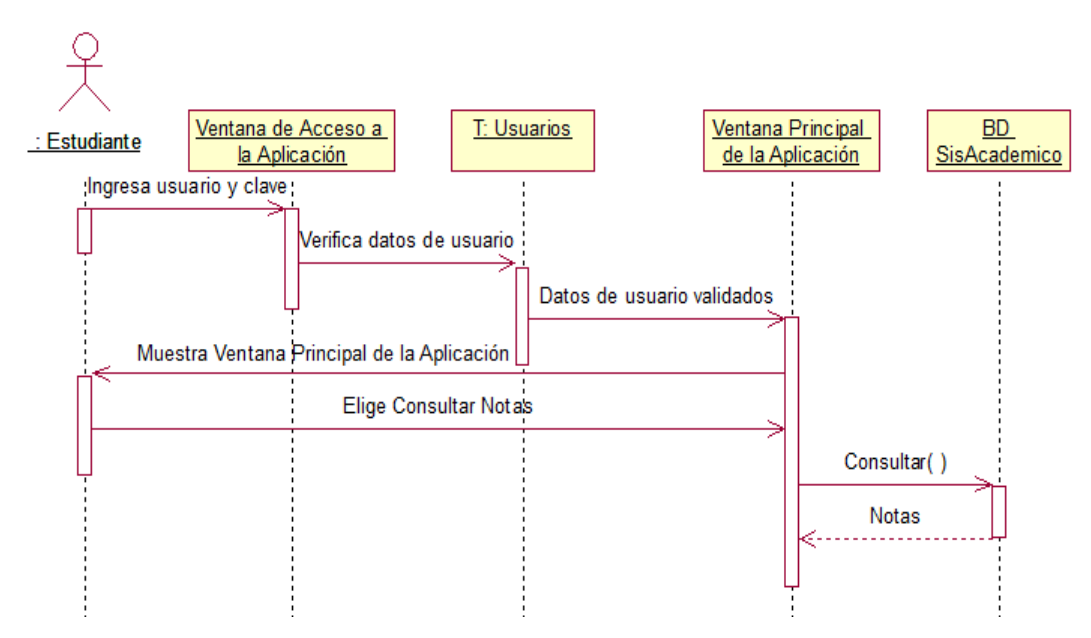

**Figura 23.** DS Consultar Notas, Sistema Académico Juliaca 2015

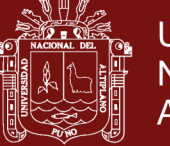

### **C. Modelo Funcional**

### **C.1. Funcionalidad respecto a los usuarios**

- **C.1.1. Funcionalidad respecto al Secretario Académico:**
	- Ver y Cambiar Datos Personales
	- Cambiar Clave de Acceso a la Aplicación Web
	- Ingresar, Modificar, y/o Eliminar Estudiantes
	- Ingresar, Modificar, y/o Eliminar Docentes
	- Ingresar, Modificar, y/o Eliminar Unidades Didácticas
	- Ingresar, Modificar, y/o Eliminar Actas por Aula
	- Ingresar, Modificar, y/o Eliminar Carga Académica
	- Ingresar, Modificar, y/o Eliminar Carreras Profesionales
	- Matricular Estudiantes Ingresantes
	- Matricular Estudiantes Regulares
	- Designar la Carga Académica a los docentes
	- Emitir Reportes

#### **C.1.2. Funcionalidad respecto al Docente:**

- Visualizar Datos Personales
- Cambiar Datos Personales
- Cambiar Clave de Acceso a la Aplicación Web
- Ver la Carga Académica de un Semestre Determinado
- Imprimir Lista de Estudiantes a su cargo
- Programar Unidades Didácticas
- Registrar Notas de Estudiantes
- Imprimir Actas de Evaluación de la Unidad Didáctica

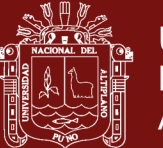

### **C.1.3. Funcionalidad Respecto al Estudiante:**

- Ver Datos Personales
- Cambiar Datos Personales
- Cambiar Clave de Acceso a la Aplicación Web
- Consultar Notas de Semestres Culminados
- Imprimir Notas de Semestres Culminados
- Consultar Notas del Semestre Actual
- Imprimir Notas del Semestre Actual
- Imprimir Ficha de Matrícula

#### **C.2. Diagrama de Actividades**

Los diagramas de actividades DA para la aplicación web que se mostrarán,

son los más relevantes:

### **C.2.1. Diagrama de Actividades del Secretario Académico:**

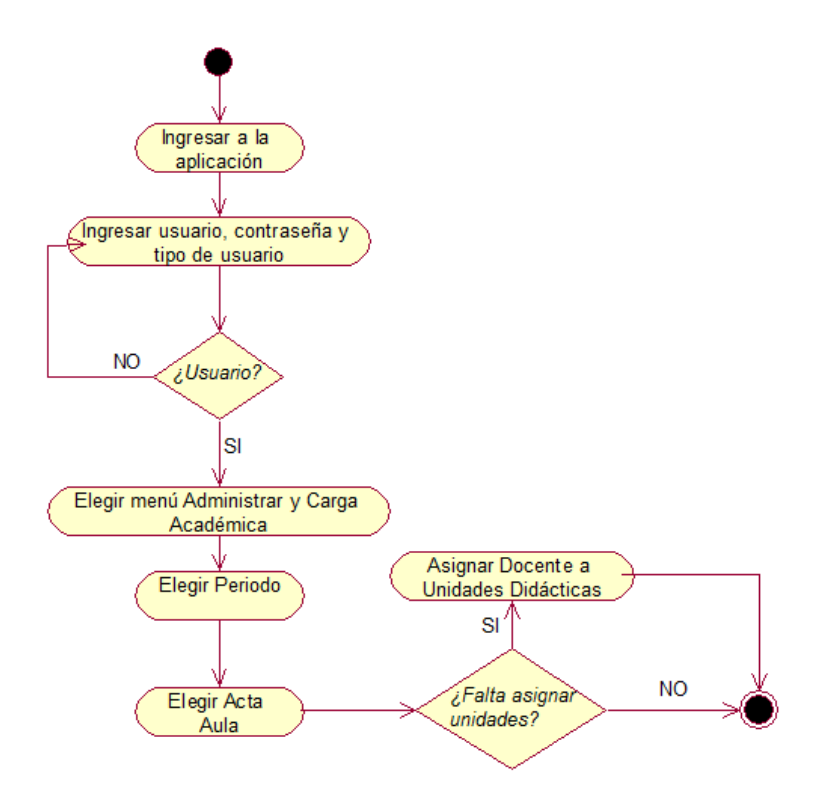

**Figura 24.** DA Administrar Carga, Sistema Académico Juliaca 2015

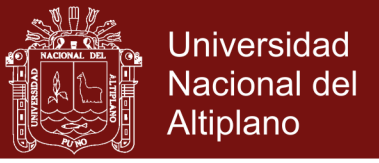

## **C.2.2. Diagrama de Actividades del Docente:**

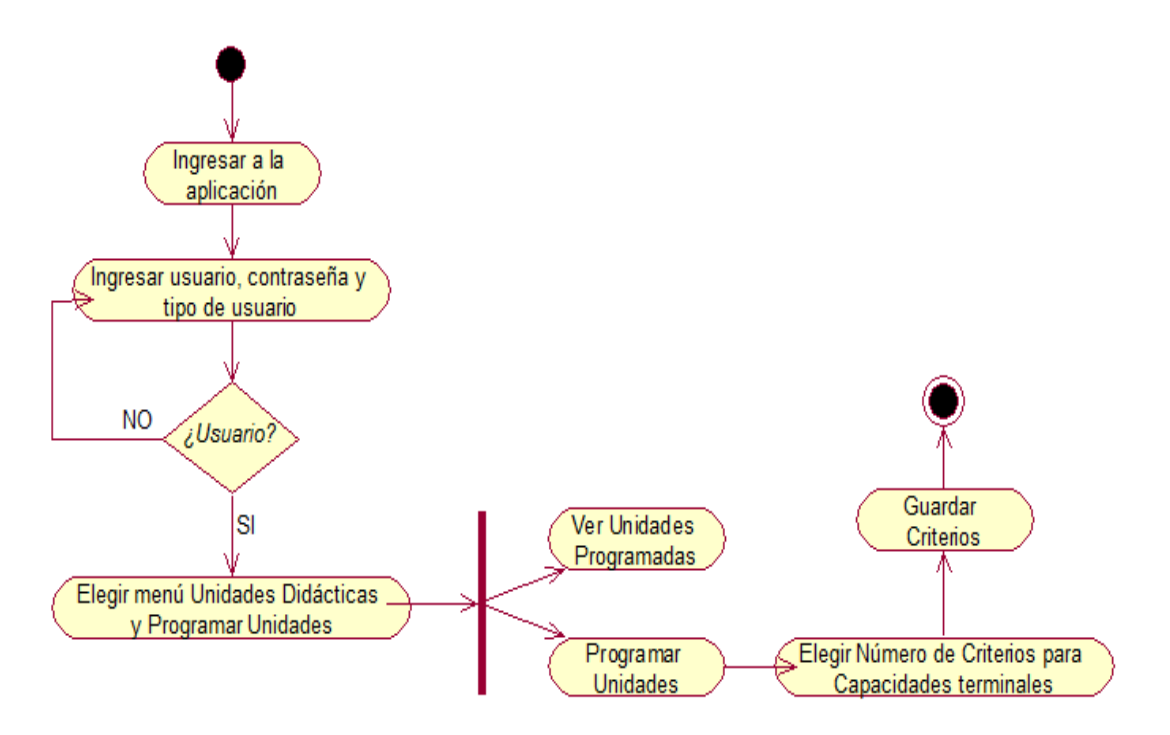

**Figura 25.** DA Programar Unidades, Sistema Académico Juliaca 2015

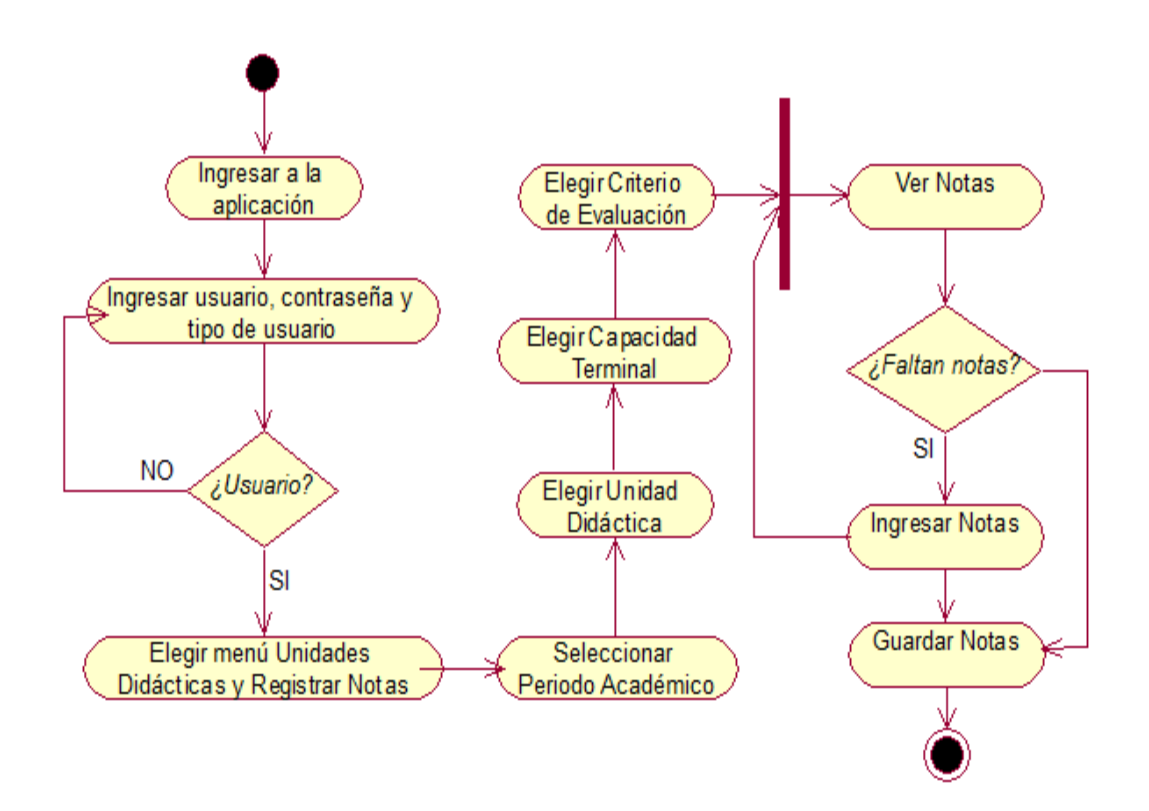

**Figura 26.** DA Registrar Notas, Sistema Académico Juliaca 2015

No olvide citar esta tesis

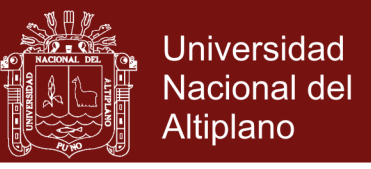

### **C.2.3. Diagrama de Actividades del Actor Estudiante:**

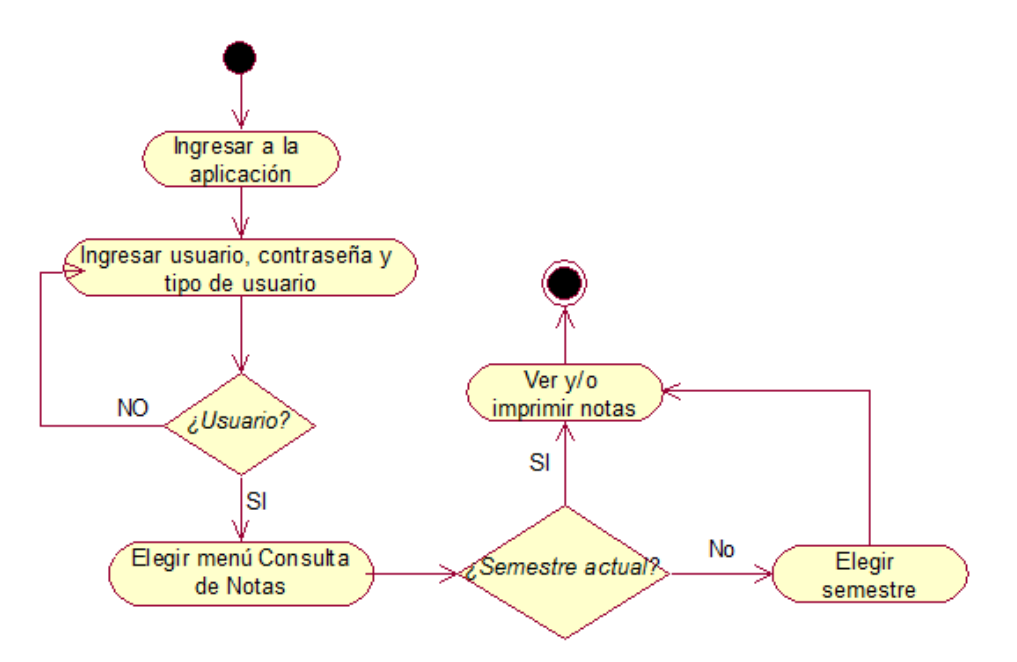

**Figura 27.** DA Consultar Notas, Sistema Académico Juliaca 2015

### **D. Modelo de Navegación**

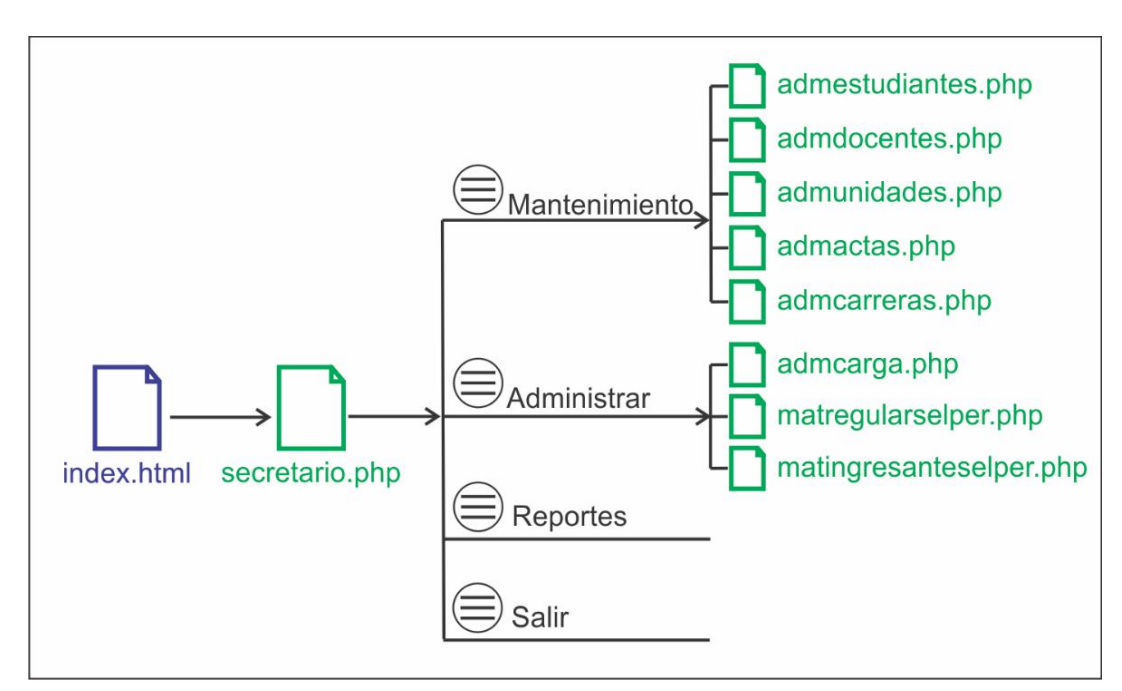

#### **D.1. Modelo de Navegación para secretario académico**

**Figura 28.** Navegación del secretario académico, Sistema Académico Juliaca 2015

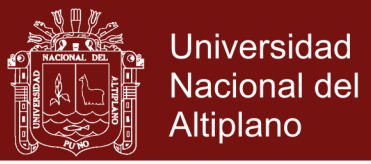

### **D.2. Modelo de Navegación para el Docente**

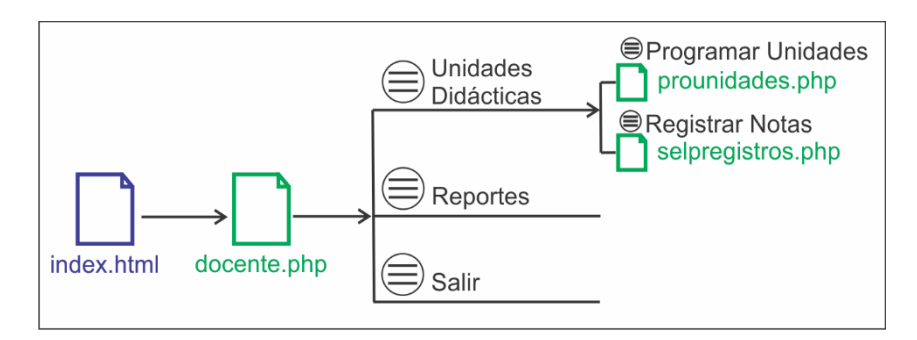

**Figura 29**. Navegación del docente, Sistema Académico Juliaca 2015

### **D.3. Modelo de Navegación para el Estudiante**

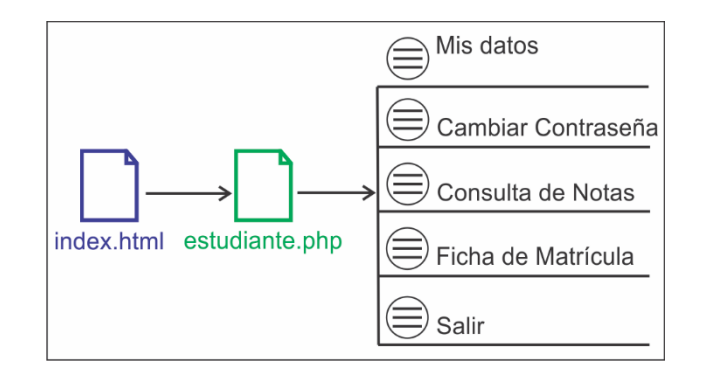

**Figura 30.** Navegación del estudiante, Sistema Académico Juliaca 2015

### **E. Modelo de Configuración**

Para el desarrollo y parte de prueba de la Aplicación Web se montó un servidor web local, con el programa Wamp Server. Para que la Aplicación Web sea accedida desde cualquier punto con acceso a internet se requiere adquirir un hosting con características básicas.

# **4.1.2 DISEÑO DE LA APLICACIÓN WEB PARA EL SISTEMA ACADÉMICO**

Para el Sistema Académico del IESTP Unitek Juliaca, se diseñaron los siguientes:

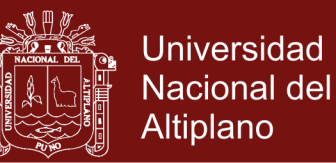

#### **4.1.2.1 Diseño de la interfaz de la aplicación web**

Se diseñó la interfaz para que de una manera intuitiva el usuario pueda interactuar con la aplicación web, se utilizó:

- **Menús de navegación:** El menú de navegación se encuentra en la parte izquierda de la ventana y cambiará de acuerdo al tipo de usuario que ingresa a la aplicación, como se muestra en las figuras 31 al 34.
- **Iconos gráficos:** Los iconos gráficos que se utilizarán permitirán tener una idea de lo que hará la aplicación, algunos de ellos son:

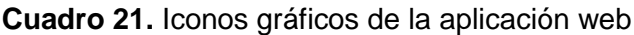

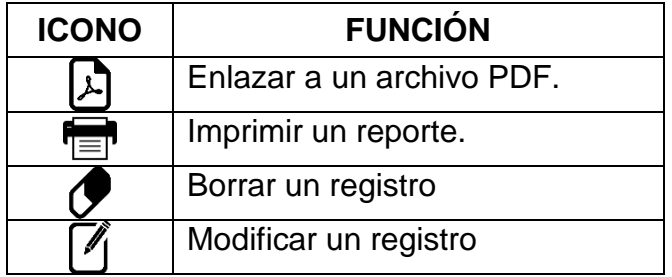

 **Imágenes:** La cantidad de imágenes que se utilizarán en la aplicación web es mínima, ellas se mostrarán en los reportes en general y son:

**Cuadro 22.** Imágenes de la aplicación web.

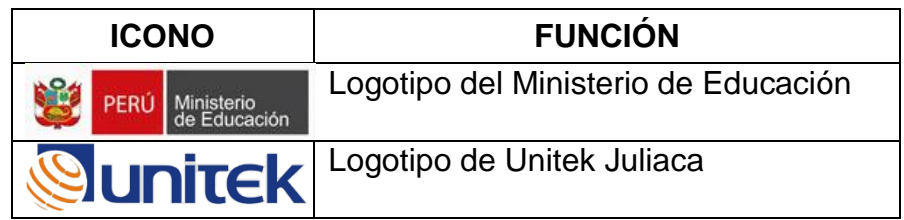

**Fuente:** MINEDU – Unitek Juliaca

Repositorio Institucional UNA-PUNO

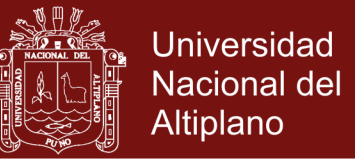

Al ingresar la dirección web de la aplicación web en el navegador,

se mostrará la ventana de acceso para ingresar datos solicitados.

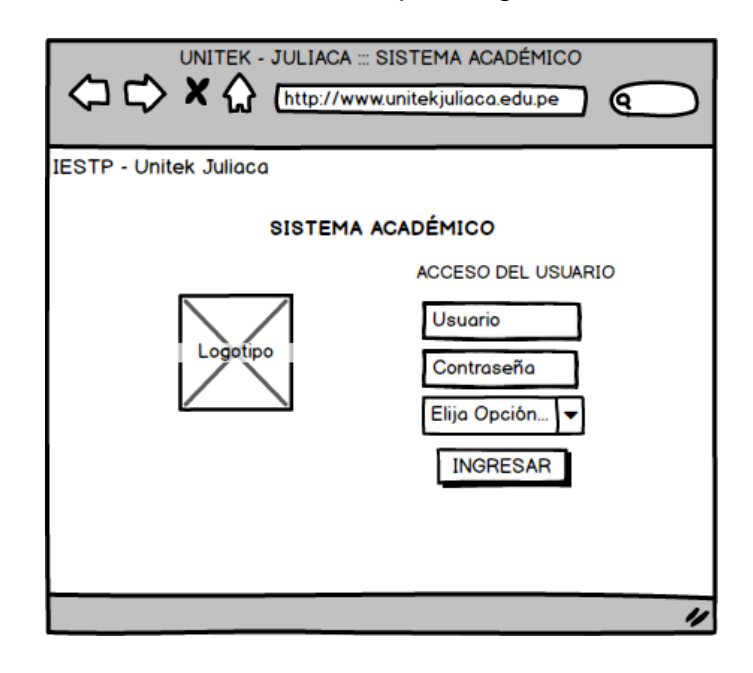

**Figura 31.** Ventana de acceso a la aplicación web, Sistema Académico Juliaca 2015

Cuando el usuario ingresa como secretario académico, se muestra el menú principal siguiente:

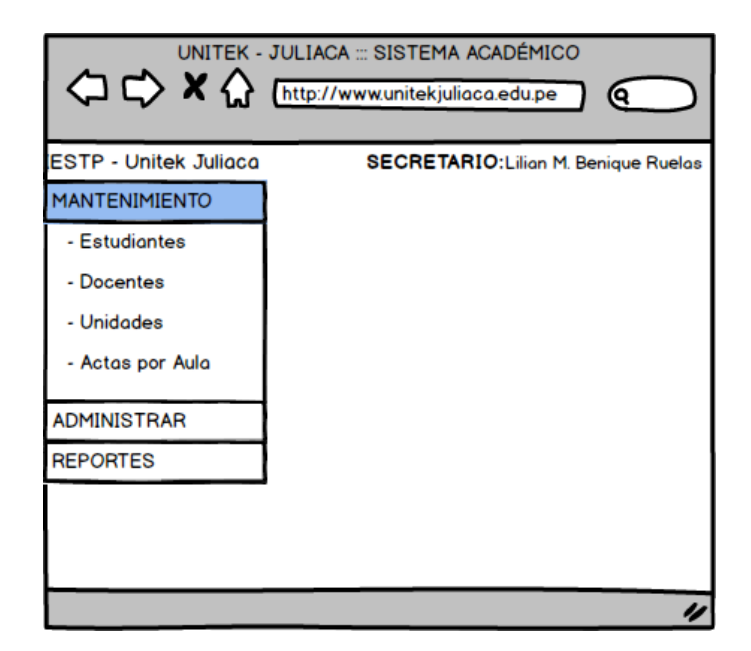

**Figura 32.** Menú principal del secretario académico, Sistema Académico

Juliaca 2015

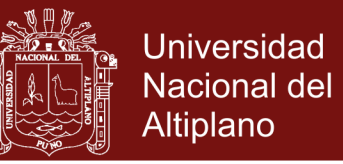

Cuando el usuario ingresa como docente a la aplicación web para el sistema académico, se muestra el menú principal para que el

docente pueda realizar diversas operaciones.

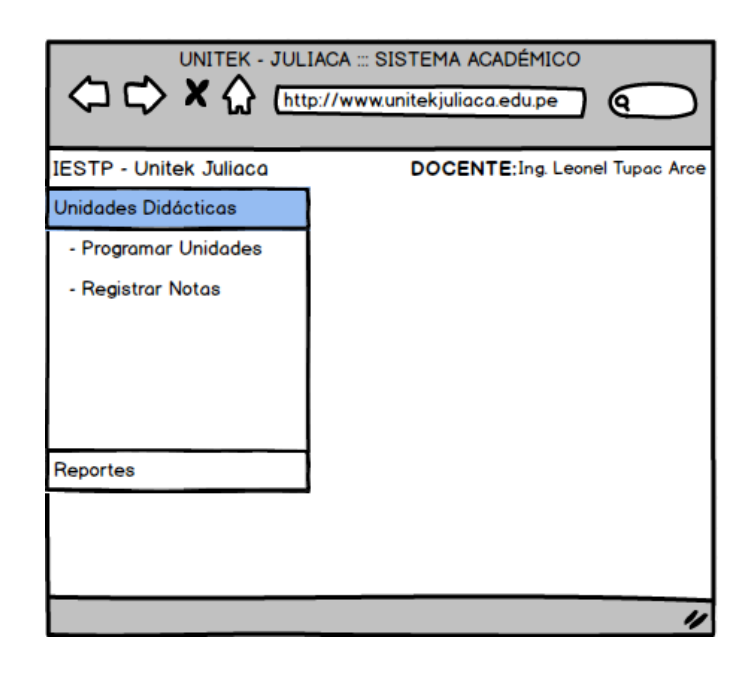

**Figura 33.** Menú principal del docente, Sistema Académico Juliaca 2015 Cuando el usuario ingresa como estudiante a la aplicación web para el sistema académico, se muestra el menú principal siguiente:

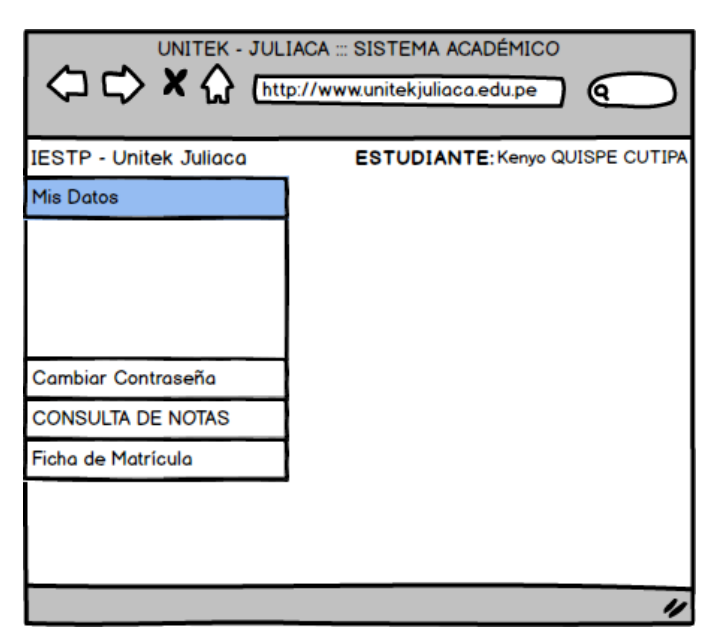

**Figura 34.** Menú principal del estudiante, Sistema Académico Juliaca 2015

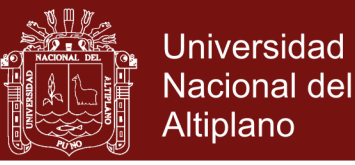

### **4.1.2.2 Diseño de la estética**

 **Aspectos de la distribución:** Para una mejor estética de la aplicación web se distribuyó la ventana de los usuarios de la siguiente forma:

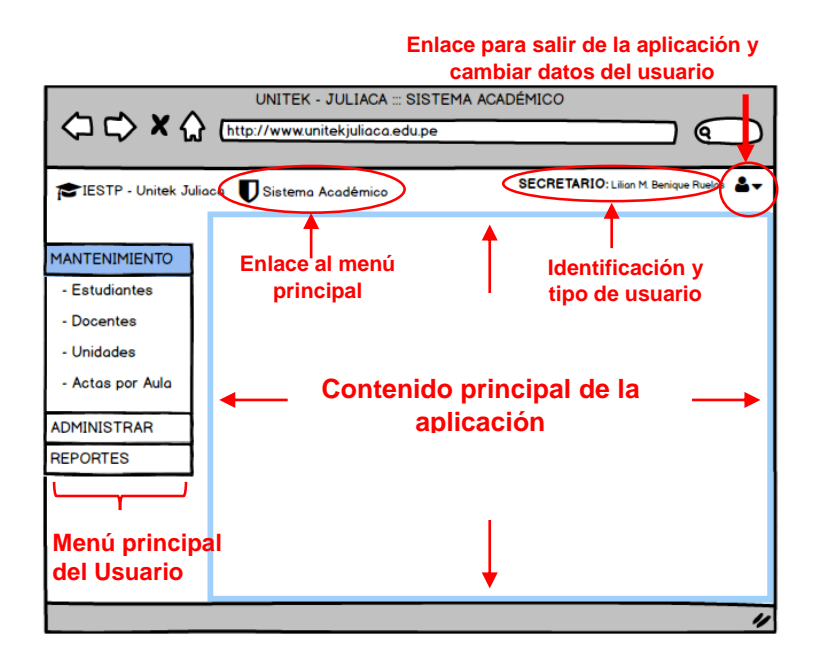

**Figura 35.** Distribución de la ventana, Sistema Académico Juliaca 2015

 **Aspectos del diseño gráfico:** Para el proceso de diseño gráfico se tomó en cuenta los elementos descritos en el cuadro 23:

**Cuadro 23.** Valores para los elementos de la aplicación

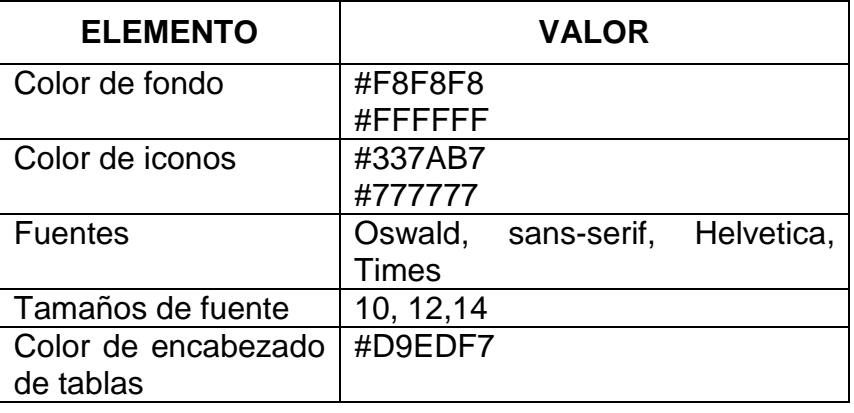

# Repositorio Institucional UNA-PUNO

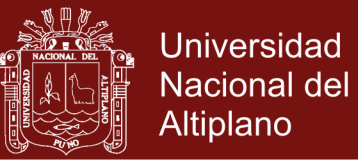

### **4.1.2.3 Diseño del contenido**

El diseño del contenido, se representa en el siguiente diagrama de

clases.

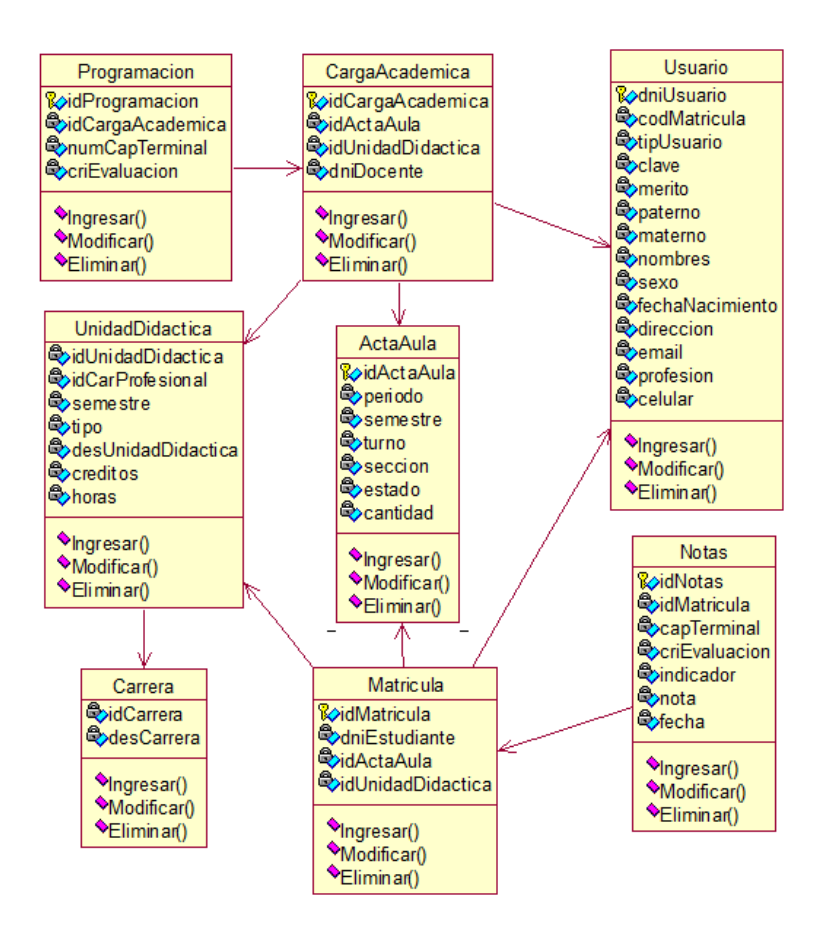

**Figura 36.** Diagrama de Clases, Sistema Académico Juliaca 2015

#### **4.1.2.4 Diseño arquitectónico**

Para el diseño arquitectónico de la aplicación web, se utilizó una estructura jerárquica.

#### **4.1.2.5 Diseño de la navegación**

El diseño de navegación se realizó tomando en cuenta los diversos usuarios de la aplicación web, solo se muestran algunos enlaces de navegación en la aplicación web debido al tamaño.

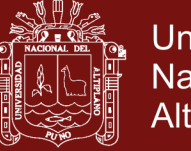

**Universidad Nacional del** Altiplano

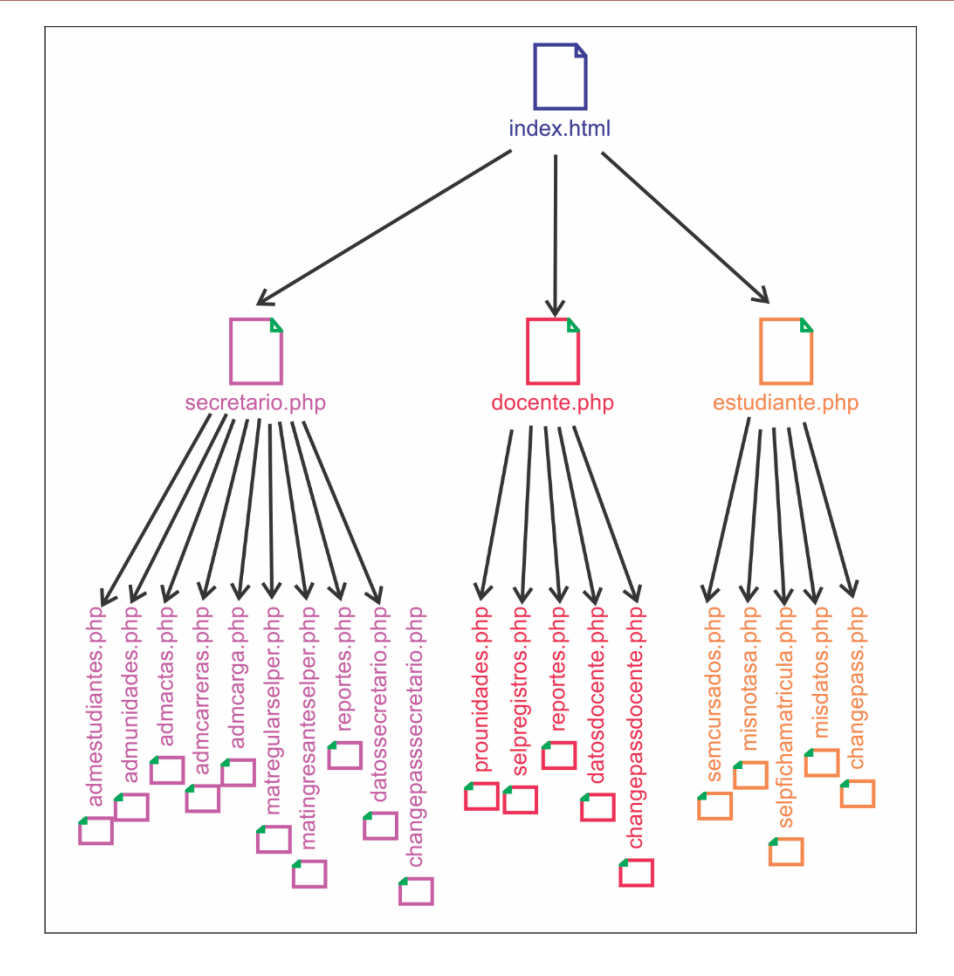

**Figura 37.** Diseño de Navegación, Sistema Académico Juliaca 2015

### **4.1.2.6 Diseño en el nivel de componentes**

En el diseño de componentes para la aplicación web del sistema académico se realizó los siguientes:

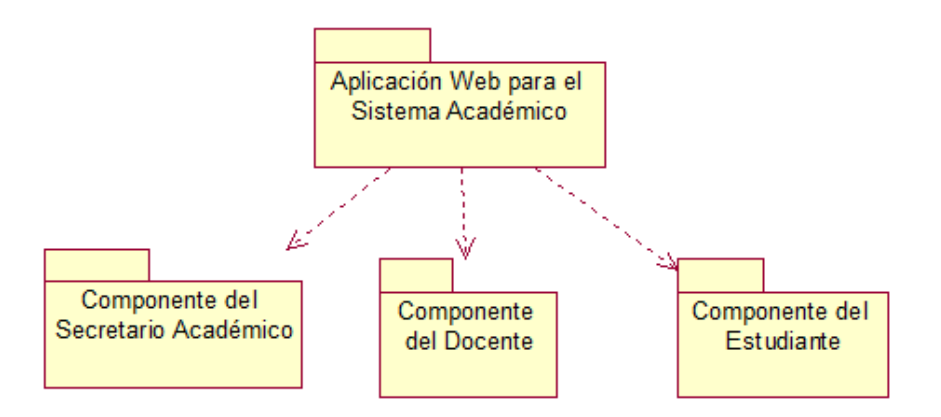

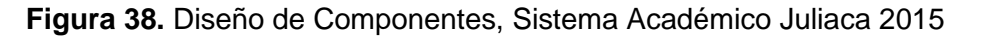

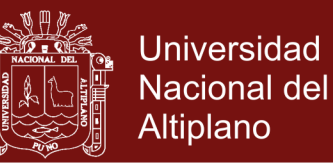

# **4.1.3 IMPLEMENTACIÓN DE LA APLICACIÓN WEB PARA EL SISTEMA ACADÉMICO**

Para la implementación de la aplicación web, se utilizó diversos programas, tanto para la base de datos, como para la interfaz.

#### **4.1.3.1 Base de Datos**

Para realizar el modelo lógico y físico de la base de datos, se utilizó el programa MySQL Workbench. La base de datos de nombre: BDSISACADEMICO, cuenta con 8 tablas y son: Tablas Usuario, UnidadDidáctica, Carrera, ActaAula, CargaAcademica, Matricula, Programacion y Notas.

### **4.1.3.1.1 Modelo Físico de la Base de Datos**

Se describen a continuación los campos y tipos de datos utilizados en las tablas de la base de datos BDSISACADEMICO.

Tabla que contiene datos del acta y corresponde a un aula en un periodo, semestre, turno y sección determinado.

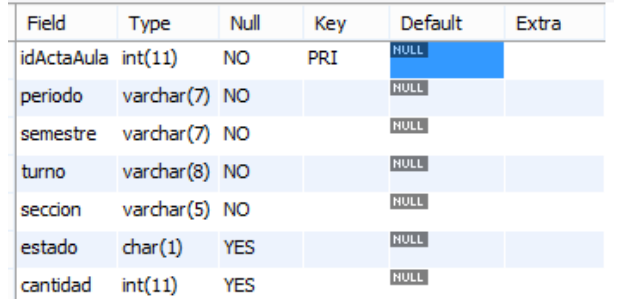

**Figura 39.** Tabla actaaula, Sistema Académico Juliaca 2015

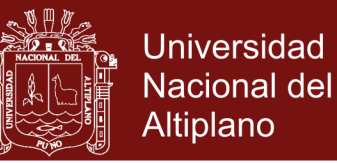

Tabla que almacena información de todos los usuarios

de la aplicación web, como son: secretario académico,

docentes y estudiantes.

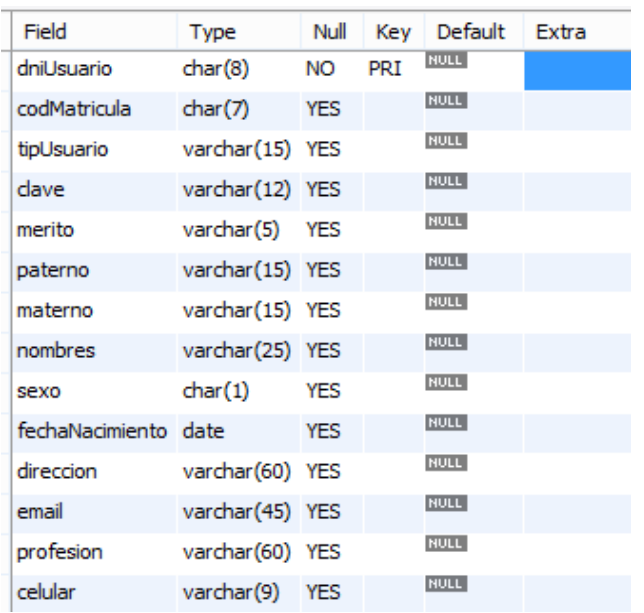

**Figura 40.** Tabla usuario, Sistema Académico Juliaca 2015

Tabla que almacena información de las carreras profesionales que oferta el instituto.

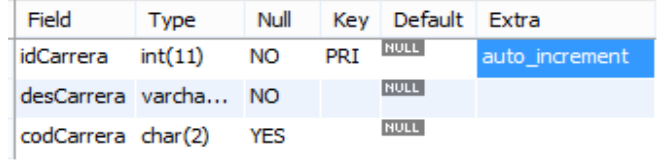

**Figura 41.** Tabla carrera, Sistema Académico Juliaca 2015

Tabla que almacena información de los cursos asignados a un docente en un acta aula determinado.

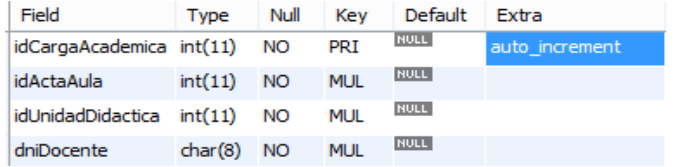

**Figura 42.** Tabla cargaacademica, Sistema Académico

Juliaca 2015

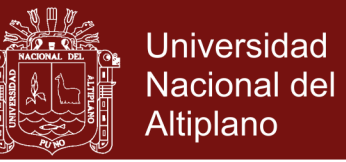

Tabla que almacena información de las matrículas de los

estudiantes a las unidades didácticas de un determinado

acta aula.

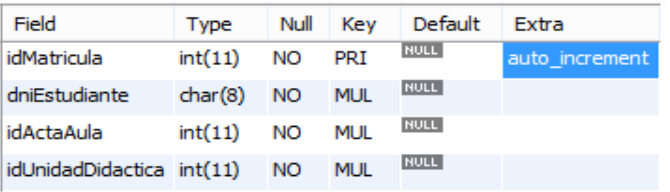

**Figura 43.** Tabla matricula, Sistema Académico Juliaca 2015

Tabla que almacena notas de los estudiantes en todas

las unidades didácticas de un acta aula determinado.

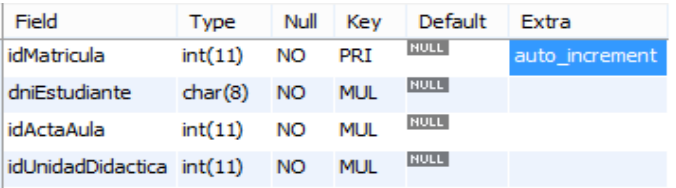

**Figura 44.** Tabla notas, Sistema Académico Juliaca 2015

Tabla que almacena la información del número de capacidades terminales y criterios de evaluación en cada unidad didáctica que tiene a cargo un docente.

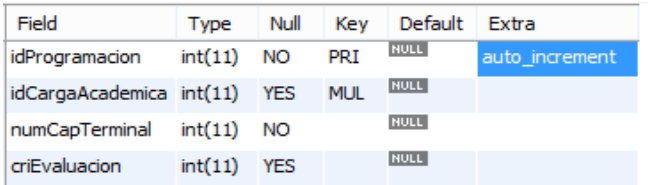

**Figura 45.** Tabla programación, Sistema Académico Juliaca 2015

Tabla que almacena información como es el número de créditos, horas, tipo de unidad didáctica, semestre y carrera a la que pertenece la unidad didáctica.

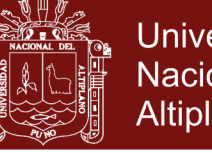

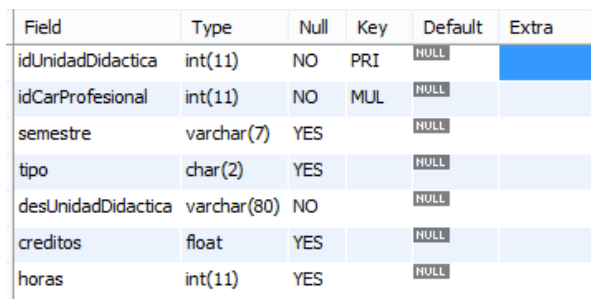

#### **Figura 46.** Tabla unidaddidactica, Sistema Académico

Juliaca 2015

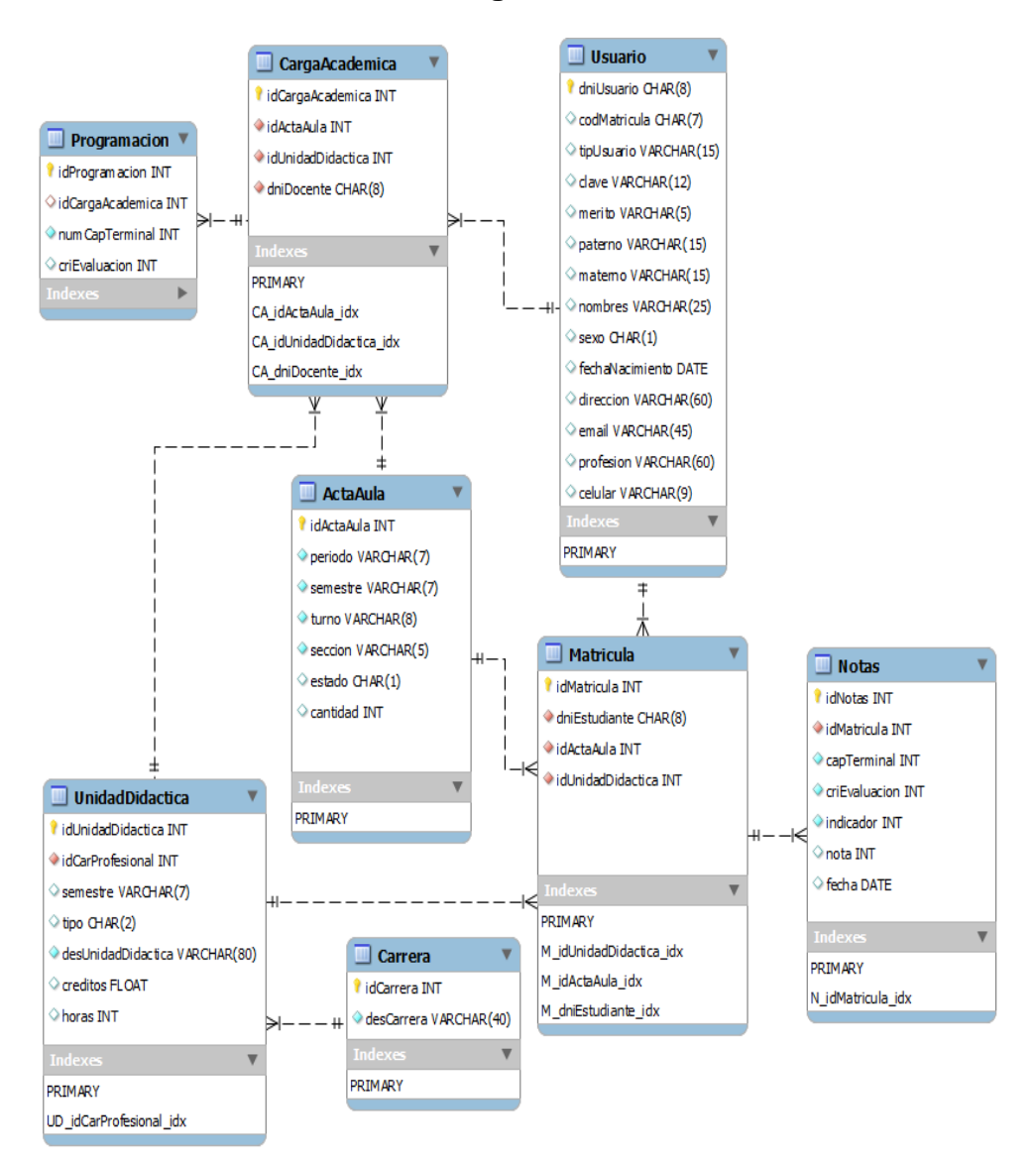

#### **4.1.3.1.2 Modelo Lógico de la Base de Datos**

**Figura 47.** Modelo lógico de la base de datos, Sistema Académico Juliaca 2015

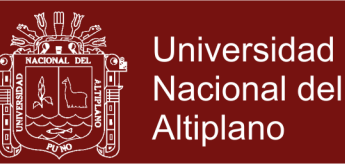

#### **4.1.3.2 Programación Intermediaria**

Para la codificación de la aplicación web se utilizó código PHP, HTML, JavaScript, CSS (Hojas de estilo), en Sublime Text; para la base de datos, inserción de registros y edición de consultas se utilizó MySQL Workbench; a continuación se muestran solo algunos:

Ingreso de registros a tablas de la base de datos de la aplicación.

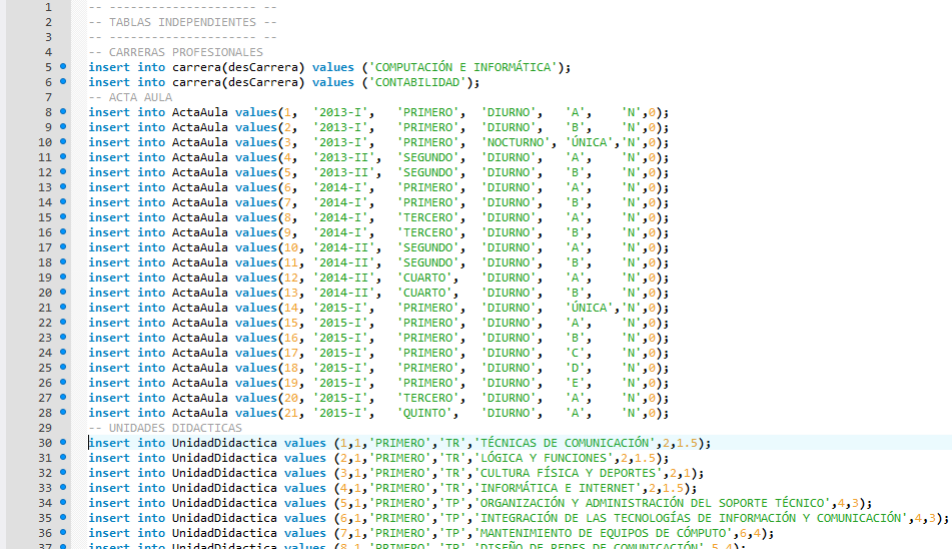

**Figura 48.** Ingreso de registros a la base de datos en MySQL Workbench,

Sistema Académico Juliaca 2015

Consulta que muestra la carga académica de un docente en un

periodo determinado.

```
-- 1.- Mostrar carga academica de un docente en un periodo determinado
select idcargaacademica, cargaacademica.idActaAula, periodo,
cargaacademica.idUnidadDidactica,desUnidadDidactica,horas,creditos,
actaaula.semestre as semestre, turno, seccion
from cargaacademica
join actaaula
on cargaacademica.idActaAula = actaaula.idActaAula
join unidaddidactica
on cargaacademica.idUnidadDidactica = unidaddidactica.idUnidadDidactica
where dnidocente like '10101001' and periodo like '2013-I';
```
**Figura 49.** Consulta en MySQL que muestra la carga académica de un

docente, Sistema Académico Juliaca 2015

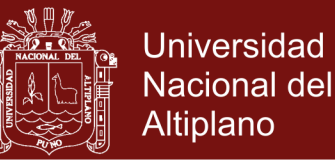

Muestra cargas académicas que ya han sido programadas por el

docente, indicando capacidades terminales y criterios de evaluación.

```
select idcargaacademica, cargaacademica.idactaaula, periodo,
cargaacademica.idunidaddidactica,desunidaddidactica,dnidocente
from cargaacademica
join actaaula
on cargaacademica.idactaaula = actaaula.idactaaula
join unidaddidactica
on cargaacademica.idunidaddidactica = unidaddidactica.idunidaddidactica
       dnidocente like '10101001' and
where
        idcargaacademica in (select idcargaacademica from programacion);
```
**Figura 50.** Consulta en MySQL que muestra cargas académicas ya

programadas, Sistema Académico Juliaca 2015

Código que permite conectarnos con la base de datos, el archivo conexion.php será utilizado por la mayoría de archivos de la aplicación.

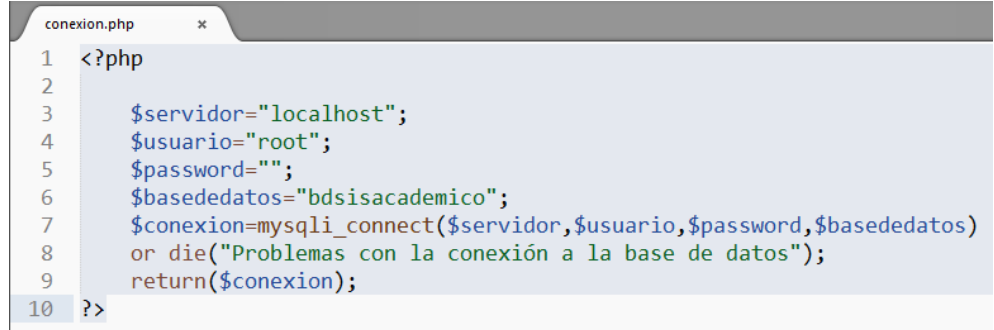

**Figura 51.** Código de la conexión con la base de datos desde PHP en el

editor Sublime Text, Sistema Académico Juliaca 2015

Uso de la librería fpdf para generar reportes en archivos PDF

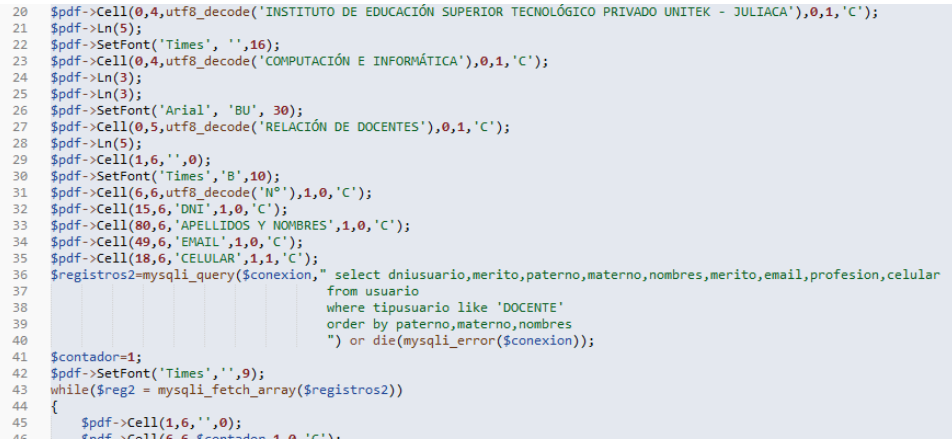

**Figura 52.** Lista de docentes en PDF, Sistema Académico Juliaca 2015

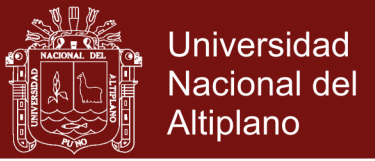

#### **4.1.3.3 Interfaz**

Al ingresar a la dirección web, donde se encuentra la aplicación

web, lo primero que se mostrará es el formulario de acceso.

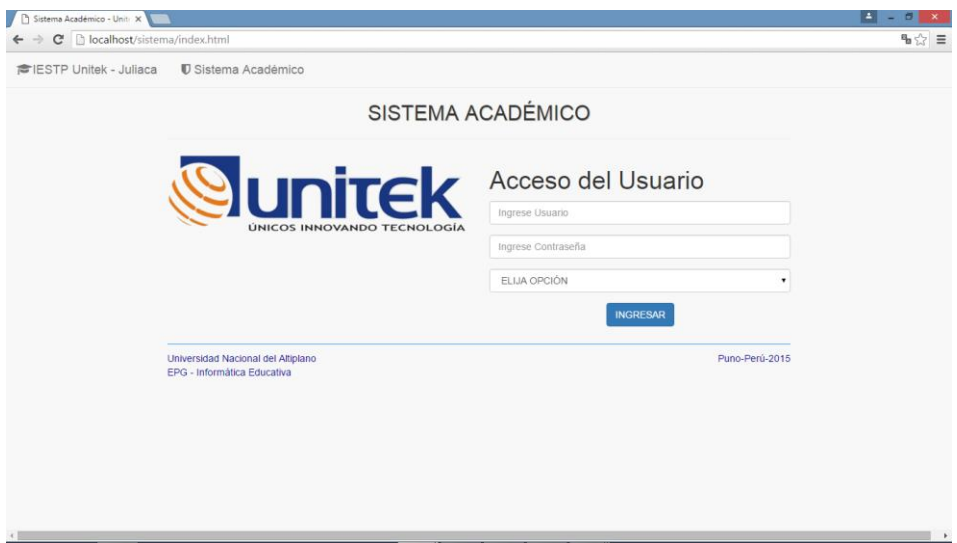

**Figura 53.** Interfaz del acceso a la aplicación web, Sistema Académico

Juliaca 2015

Si el usuario ingresa como Secretario, entonces visualizará el menú

principal para el Secretario Académico.

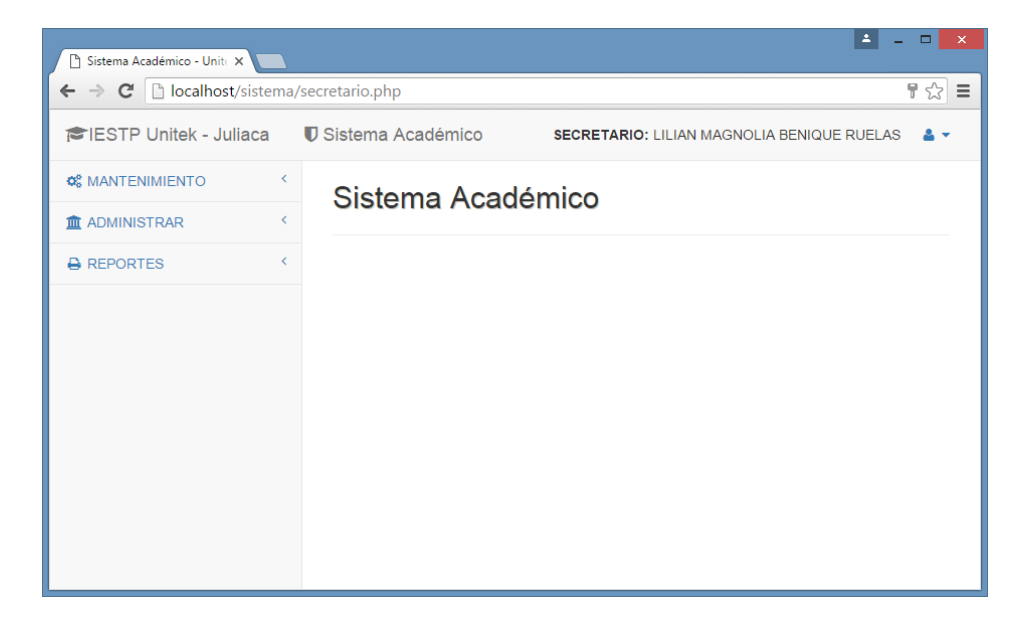

**Figura 54.** Interfaz del menú principal del secretario académico, Sistema

Académico Juliaca 2015

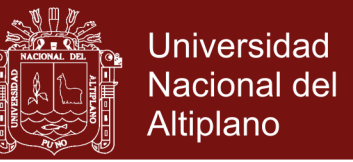

Si el usuario ingresa como Docente, entonces visualizará el menú

principal para el Docente.

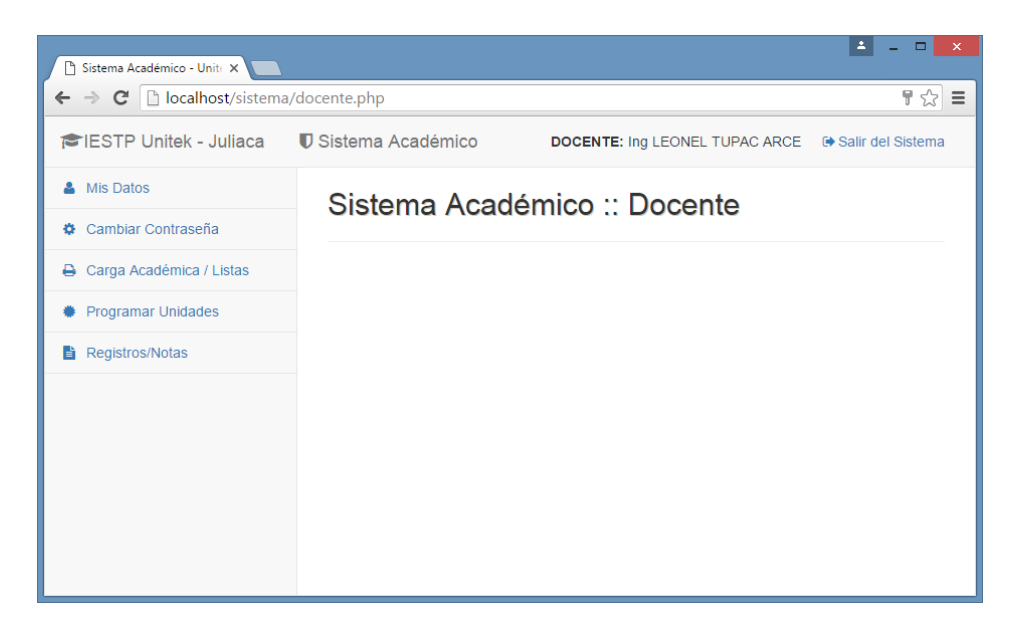

**Figura 55.** Interfaz del menú principal del docente, Sistema Académico Juliaca 2015

Si el ingreso a la aplicación web es como tipo de usuario Estudiante, entonces se mostrará el menú para consultar notas de los semestres culminados, del semestre actual entre otros.

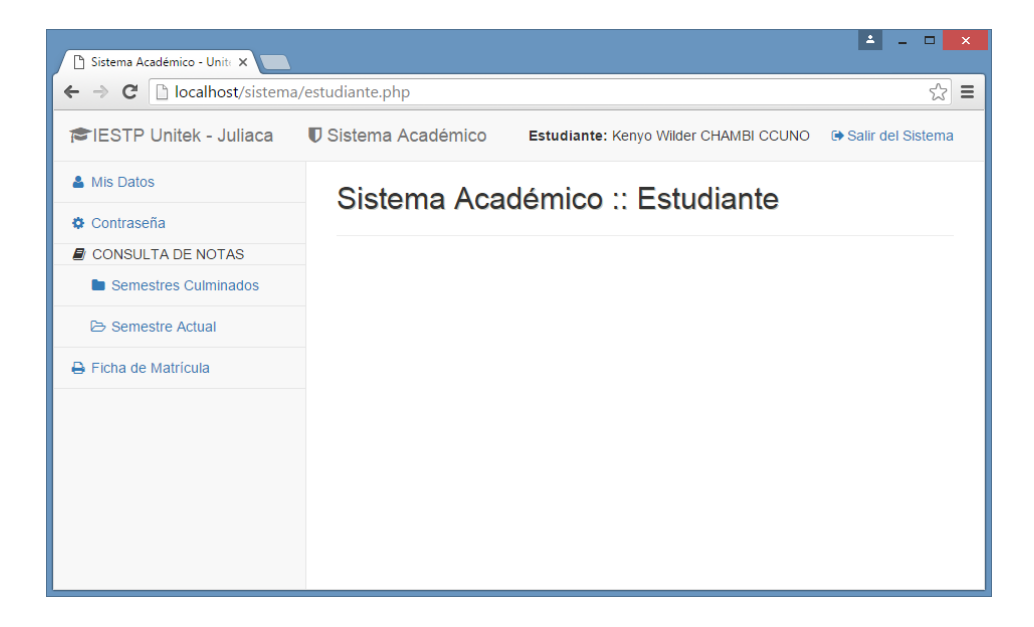

**Figura 56.** Interfaz del menú principal del estudiante, Sistema Académico

Juliaca 2015

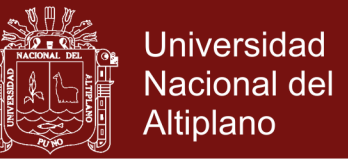

Una de las funciones que realiza el secretario académico es asignar la carga académica, a cada unidad didáctica de un aula en particular le corresponde un docente.

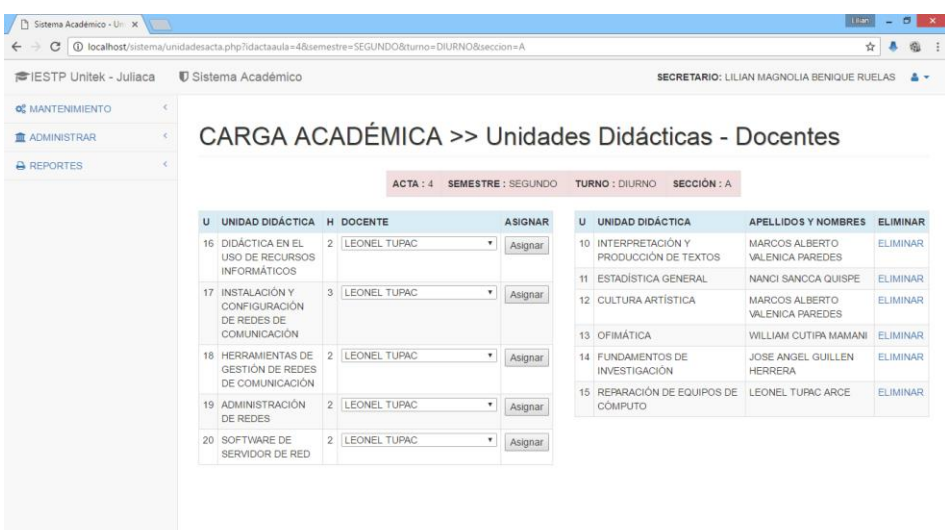

**Figura 57.** Asignar Carga Académica, Interfaz del secretario, Sistema Académico Juliaca 2015

Otra función que realiza el docente, es registrar las notas de los estudiantes en todos los criterios de evaluación que pertenecen a una capacidad terminal.

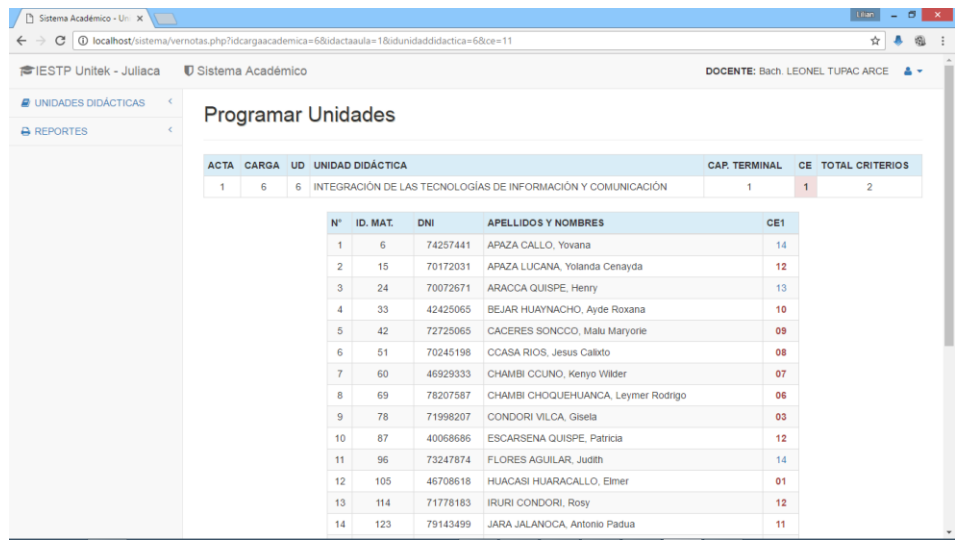

**Figura 58.** Registrar Notas, Interfaz del docente, Sistema Académico Juliaca 2015

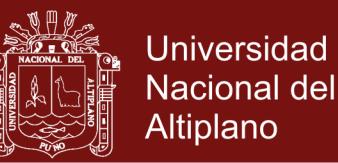

# **4.1.4 PRUEBA DE LA APLICACIÓN WEB PARA EL SISTEMA**

# **ACADÉMICO**

Para probar la aplicación web para el sistema académico, en sus dos dimensiones, se realizó las revisiones con entendidos en el área (fichas de observación) y se preguntó a los usuarios sobre su apreciación del sistema (cuestionario).

#### **4.1.4.1 Prueba de contenido**

Para la prueba de contenido de la aplicación web, se tomó en cuenta los siguientes indicadores:

- Número de errores tipográficos: 0
- Número de informaciones incorrectas: 0

### **4.1.4.2 Prueba de interfaz de usuario**

Para la prueba de interfaz de usuario de la aplicación web, se observó los siguientes indicadores:

- Interactividad: Los menús desplegables de cada usuario y los botones son fáciles de entender y usar. Por ejemplo, si es un icono de una impresora, entonces permitirá imprimir un reporte, estos iconos se mostraron en el cuadro 21.
- Plantilla: La plantilla es única para los tres tipos de usuario, lo que cambia es el menú de opciones que tiene cada uno.
- Legibilidad: El texto que presenta cada ventana está bien escrito y es comprensible.
- Estética: Los colores y fuentes que se utiliza en la aplicación son pocos y no afectan la vista del usuario.

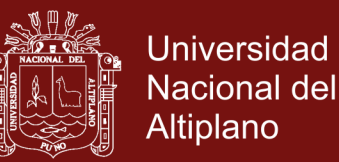

- Características de despliegue: La plantilla utilizada es responsiva, por lo cual se adapta a cualquier tipo de pantalla de los dispositivos.
- Personalización: La aplicación web se adapta a las necesidades de cada tipo de usuario.

#### **4.1.4.3 Prueba de navegación**

En la prueba de navegación, en base a la observación se determinó:

- Número de vínculos rotos: 0

#### **4.1.4.4 Prueba en el nivel de componente**

Para la prueba en el nivel de componente, en base a la observación se determinó que existen tres componentes principales cuyas funciones se detallaron en el modelado de requerimientos y son:

- Componente para el usuario Secretario
- Componente para el usuario Docente
- Componente para el usuario Estudiante

#### **4.1.4.5 Prueba de configuración**

Para la prueba de configuración se tomó en cuenta los siguientes indicadores:

Compatibilidad del servidor web: El proveedor del dominio y hosting dispone de las características necesarias para la instalación de la aplicación web. El servidor trabaja con Windows y Linux, permite utilizar PHP, tiene seguridad, etc.

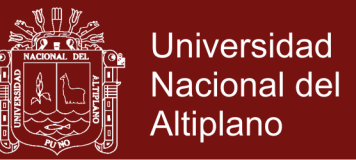

- Compatibilidad de la base de datos: El proveedor del dominio y hosting permite trabajar con base de datos MySQL.
- Características del equipo cliente: El equipo del usuario que acceda a la aplicación web puede ser un celular, tablet, laptop o computadora de escritorio, debe de tener conexión a internet.

#### **4.1.4.6 Prueba de rendimiento**

Para la prueba de rendimiento se consideró como indicador el tiempo de respuesta en cada una de las funciones que realiza la aplicación web, con respecto al sistema manual que se utilizaba antes. El rendimiento es evaluado en los tres componentes principales: Componente del secretario, componente del docente y el componente del estudiante.

#### **4.1.4.7 Prueba de seguridad**

Para la prueba de seguridad se utilizó dos indicadores y son:

- Encriptado: Se pasará la contraseña del usuario por una función resumen SHA, se guardará en la base de datos el generado, se descartará la contraseña original; luego, para comprobar si el usuario escribió bien su contraseña, lo encriptaremos y comprobaremos con la base de datos.
- Autorización: La aplicación web solo permitirá el acceso a los usuarios que estén registrados en la base de datos, el registro de un usuario lo hace el secretario académico.

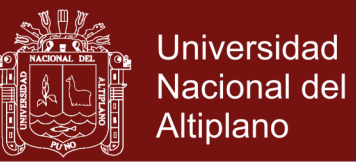

### **4.2 PRESENTACIÓN DE DATOS EN CUADROS Y FIGURAS**

Se analiza los resultados a partir de información obtenida de las encuestas realizadas a los usuarios de la aplicación web para el sistema académico.

# **4.2.1 CUESTIONARIO APLICADO AL PERSONAL DIRECTIVO, ANTES Y DESPUÉS DE LA APLICACIÓN WEB**

**Cuadro 24.** ¿Es eficiente el registro de carreras profesionales, unidades didácticas, docentes y estudiantes en la aplicación web?

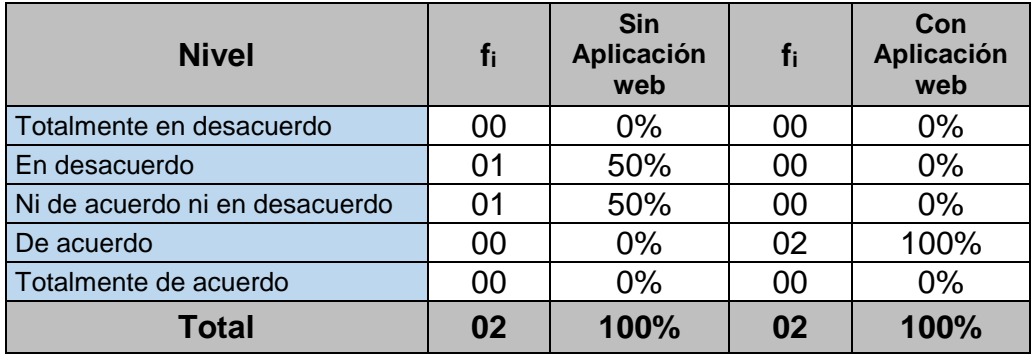

**Fuente:** Resultados del cuestionario dirigido al personal directivo, 2015

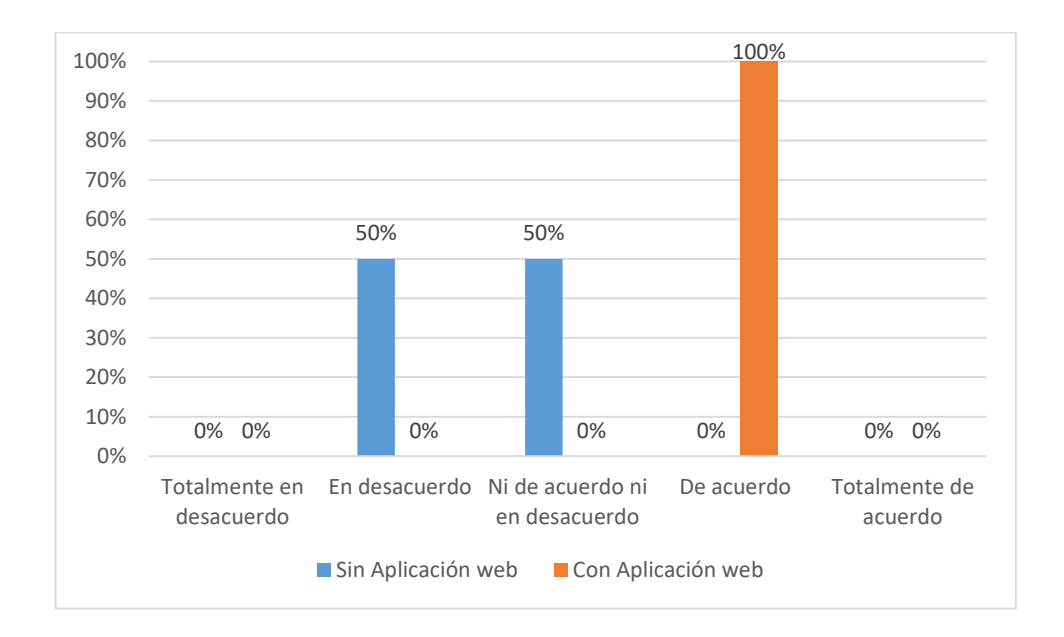

**Figura 59.** ¿Es eficiente el registro de carreras profesionales, unidades didácticas, docentes y estudiantes en la aplicación web?, Cuestionario Personal Directivo, Juliaca 2015

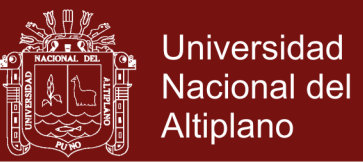

### **INTERPRETACIÓN:**

De acuerdo a la figura 59, se observa que con la aplicación web un 100% está de acuerdo con la eficiencia; sin la aplicación web, el 50% está en desacuerdo y otro 50% no está de acuerdo ni en desacuerdo con la eficiencia.

#### **DISCUSIÓN:**

Los resultados demuestran que con la aplicación web, es eficiente el registro de datos en la aplicación web.

**Cuadro 25.** ¿Es eficiente el proceso de matrícula de estudiantes?

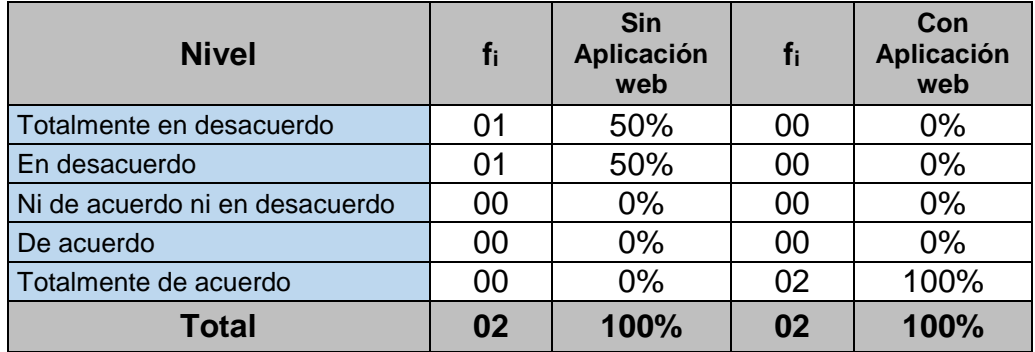

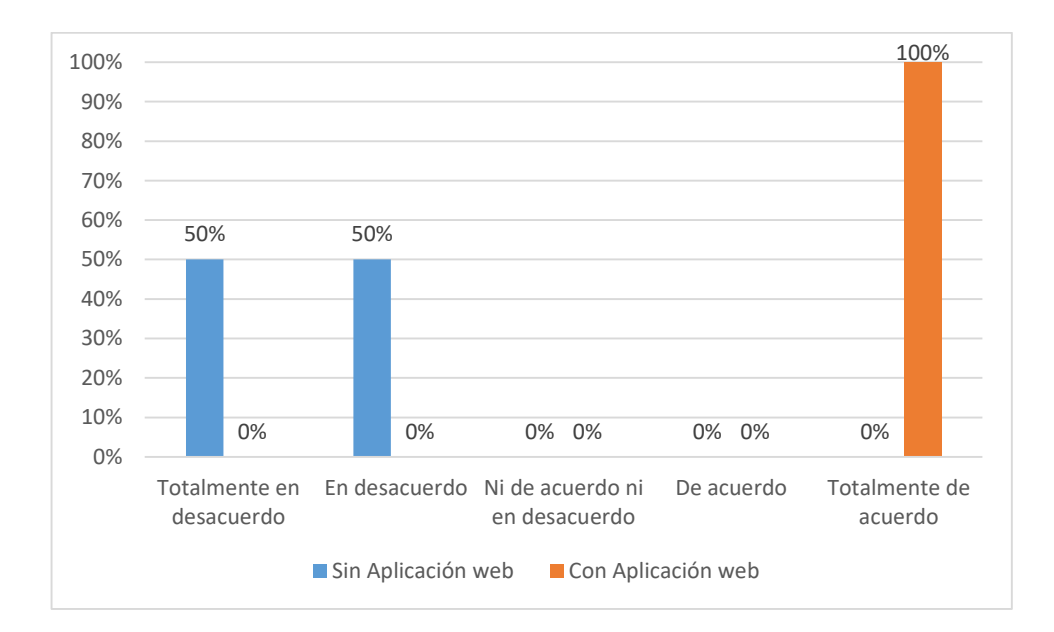

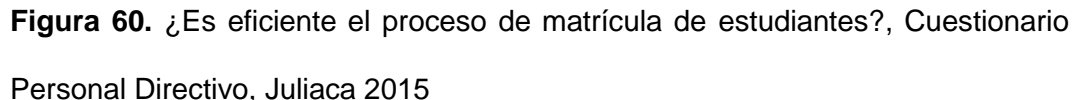

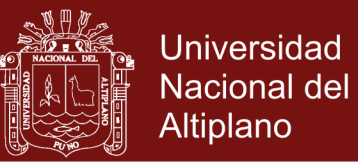

### **INTERPRETACIÓN:**

De acuerdo a la figura 60, se observa que con la aplicación web un 100% está totalmente de acuerdo con la eficiencia; sin la aplicación web, el 50% está en desacuerdo y otro 50% esta totalmente en desacuerdo con la eficiencia.

#### **DISCUSIÓN:**

Los resultados obtenidos demuestran que con la aplicación web, es eficiente el proceso de matrícula de estudiantes.

**Nivel f<sup>i</sup> Sin Aplicación web fi Con Aplicación web** Totalmente en desacuerdo  $\begin{array}{|c|c|c|c|c|c|c|c|} \hline \end{array}$  00  $\begin{array}{|c|c|c|c|c|} \hline \end{array}$  00  $\begin{array}{|c|c|c|c|c|} \hline \end{array}$  00  $\begin{array}{|c|c|c|c|c|} \hline \end{array}$  00  $\begin{array}{|c|c|c|c|c|} \hline \end{array}$ En desacuerdo 02 100% 00 0% Ni de acuerdo ni en desacuerdo  $\begin{array}{|c|c|c|c|c|c|c|c|} \hline \text{O} & \text{O} & \text{O} & \text{O} & \text{O} \ \hline \end{array}$ De acuerdo **100 00 0% 00 0% 00%** Totalmente de acuerdo  $\begin{array}{|c|c|c|c|c|c|c|c|c|} \hline \text{Totalmente de acuerdo} & \text{00} & \text{00} & \text{00} & \text{02} & \text{02} \ \hline \end{array}$ **Total 02 100% 02 100%**

**Cuadro 26.** ¿Es eficiente la asignación de carga académica?

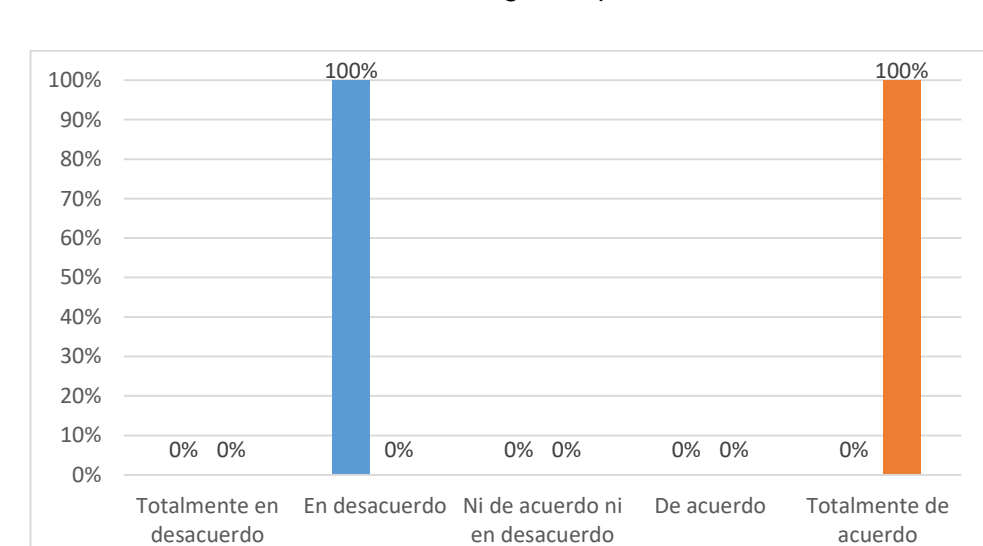

**Fuente:** Resultados del cuestionario dirigido al personal directivo, 2015

**Figura 61.** ¿Es eficiente la asignación de carga académica?, Cuestionario Personal Directivo, Juliaca 2015

Sin Aplicación web Con Aplicación web

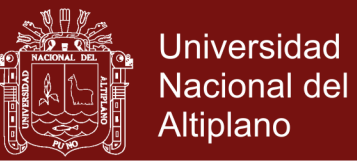

### **INTERPRETACIÓN:**

De acuerdo a la figura 61, se observa que con la aplicación web un 100% está totalmente de acuerdo con la eficiencia; sin la aplicación web, el 100% está en desacuerdo con la eficiencia.

### **DISCUSIÓN:**

Los resultados obtenidos demuestran que con la aplicación web, es eficiente la asignación de carga académica por parte del secretario académico.

**Cuadro 27.** ¿Es eficiente la impresión de fichas de matrícula?

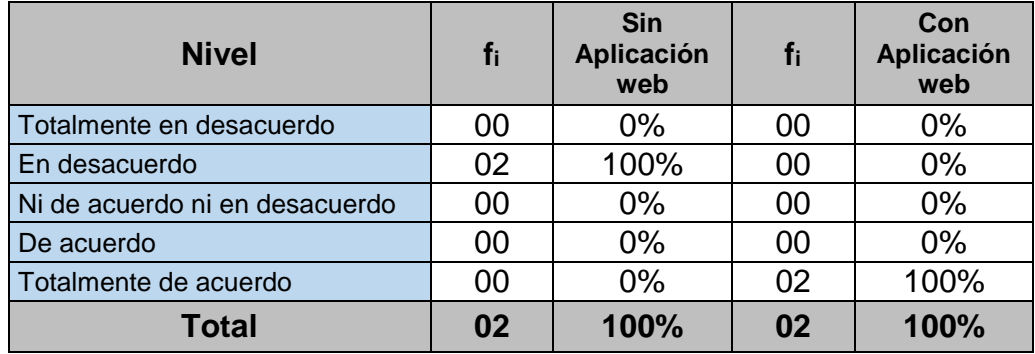

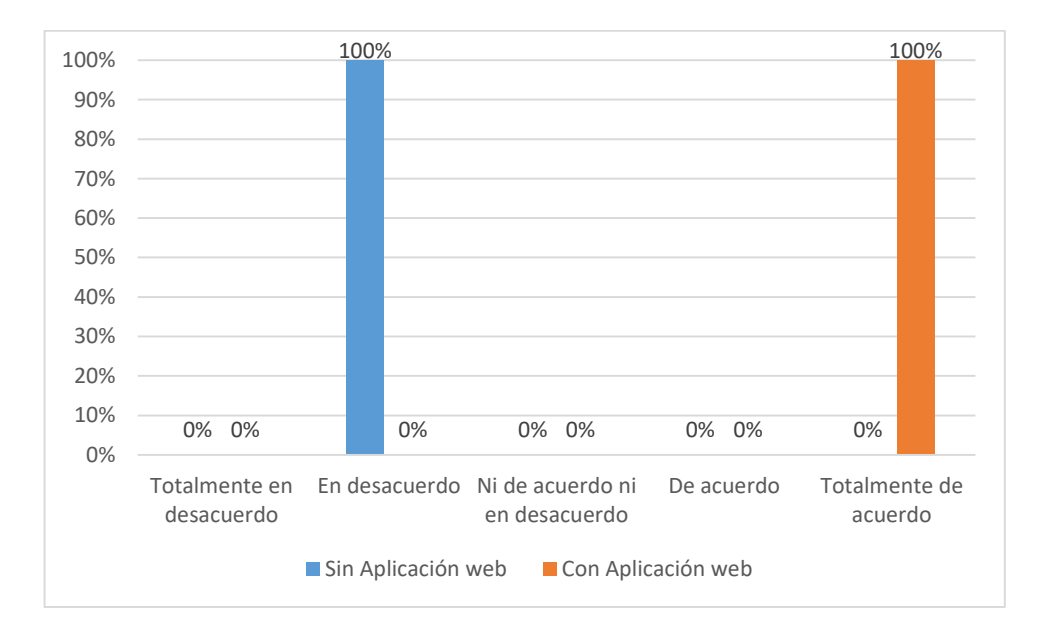

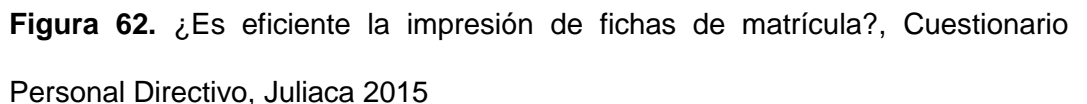

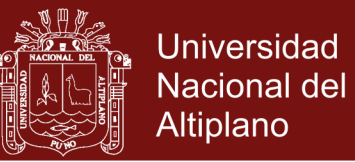

### **INTERPRETACIÓN:**

De acuerdo a la figura 62, se observa que con la aplicación web un 100% está totalmente de acuerdo con la eficiencia; sin la aplicación web, el 100% está en desacuerdo con la eficiencia.

### **DISCUSIÓN:**

Los resultados obtenidos demuestran que con la aplicación web, es eficiente la impresión de fichas de matrícula, en comparación a cuando no se utilizaba la aplicación web.

**Cuadro 28.** ¿Es eficiente la impresión de nóminas de matrícula?

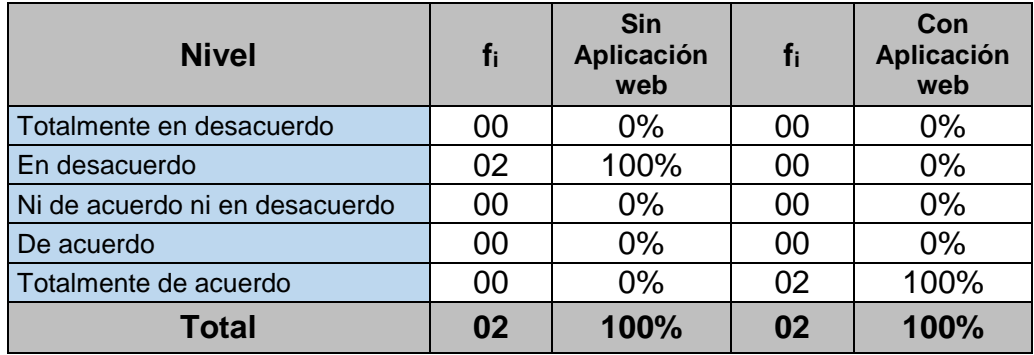

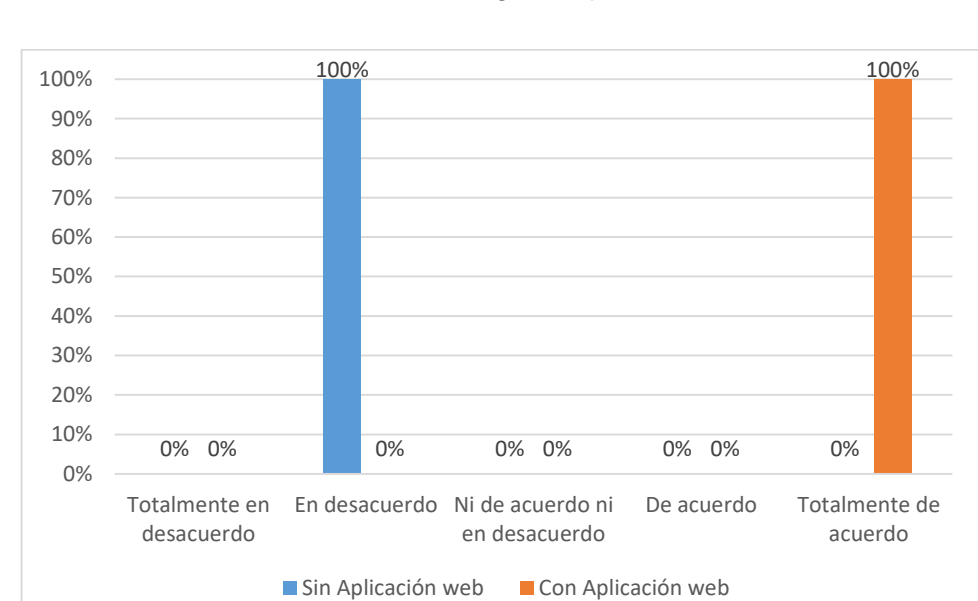

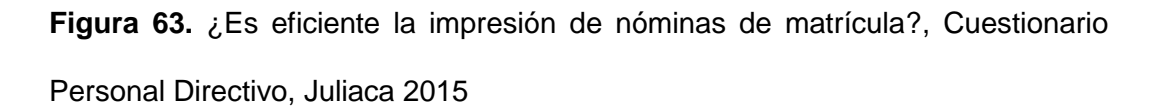

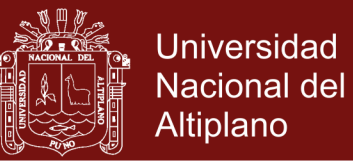

### **INTERPRETACIÓN:**

De acuerdo a la figura 63, se observa que con la aplicación web un 100% está totalmente de acuerdo con la eficiencia; sin la aplicación web, el 100% esta en desacuerdo con la eficiencia.

### **DISCUSIÓN:**

Los resultados obtenidos demuestran que con la aplicación web, es eficiente la impresión de nóminas de matrícula, en comparación a cuando no se utilizaba la aplicación web.

**Cuadro 29.** ¿Es eficiente la impresión de listas por aula?

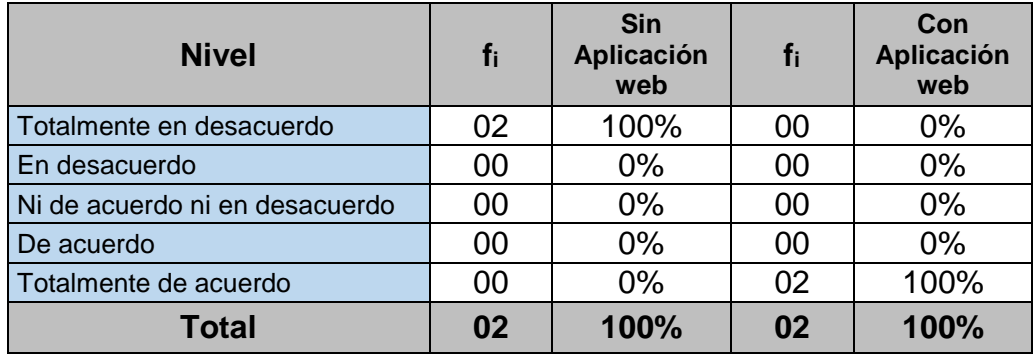

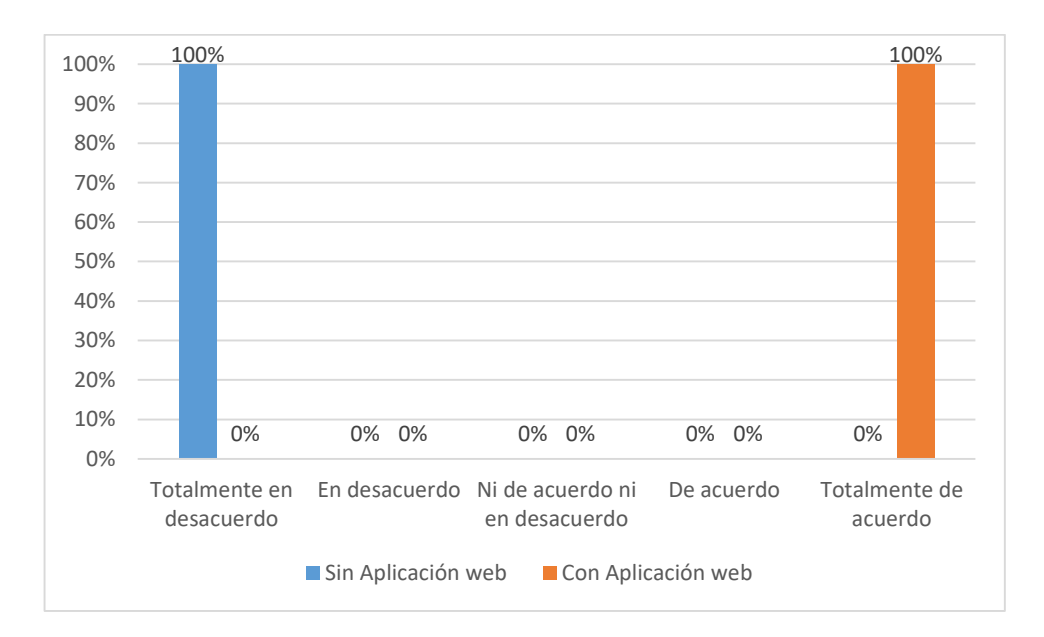

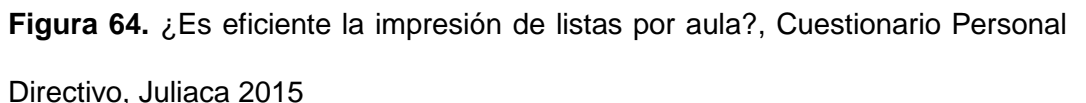
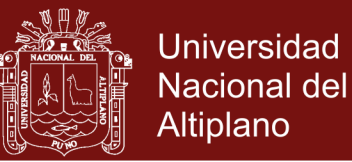

### **INTERPRETACIÓN:**

De acuerdo a la figura 64, se observa que con la aplicación web un 100% está totalmente de acuerdo con la eficiencia; sin la aplicación web, el 100% esta totalmente en desacuerdo con la eficiencia.

### **DISCUSIÓN:**

Los resultados obtenidos demuestran que con la aplicación web, es eficiente la impresión de listas por aula, en comparación a cuando no se utilizaba la aplicación web.

**Cuadro 30.** ¿Es eficiente la impresión de carga académica?

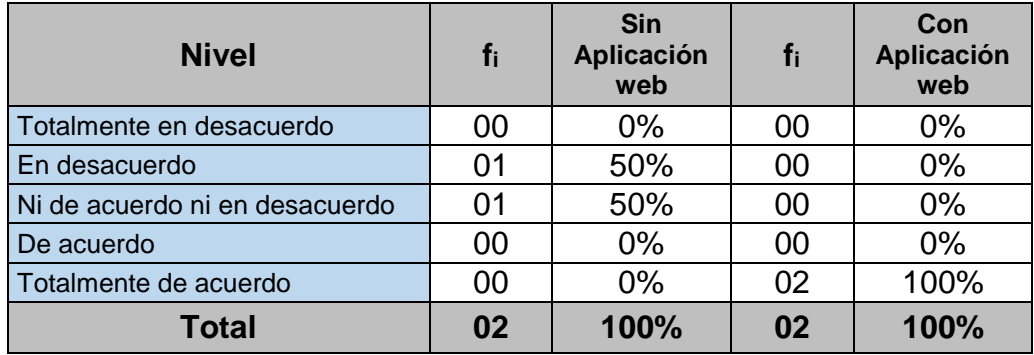

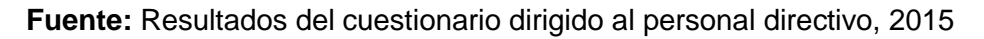

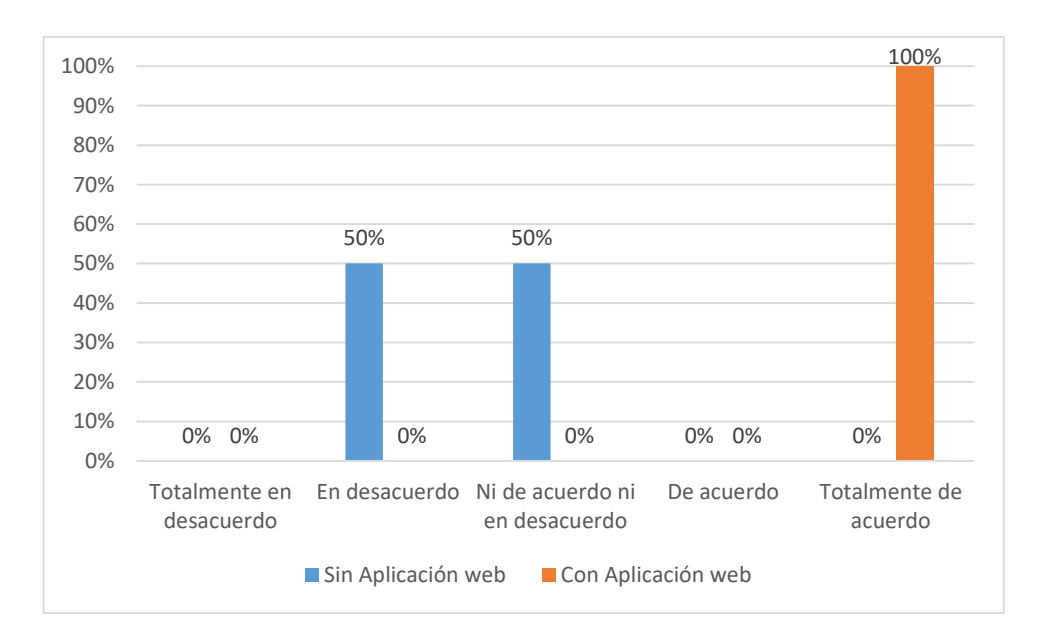

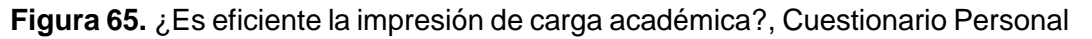

Directivo, Juliaca 2015

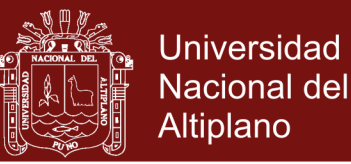

### **INTERPRETACIÓN:**

De acuerdo a la figura 65, se observa que con la aplicación web un 100% está totalmente de acuerdo con la eficiencia; sin la aplicación web, el 50% está en desacuerdo y otro 50% no está de acuerdo ni en desacuerdo.

### **DISCUSIÓN:**

Los resultados obtenidos demuestran que con la aplicación web, es eficiente la impresión de carga académica, en comparación a cuando no se utilizaba la aplicación web.

**Cuadro 31.** ¿Es eficiente la impresión de actas consolidadas?

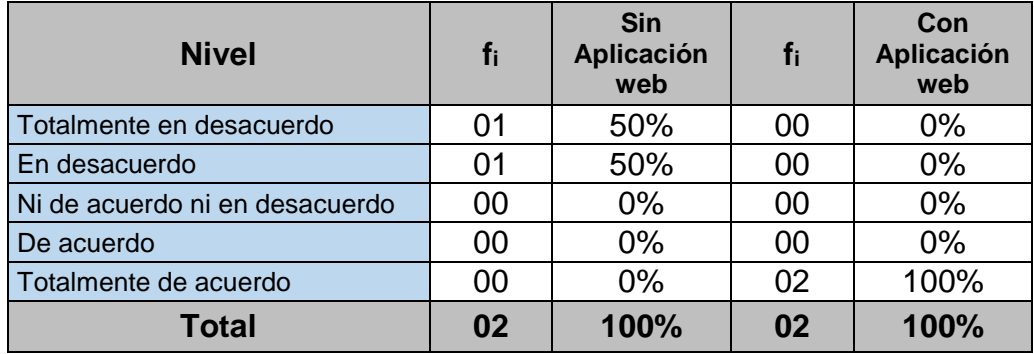

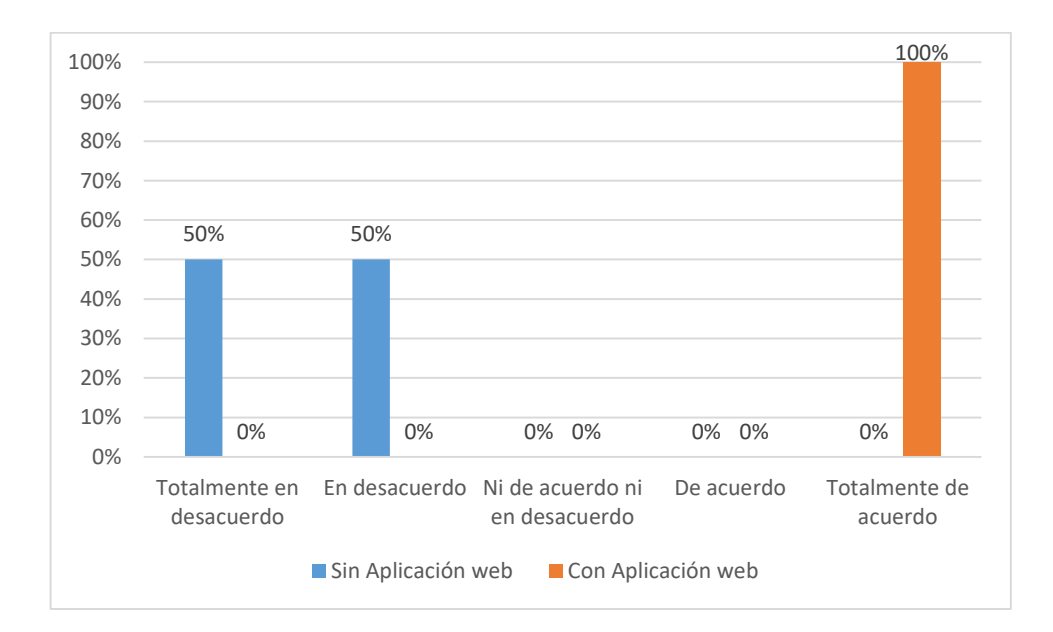

**Fuente:** Resultados del cuestionario dirigido al personal directivo, 2015

**Figura 66.** ¿Es eficiente la impresión de actas consolidadas?, Cuestionario Personal Directivo, Juliaca 2015

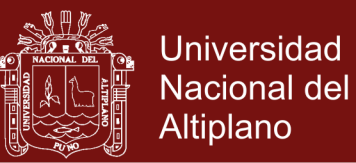

## **INTERPRETACIÓN:**

De acuerdo a la figura 66, se observa que con la aplicación web un 100% está totalmente de acuerdo con la eficiencia; sin la aplicación web, el 50% está en desacuerdo y otro 50% esta totalmente en desacuerdo. **DISCUSIÓN:**

Los resultados obtenidos demuestran que con la aplicación web, es eficiente la impresión de actas consolidadas, en comparación a cuando no se utilizaba la aplicación web.

**Nivel f<sup>i</sup> Sin Aplicación web fi Con Aplicación web** Totalmente en desacuerdo  $\begin{array}{|c|c|c|c|c|c|c|c|} \hline \end{array}$  00  $\begin{array}{|c|c|c|c|c|c|} \hline \end{array}$  00  $\begin{array}{|c|c|c|c|c|c|} \hline \end{array}$  0% En desacuerdo  $\begin{array}{|c|c|c|c|c|c|c|c|c|} \hline \text{E} \end{array}$  00 00 0% Ni de acuerdo ni en desacuerdo  $\begin{array}{|c|c|c|c|c|c|c|c|} \hline \text{O} & \text{O} & \text{O} & \text{O} & \text{O} \ \hline \end{array}$ De acuerdo **100 00 0% 00 0% 00%** Totalmente de acuerdo  $\begin{array}{|c|c|c|c|c|c|c|c|c|} \hline \text{Totalmente de acuerdo} & \text{00} & \text{00} & \text{00} & \text{02} & \text{02} \ \hline \end{array}$ **Total 02 100% 02 100%**

**Cuadro 32.** ¿Es eficiente la impresión de boleta de notas?

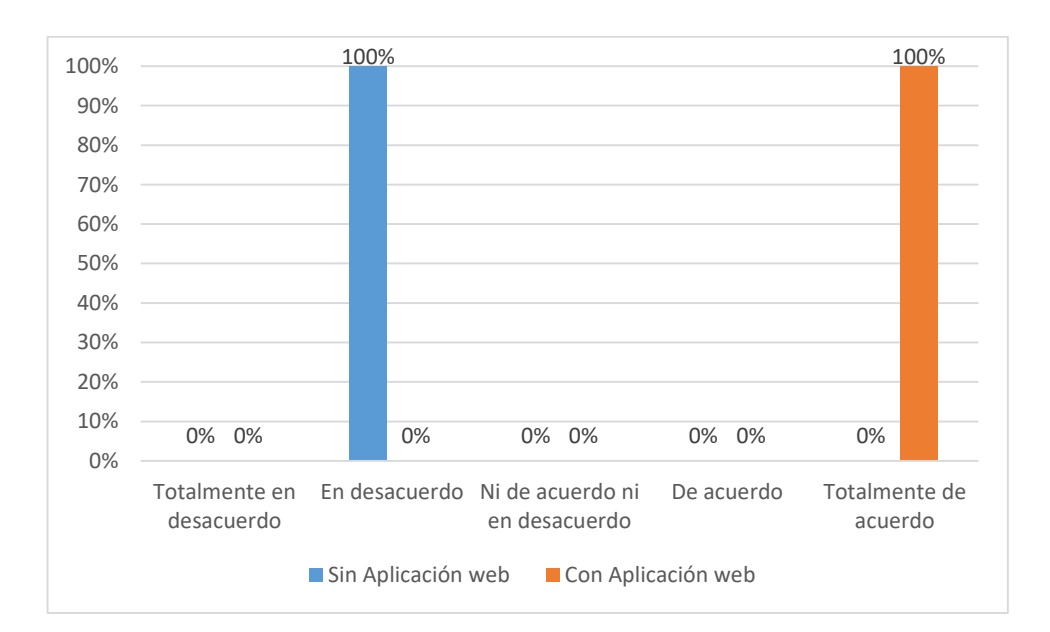

**Fuente:** Resultados del cuestionario dirigido al personal directivo, 2015

**Figura 67.** ¿Es eficiente la impresión de Boleta de Notas?, Cuestionario Personal

Directivo, Juliaca 2015

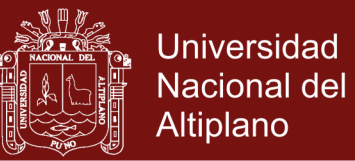

### **INTERPRETACIÓN:**

De acuerdo a la figura 67, se observa que con la aplicación web un 100% está totalmente de acuerdo con la eficiencia; sin la aplicación web, el 100% está en desacuerdo con la eficiencia.

### **DISCUSIÓN:**

Los resultados obtenidos demuestran que con la aplicación web, es eficiente la impresión de Boleta de Notas.

# **4.2.2 CUESTIONARIO APLICADO A LOS DOCENTES, ANTES Y DESPUÉS DE LA APLICACIÓN WEB**

**Cuadro 33.** ¿Es eficiente el ingreso de notas?

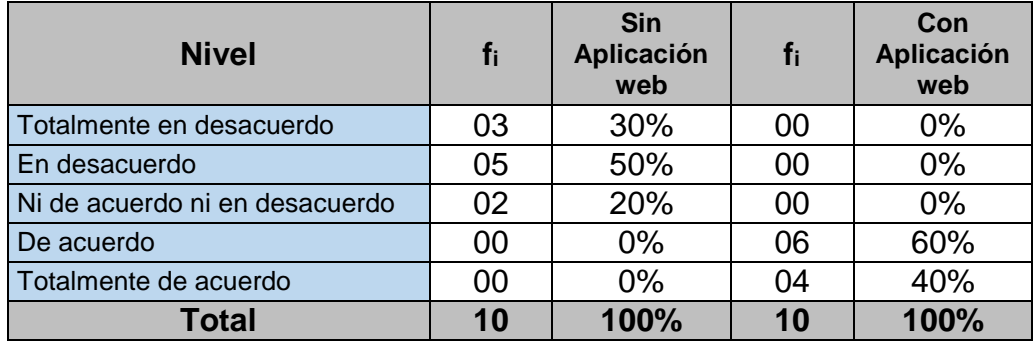

**Fuente:** Resultados del cuestionario dirigido al personal docente, 2015

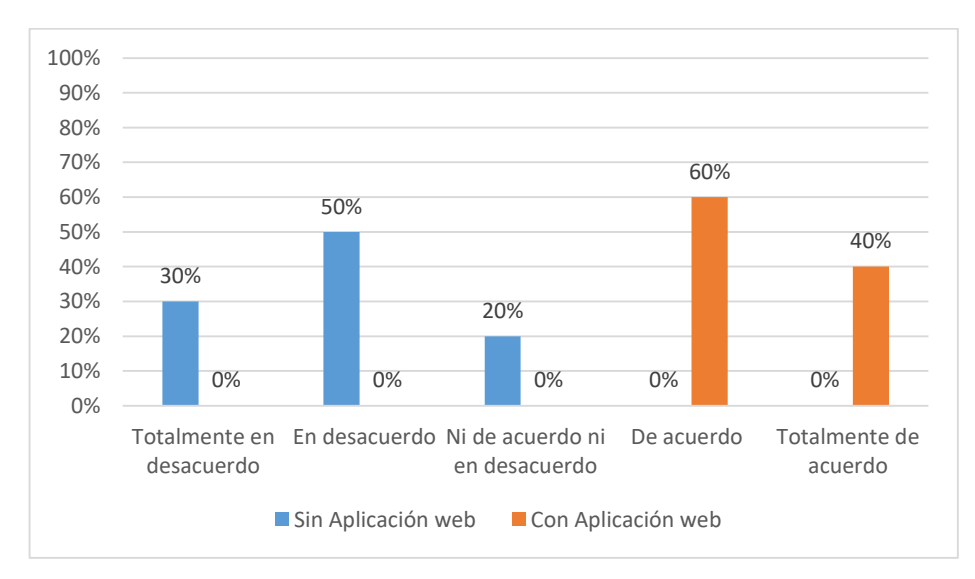

**Figura 68.** ¿Es eficiente el ingreso de notas?, Cuestionario Personal Docente,

Juliaca 2015

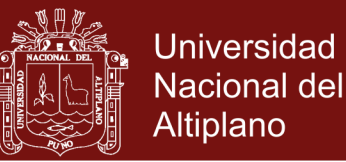

### **INTERPRETACIÓN:**

De acuerdo a la figura 68, se observa que con la aplicación web un 60% está de acuerdo con la eficiencia, un 40% esta totalmente de acuerdo con la eficiencia; sin la aplicación web, el 50% está en desacuerdo, el 30% esta totalmente en desacuerdo y un 20% no está de acuerdo ni en desacuerdo.

### **DISCUSIÓN:**

Los resultados obtenidos demuestran que con la aplicación web, es eficiente el ingreso de notas por parte del docente, en comparación a cuando no se utilizaba la aplicación web.

**Cuadro 34.** ¿Es eficiente la impresión de carga académica?

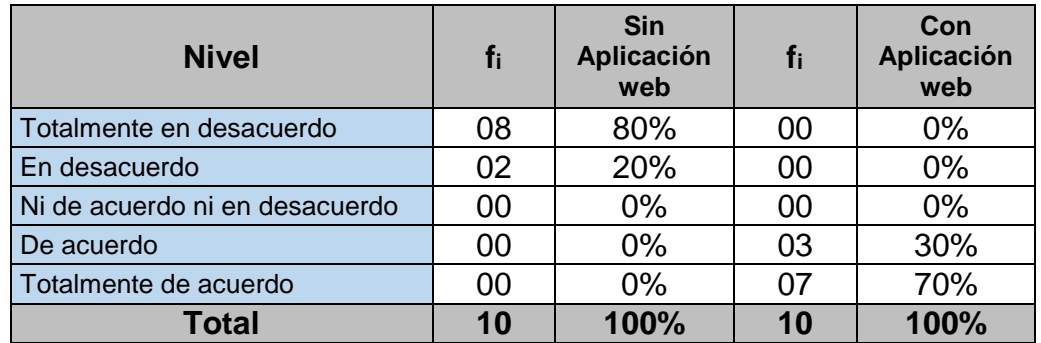

**Fuente:** Resultados del cuestionario dirigido al personal docente, 2015

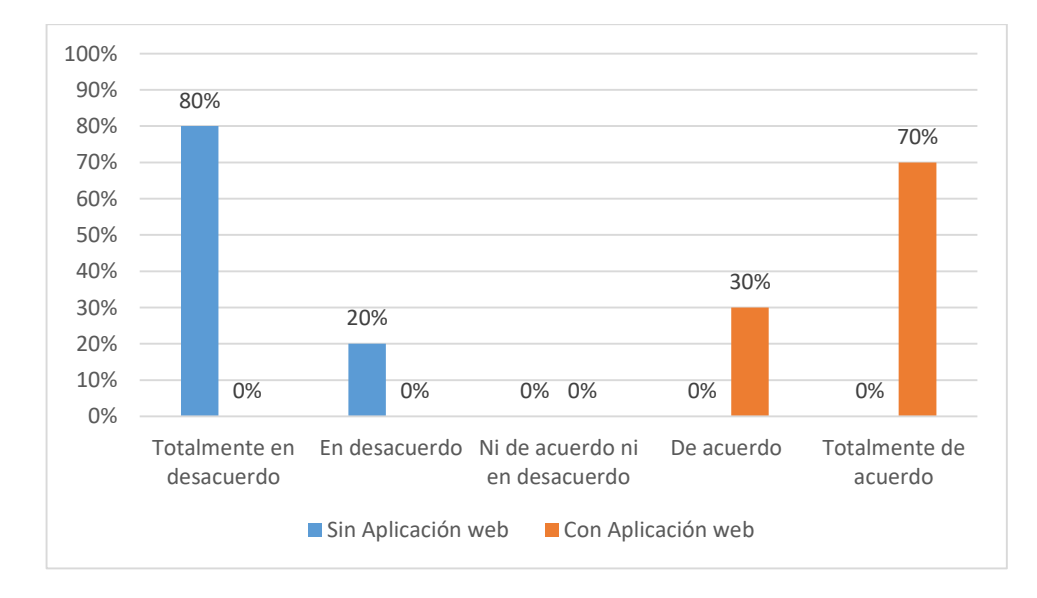

**Figura 69.** ¿Es eficiente la impresión de carga académica?, Cuestionario Personal

Docente, Juliaca 2015

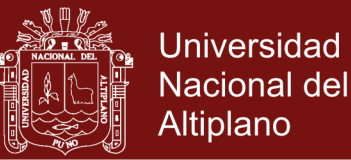

## **INTERPRETACIÓN:**

De acuerdo a la figura 69, se observa que con la aplicación web un 70% está totalmente de acuerdo con la eficiencia, un 30% esta de acuerdo con la eficiencia; sin la aplicación web, el 80% está totalmente en desacuerdo con la eficiencia y un 20% esta en desacuerdo con la eficiencia.

### **DISCUSIÓN:**

Los resultados obtenidos demuestran que con la aplicación web, es eficiente la impresión de carga académica por parte del docente, en comparación a cuando no se utilizaba la aplicación web.

**Cuadro 35.** ¿Es eficiente la impresión de lista de estudiantes?

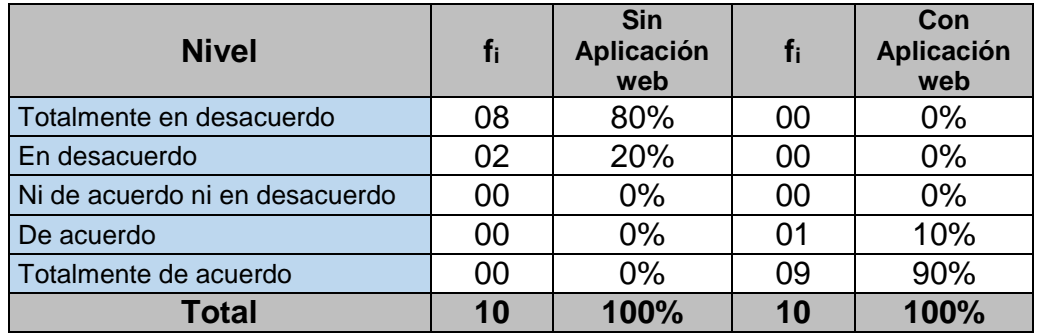

**Fuente:** Resultados del cuestionario dirigido al personal docente, 2015

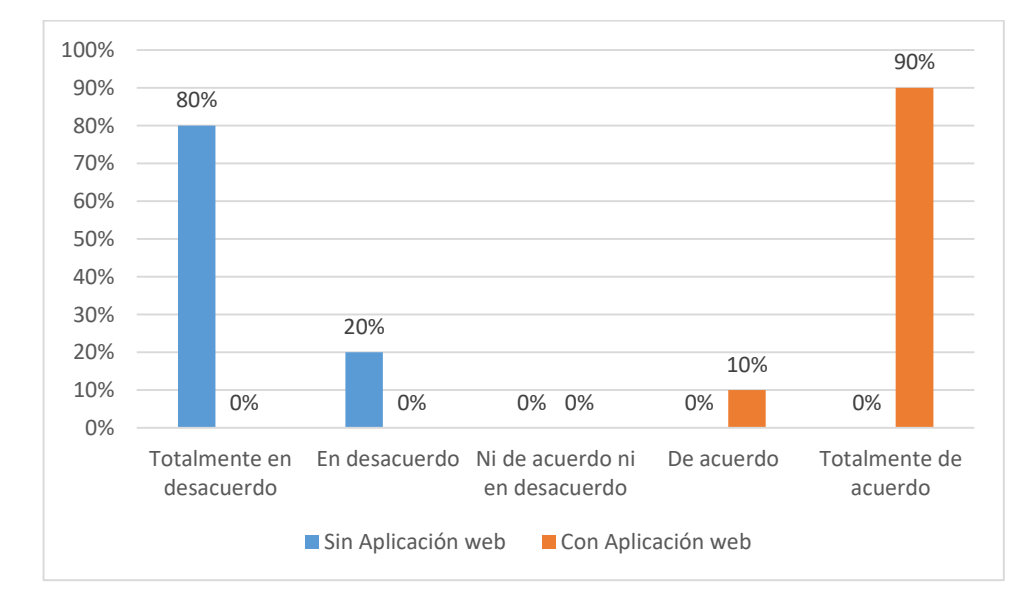

**Figura 70.** ¿Es eficiente la impresión de lista de estudiantes?, Cuestionario Personal Docente, Juliaca 2015

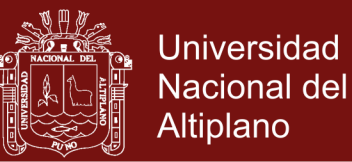

### **INTERPRETACIÓN:**

De acuerdo a la figura 70, se observa que con la aplicación web un 90% está totalmente de acuerdo con la eficiencia, un 10% esta de acuerdo con la eficiencia; sin la aplicación web, el 80% está totalmente en desacuerdo y un 20% está en desacuerdo con la eficiencia.

### **DISCUSIÓN:**

Los resultados obtenidos demuestran que con la aplicación web, es eficiente la impresión de lista de estudiantes por parte del docente, en comparación a cuando no se utilizaba la aplicación web.

**Cuadro 36.** ¿Es eficiente la impresión de actas de evaluación final de la unidad didáctica?

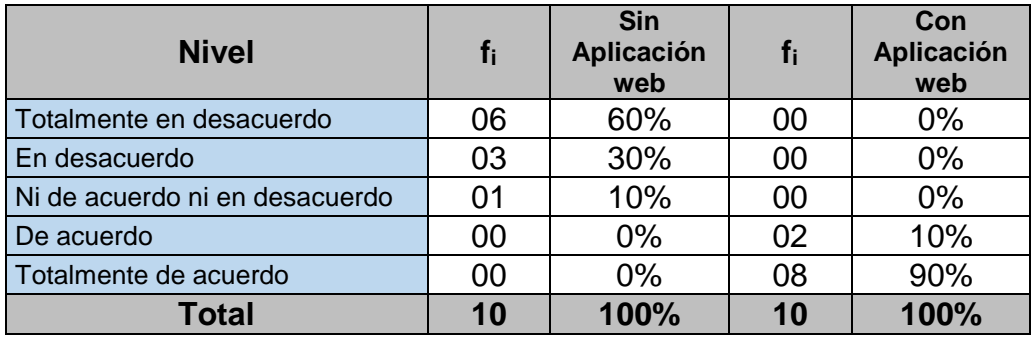

**Fuente:** Resultados del cuestionario dirigido al personal docente, 2015

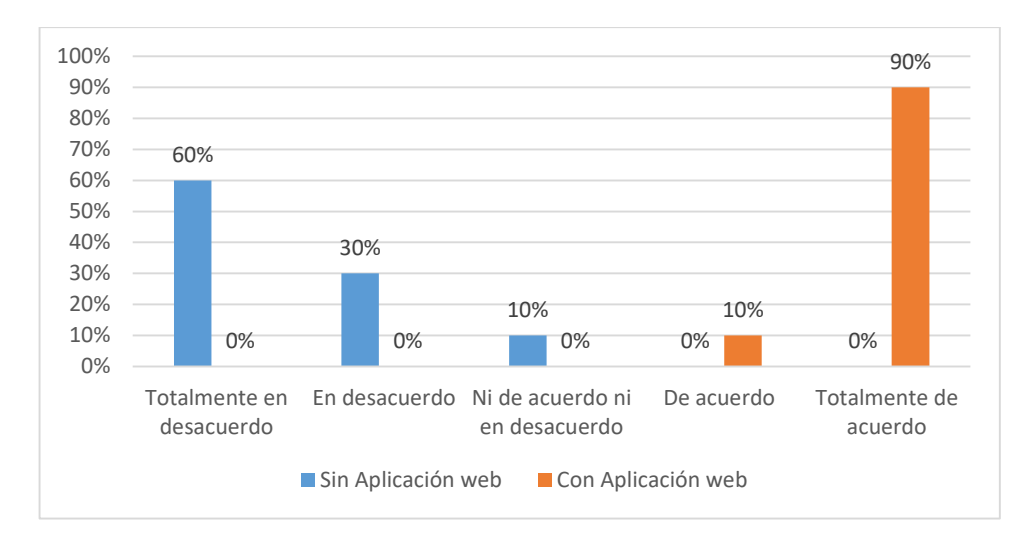

**Figura 71.** ¿Es eficiente la impresión de actas de evaluación final de la unidad

didáctica?, Cuestionario Personal Docente, Juliaca 2015

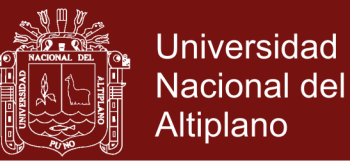

### **INTERPRETACIÓN:**

De acuerdo a la figura 71, se observa que con la aplicación web un 90% está totalmente de acuerdo con la eficiencia, un 10% esta de acuerdo con la eficiencia; sin la aplicación web, el 60% está totalmente en desacuerdo, el 30% esta en desacuerdo con la eficiencia y un 10% no está de acuerdo ni en desacuerdo con la eficiencia.

### **DISCUSIÓN:**

Los resultados obtenidos demuestran que con la aplicación web, es eficiente la impresión de actas de evaluación final de la unidad didáctica por parte del docente, en comparación a cuando no se utilizaba la aplicación web.

# **4.2.3 CUESTIONARIO APLICADO A LOS ESTUDIANTES, ANTES Y DESPUÉS DE LA APLICACIÓN WEB**

El cuestionario aplicado a los estudiantes del instituto, tiene solo tres preguntas, las que permitirán tener una mejor visión de lo que se quiere demostrar con la aplicación web.

| <b>Nivel</b>                   | $f_i$ | <b>Sin</b><br><b>Aplicación</b><br>web | fi  | Con<br>Aplicación<br>web |
|--------------------------------|-------|----------------------------------------|-----|--------------------------|
| Totalmente en desacuerdo       | 78    | 68%                                    | 00  | $0\%$                    |
| En desacuerdo                  | 31    | 27%                                    | 00  | $0\%$                    |
| Ni de acuerdo ni en desacuerdo | 06    | 5%                                     | 00  | $0\%$                    |
| De acuerdo                     | 00    | 0%                                     | 11  | 10%                      |
| Totalmente de acuerdo          | 00    | 0%                                     | 104 | 90%                      |
| <b>Total</b>                   | 115   | 100%                                   | 115 | 100%                     |

**Cuadro 37.** ¿Es eficiente la consulta de notas vía web?

**Fuente:** Resultados del cuestionario dirigido a estudiantes, 2015

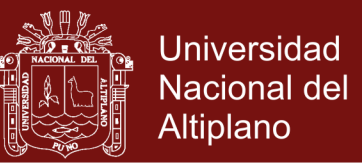

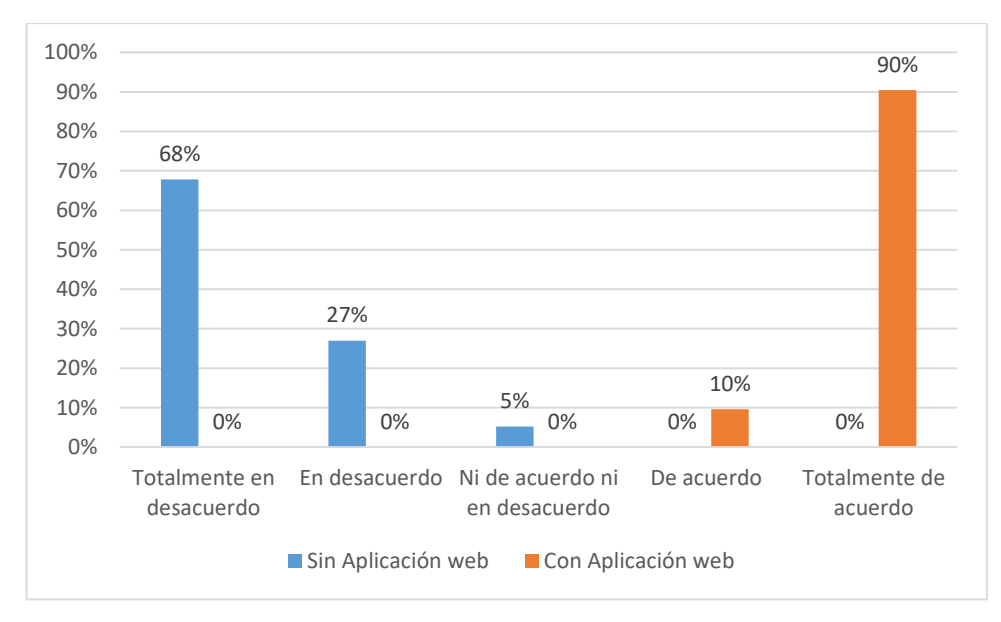

**Figura 72.** ¿Es eficiente la consulta de notas vía web?, Cuestionario Estudiantes, Juliaca 2015

### **INTERPRETACIÓN:**

De acuerdo a la figura 72, se observa que con la aplicación web un 90% está totalmente de acuerdo con la eficiencia, un 10% esta de acuerdo con la eficiencia; sin la aplicación web, el 68% está totalmente en desacuerdo, el 27% esta en desacuerdo y un 5% no está de acuerdo ni en desacuerdo.

### **DISCUSIÓN:**

Los resultados obtenidos demuestran que con la aplicación web, es eficiente la consulta de notas vía web por parte del estudiante, en comparación a cuando no se utilizaba la aplicación web.

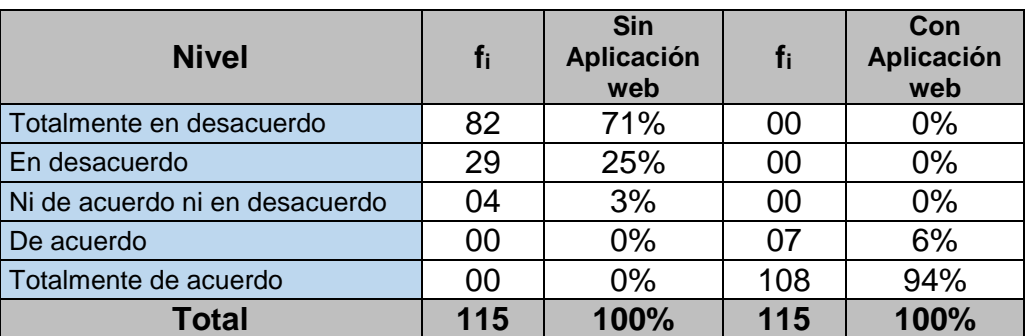

**Cuadro 38.** ¿Es eficiente la impresión de boleta de notas?

**Fuente:** Resultados del cuestionario dirigido a estudiantes, 2015

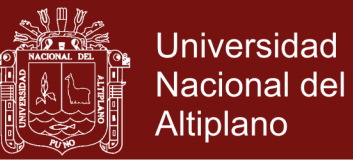

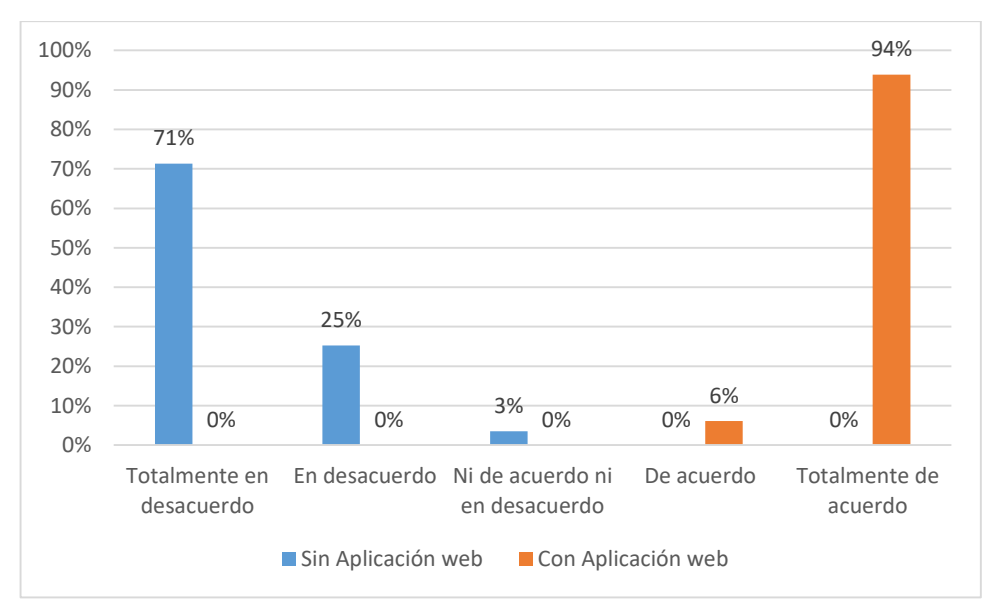

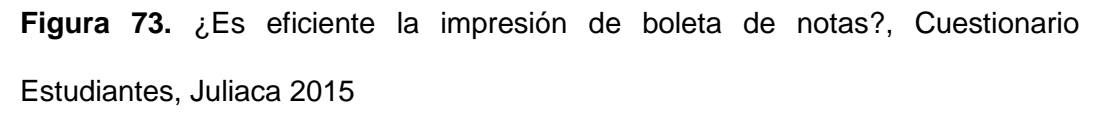

### **INTERPRETACIÓN:**

De acuerdo a la figura 73, se observa que con la aplicación web un 94% está totalmente de acuerdo, un 6% esta de acuerdo con la eficiencia; sin la aplicación web, el 71% está totalmente en desacuerdo, el 25% esta en desacuerdo y un 3% no está de acuerdo ni en desacuerdo con la eficiencia.

#### **DISCUSIÓN:**

Los resultados obtenidos demuestran que con la aplicación web, es eficiente la impresión de boleta de notas por parte del estudiante, en comparación a cuando no se utilizaba la aplicación web.

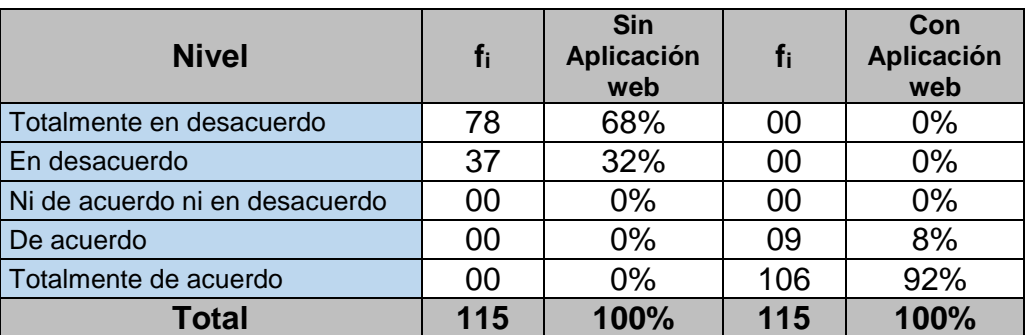

**Cuadro 39.** ¿Es eficiente la impresión de la ficha de matrícula?

**Fuente:** Resultados del cuestionario dirigido a estudiantes, 2015

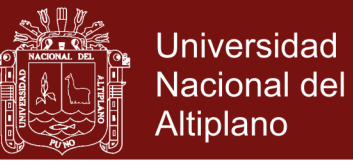

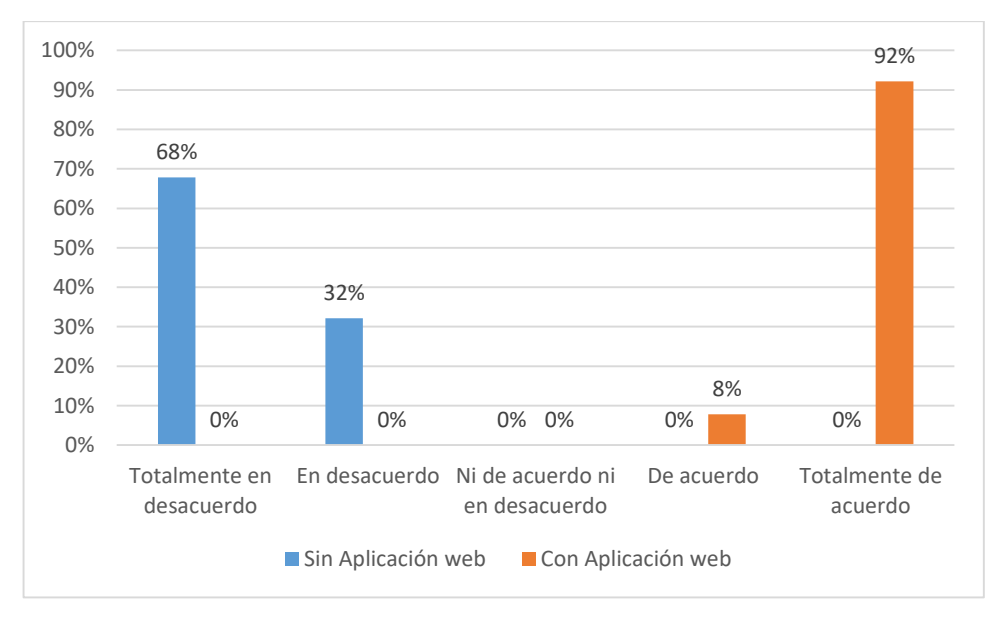

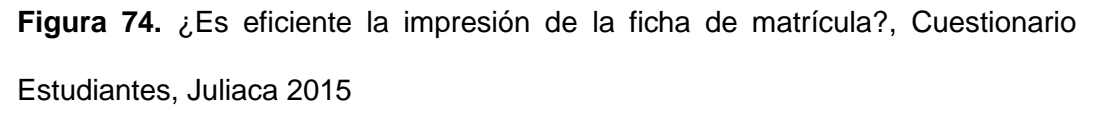

### **INTERPRETACIÓN:**

De acuerdo a la figura 74, se observa que con la aplicación web un 92% está totalmente de acuerdo con la eficiencia, un 8% esta de acuerdo con la eficiencia; sin la aplicación web, el 68% está totalmente en desacuerdo con la eficiencia y un 32% está en desacuerdo con la eficiencia.

### **DISCUSIÓN:**

Los resultados obtenidos demuestran que con la aplicación web, es eficiente la impresión de la ficha de matrícula por parte del estudiante, en comparación a cuando no se utilizaba la aplicación web.

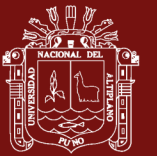

## **CONCLUSIONES**

- En relación al objetivo general, se logró desarrollar una Aplicación Web eficiente para el Sistema Académico del Instituto de Educación Superior Tecnológico Privado Unitek Juliaca, en beneficio de la comunidad educativa.
- En relación al primer objetivo específico se logró un correcto modelado de los requerimientos del sistema Académico el cual garantizó el diseño adecuado de la Aplicación Web para el Sistema Académico.
- $\checkmark$  En relación al segundo objetivo específico, para una buena implementación de la Aplicación Web para el Sistema Académico, fue necesario considerar sus dimensiones como son: El diseño del Contenido, el diseño de la Estética, el diseño de la Arquitectura, el diseño de la Interfaz, el diseño de la Navegación y el diseño de Componentes.
- $\checkmark$  En relación al tercer objetivo específico, para asegurar la calidad de la Aplicación Web para el Sistema Académico, se realizó la Prueba de Contenido, Prueba de Interfaz, Prueba de Navegación, Prueba de Componentes, Prueba de Configuración, Prueba de Seguridad y Prueba de Rendimiento.

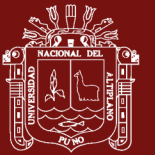

## **RECOMENDACIONES**

- Se recomienda investigar sobre metodologías rápidas para el desarrollo de Aplicaciones Web y proponer una nueva; ya que el avance tecnológico hace que las empresas compitan teniendo como aliado la tecnología.
- $\checkmark$  Integrar la Aplicación Web para el Sistema Académico, con otros sistemas desarrollados en la institución como las del área de tesorería y control del personal docente y administrativo para así brindar una atención de calidad a los miembros de la institución.
- Utilizar sistemas de información que permitan el acceso desde cualquier tipo de dispositivo como tablet, celular, computadora de escritorio o laptop que tenga conexión a internet.

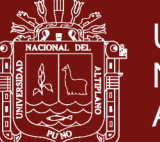

## **BIBLIOGRAFÍA**

- Benitez, A., Padilla, G. I. y Quintanilla, S. (2002). *Automatización del Sistema Registro Académico para el Instituto Nacional el Transito*. Universidad de Oriente - República de el Salvador.
- Caivano, R. y Villoria, L. (2009). *Aplicaciones Web 2.0 - Google docs.* (1ra. Ed.). Villa María:Eduvim.
- Congreso de la República del Perú. (31 de julio de 2009). Ley de Institutos y Escuelas de Educación Superior. [Ley N° 29394].DO: [El Peruano].
- Dirección de Educación Superior Tecnológica y Técnico Productiva. (28 de diciembre de 2012). Orientaciones Nacionales para el desarrollo de las Actividades durante el año 2013 en los Institutos de Educación Superior Tecnológica e Institutos Superiores de Educación. [R.D 0377-2012-ED].
- Dirección de Educación Superior Tecnológica y Técnico Productiva. (2009) Reglamento de Ley N° 29394.
- Ferrer, M. (2012). *Implantación de Aplicaciones Web*. (1ra. Ed.). España: RA-MA EDITORIAL.
- Ferreyros, J. (2010). *Sistema de Información Integral para el Área de Registro Académico de los Instituciones Superiores Pedagógicos de Juliaca 2010*. UNA Puno.

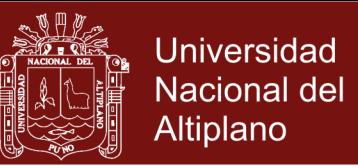

- Fuentes, C. M., Miranda, E. E. y Gonzalez, C. L. *Análisis, Diseño e Implementación de un Sistema para el Registro Académico en el Centro Escolar 'Abdón Cordero' de la ciudad de San Miguel*. Universidad de Oriente - República de El Salvador.
- Gonzalez, J. F. (2004). *Análisis, Diseño e Implementación de un Sistema Académico para el Centro Educativo de Desarrollo Infantil Bilingüe Angelitos de Luz, Utilizando el Lenguaje de Programación Visual Fox Pro 8.0*. Loja-Ecuador.
- Guevara, G. I., Cardoza, M. L. y Cueva, S. N. (2004). *Automatización del Sistema de Registro Académico y propuesta de Red Informática Educativa en el Instituto Nacional Prof. Francisco Ventura Zelaya de Santa Rosa de Lima*. Universidad de Oriente - República de El Salvador.
- Henriquez, F. J., Magaña, R. A., Mejia, R. A. y Vaquerano, G. A. (2007). *Análisis, diseño e implementación de un sistema de registro académico para una institución de educación superior (caso de aplicación: UAE)*. Universidad Albert Einstein - El Salvador.
- Hueso, L. (2014). *Base de datos: grado superior*. (1ra. Ed.). España:RA-MA Editorial.
- Labrada, E. y Salgado, C. (2013, 01 de enero). *Diseño Web Adaptativo o Responsivo*. Revista Digital Universitaria. Consultado el 05 de noviembre de 2014 disponible en [http://www.revista.unam.mx/vol.14/num1/art07/art07.pdf.](http://www.revista.unam.mx/vol.14/num1/art07/art07.pdf)

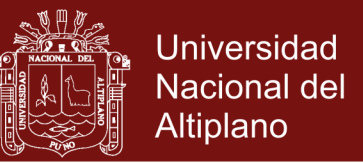

- Licham, A. y Espinoza, Y. (2012). *Aplicación de un sistema de información automatizado para mejorar la calidad del servicio que brinda el Área de secretaria académica del ISEP. 'Ciro Alegría Bazán', de Chepén 2012*. Universidad César Vallejo - Trujillo – Perú.
- Luján, S. (2002). *Programación de aplicaciones web: historia, principios básicos y clientes web*. (1ra. Ed.). España:Editorial Club Universitario.
- Mejia, C. M. y Pluas, C. E. (2011). *Diseño e Implementación de un Sitio Web con Servicio de Matriculación y Control de Notas Para el Colegio Fiscal 'Carlos Zevallos Menéndez' del Cantón El Triunfo*. Universidad Estatal de Milagro - Ecuador.
- Ministerio de Educación. (2009). *Guía Metodológica de Evaluación de los Aprendizajes en Educación Superior Tecnológica*. Perú.
- Ministerio de Educación. (2009). *Guía Metodológica de Programación Curricular Modular para la Educación Superior Tecnológica*. Perú.
- Ministerio de Educación. (2010). *Uso de registro de evaluación, asistencia y acta de unidad didáctica en IEST e ISE que aplican el nuevo diseño curricular básico de la educación superior tecnológica*. Perú.
- Norabuena, A. D. (2011). *Análisis, Diseño e Implementación de un Sistema de Información para la Gestión Académica de un Instituto Superior Tecnológico*. Pontificia Universidad Católica del Perú.
- Ordoñez, S. (2009). *Sistema Académico para la Automatización en el Área de Registro Académico del I.S.T José Antonio Encinas - Puno*. UNA Puno.
- Pulido, L. y Mendez, L. D. (2011). *Prototipo Software para el Soporte de Registro Académico en Instituciones Educativas de Nivel Básico y Media Vocacional*. Universidad Industrial de Santander – Bucaramanga - Cuba.

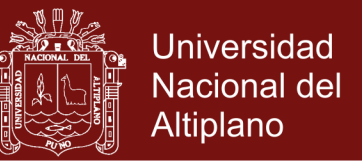

Pressman, R. (2010). *Ingeniería de Software*. (7ma. Ed.). Mexico:McGRAW-HILL Pressman, R. (2005). *Ingeniería de Software*. (6ta. Ed.). Mexico:McGRAW-HILL Ramos, A. y Ramos, M. (2014). *Aplicaciones Web.* (1ra. Ed.). España:Paraninfo. Rodríguez, H. (2008). *Sistema de Gestión Académica para el Personal Docente y de Investigación de la Universidad de Los Andes*. Universidad de Los Andes - Mérida – Venezuela.

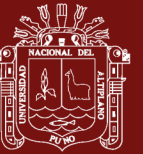

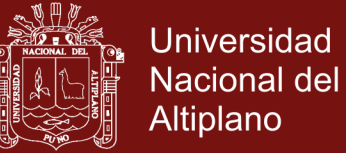

# **CUESTIONARIO UNIVERSIDAD NACIONAL DEL ALTIPLANO**

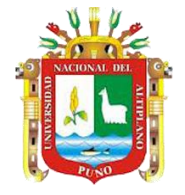

# **ESCUELA DE POSGRADO MAESTRÍA EN INFORMÁTICA** *Informática Educativa*

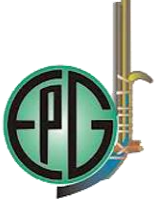

## **DIRIGIDO AL PERSONAL DIRECTIVO DEL IESTP UNITEK - JULIACA**

**Instrucciones**: El propósito fundamental de este cuestionario es recolectar información acerca de la opinión que tiene sobre el Sistema Académico del IESTP Unitek - Juliaca".

Subraye la respuesta de su preferencia.

## *1. ¿Es eficiente el registro de carreras profesionales, unidades didácticas, docentes y estudiantes en la aplicación web?*

- a. Totalmente en desacuerdo
- b. En desacuerdo
- c. Ni de acuerdo ni en desacuerdo
- d. De acuerdo
- e. Totalmente de acuerdo
- *2. ¿Es eficiente el proceso de matrícula de estudiantes?*
	- a. Totalmente en desacuerdo
	- b. En desacuerdo
	- c. Ni de acuerdo ni en desacuerdo
	- d. De acuerdo
	- e. Totalmente de acuerdo

#### *3. ¿Es eficiente la asignación de carga académica?*

- a. Totalmente en desacuerdo
- b. En desacuerdo
- c. Ni de acuerdo ni en desacuerdo
- d. De acuerdo
- e. Totalmente de acuerdo

#### *4. ¿Es eficiente la impresión de fichas de matrícula?*

- a. Totalmente en desacuerdo
- b. En desacuerdo
- c. Ni de acuerdo ni en desacuerdo
- d. De acuerdo
- e. Totalmente de acuerdo

#### *5. ¿Es eficiente la impresión de nóminas de matrícula?*

- a. Totalmente en desacuerdo
- b. En desacuerdo
- c. Ni de acuerdo ni en desacuerdo
- d. De acuerdo
- e. Totalmente de acuerdo

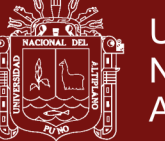

#### *6. ¿Es eficiente la impresión de listas por aula?*

- a. Totalmente en desacuerdo
- b. En desacuerdo
- c. Ni de acuerdo ni en desacuerdo
- d. De acuerdo
- e. Totalmente de acuerdo

### *7. ¿Es eficiente la impresión de carga académica?*

- a. Totalmente en desacuerdo
- b. En desacuerdo
- c. Ni de acuerdo ni en desacuerdo
- d. De acuerdo
- e. Totalmente de acuerdo

#### *8. ¿Es eficiente la impresión de actas consolidadas?*

- a. Totalmente en desacuerdo
- b. En desacuerdo
- c. Ni de acuerdo ni en desacuerdo
- d. De acuerdo
- e. Totalmente de acuerdo

#### *9. ¿Es eficiente la impresión de boleta de notas?*

- a. Totalmente en desacuerdo
- b. En desacuerdo
- c. Ni de acuerdo ni en desacuerdo
- d. De acuerdo
- e. Totalmente de acuerdo

*Gracias por su colaboración.*

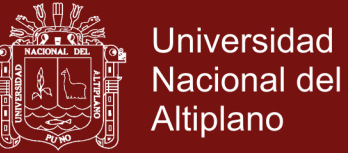

# **CUESTIONARIO UNIVERSIDAD NACIONAL DEL ALTIPLANO**

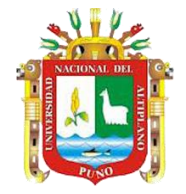

**ESCUELA DE POSGRADO MAESTRÍA EN INFORMÁTICA** *Informática Educativa*

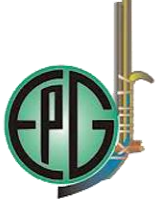

## **DIRIGIDO A LOS DOCENTES DEL IESTP UNITEK - JULIACA**

**Instrucciones**: El propósito fundamental de este cuestionario es recolectar información acerca de la opinión que tiene sobre el Sistema Académico del IESTP Unitek - Juliaca".

Subraye la respuesta de su preferencia.

### *1. ¿Es eficiente el ingreso de notas?*

- a. Totalmente en desacuerdo
- b. En desacuerdo
- c. Ni de acuerdo ni en desacuerdo
- d. De acuerdo
- e. Totalmente de acuerdo

#### *2. ¿Es eficiente la impresión de carga académica?*

- a. Totalmente en desacuerdo
- b. En desacuerdo
- c. Ni de acuerdo ni en desacuerdo
- d. De acuerdo
- e. Totalmente de acuerdo

#### *3. ¿Es eficiente la impresión de lista de estudiantes?*

- a. Totalmente en desacuerdo
- b. En desacuerdo
- c. Ni de acuerdo ni en desacuerdo
- d. De acuerdo
- e. Totalmente de acuerdo

#### *4. ¿Es eficiente la impresión de actas de evaluación final de la unidad didáctica?*

- a. Totalmente en desacuerdo
- b. En desacuerdo
- c. Ni de acuerdo ni en desacuerdo
- d. De acuerdo
- e. Totalmente de acuerdo

*Gracias por su colaboración.*

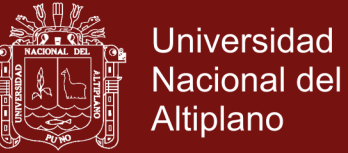

# **CUESTIONARIO UNIVERSIDAD NACIONAL DEL ALTIPLANO**

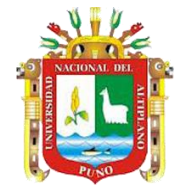

**ESCUELA DE POSGRADO MAESTRÍA EN INFORMÁTICA** *Informática Educativa*

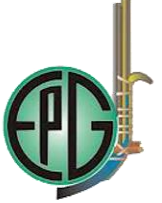

## **DIRIGIDO A LOS ESTUDIANTES DEL IESTP UNITEK - JULIACA**

**Instrucciones**: El propósito fundamental de este cuestionario es recolectar información acerca de la opinión que tiene sobre el Sistema Académico del IESTP Unitek - Juliaca".

Subraye la respuesta de su preferencia.

#### *1. ¿Es eficiente la consulta de notas vía web?*

- a. Totalmente en desacuerdo
- b. En desacuerdo
- c. Ni de acuerdo ni en desacuerdo
- d. De acuerdo
- e. Totalmente de acuerdo

#### *2. ¿Es eficiente la impresión de boleta de notas?*

- a. Totalmente en desacuerdo
- b. En desacuerdo
- c. Ni de acuerdo ni en desacuerdo
- d. De acuerdo
- e. Totalmente de acuerdo

#### *3. ¿Es eficiente la impresión de la ficha de matrícula?*

- a. Totalmente en desacuerdo
- b. En desacuerdo
- c. Ni de acuerdo ni en desacuerdo
- d. De acuerdo
- e. Totalmente de acuerdo

*Gracias por su colaboración.*

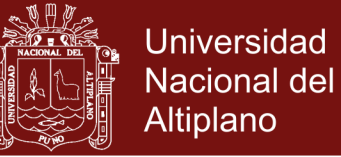

## **CARGA ACADÉMICA DEL DOCENTE**

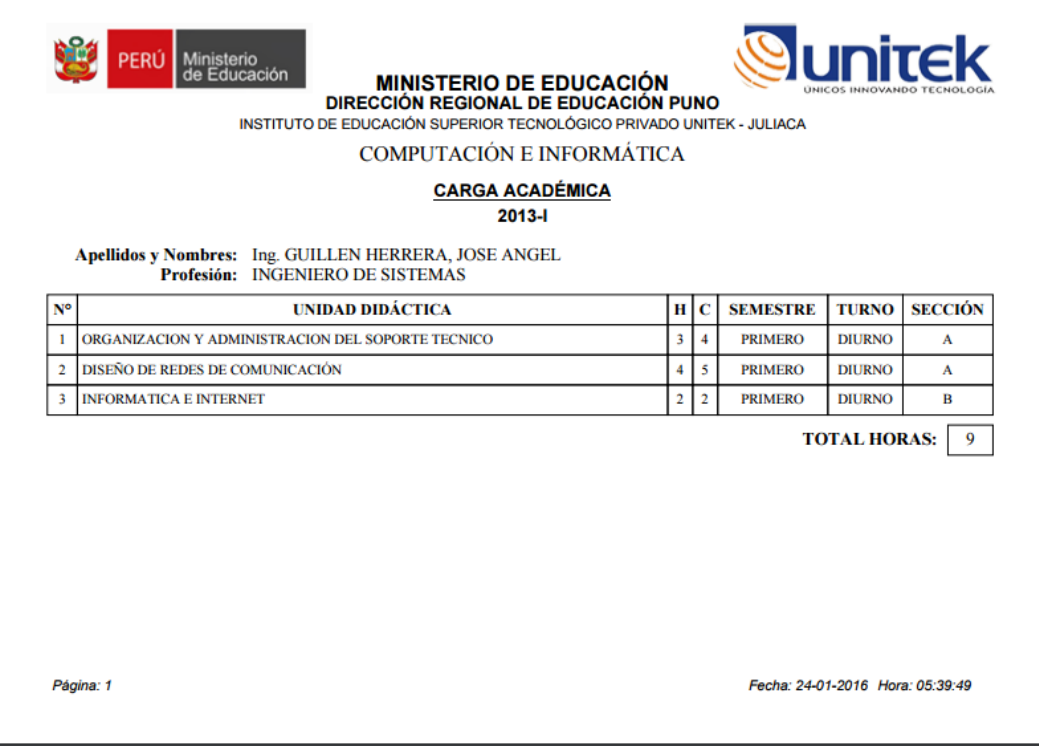

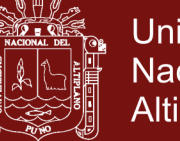

## NÓMINA DE MATRÍCULA

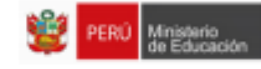

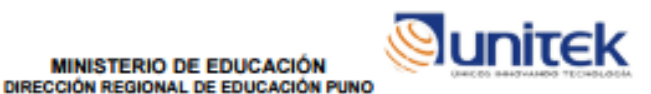

#### NÓMINA DE MATRÍCULA EDUCACIÓN SUPERIOR TECNOLÓGICA

**MINISTERIO DE EDUCACIÓN** 

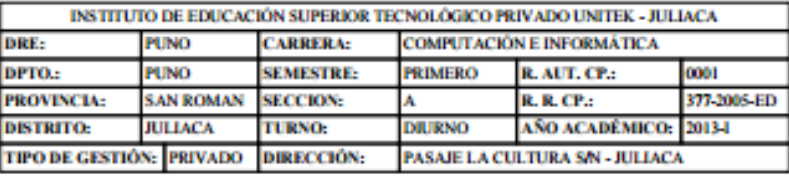

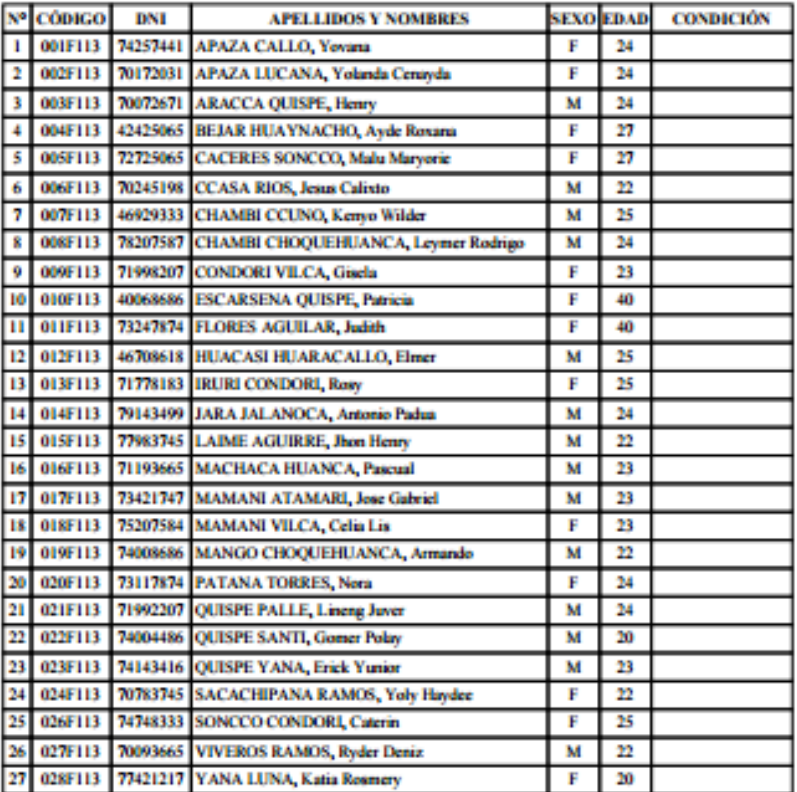

**RESUMEN:** 

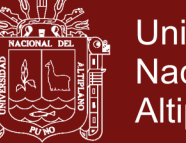

# **FICHA DE MATRÍCULA**

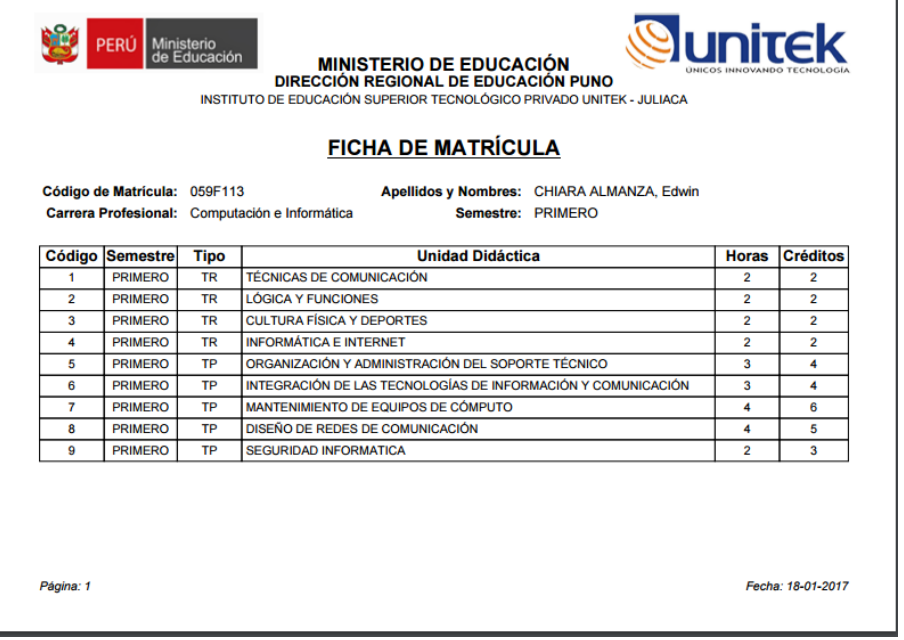

Repositorio Institucional UNA-PUNO